IBM Management Processor

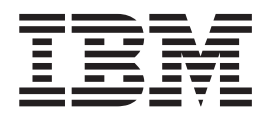

# Command-Line Interface Version 3.0 User's Guide

IBM Management Processor

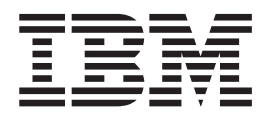

# Command-Line Interface Version 3.0 User's Guide

**Note:** Before using this information and the product it supports, read the general information in [Appendix](#page-96-0) C, ["Notices,"](#page-96-0) on page 87.

**First Edition (December 2004)**

**© Copyright International Business Machines Corporation 2004. All rights reserved.** US Government Users Restricted Rights – Use, duplication or disclosure restricted by GSA ADP Schedule Contract with IBM Corp.

## **Contents**

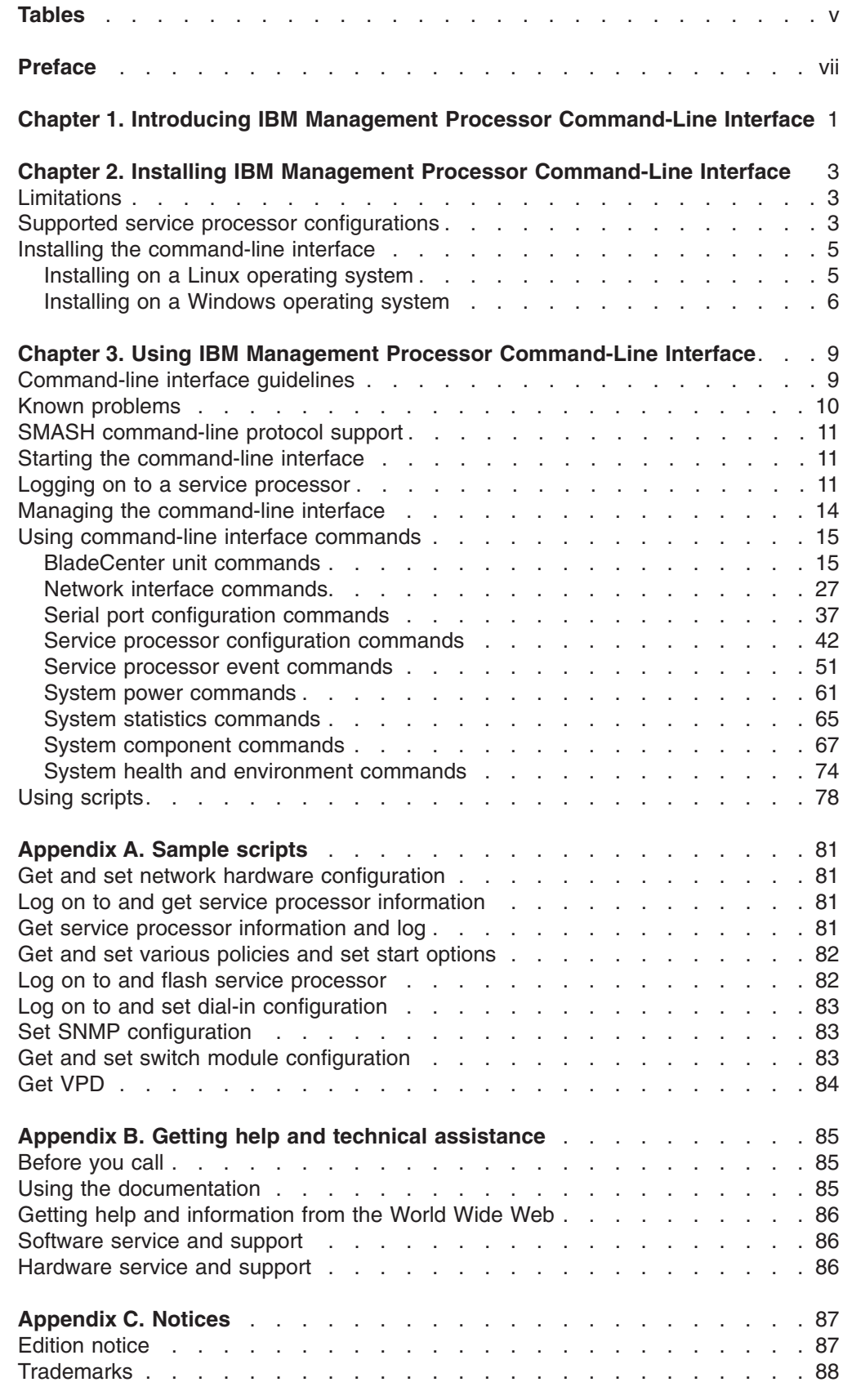

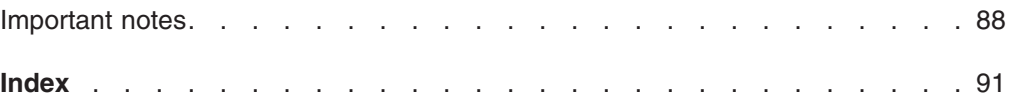

## <span id="page-6-0"></span>**Tables**

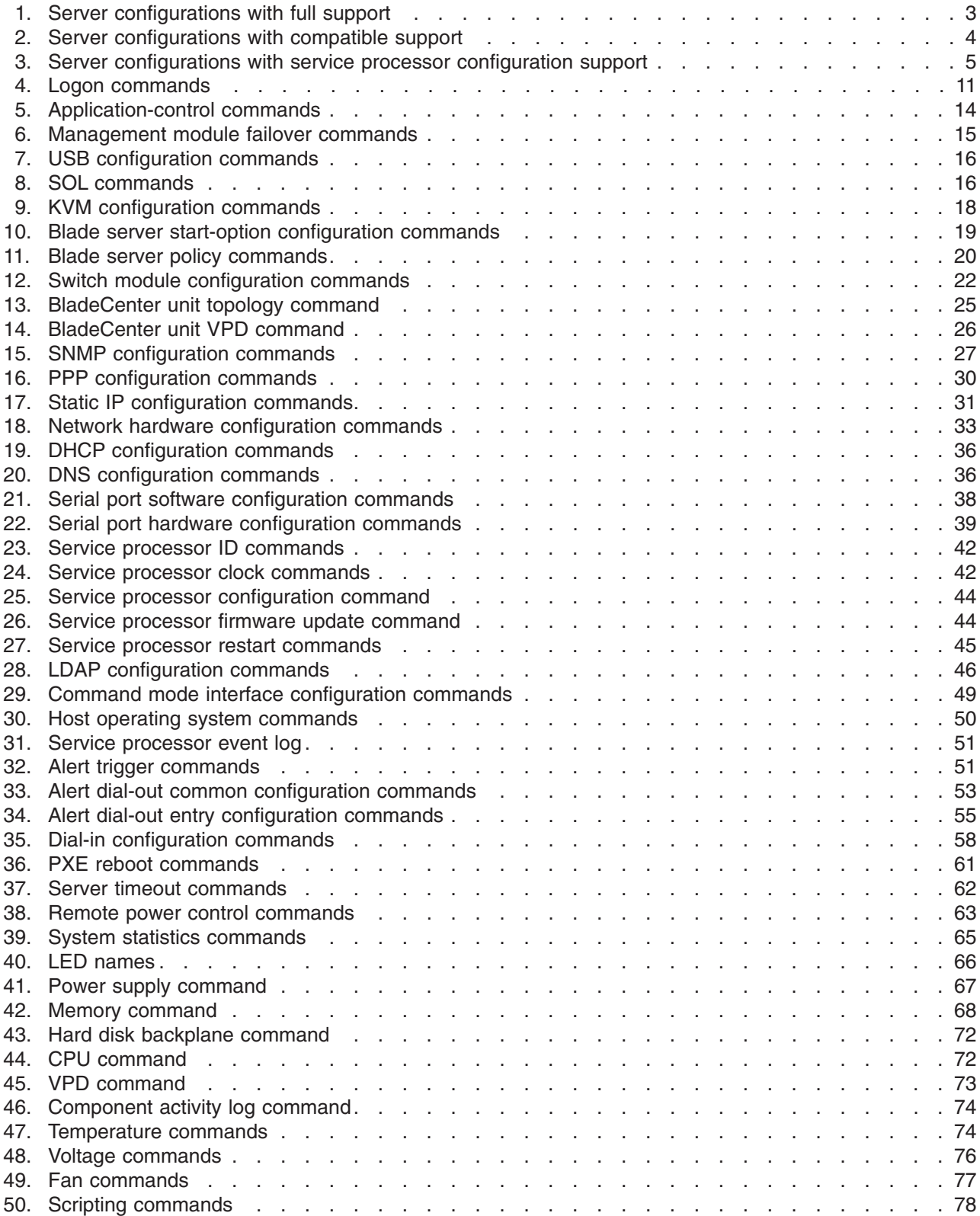

## <span id="page-8-0"></span>**Preface**

This book provides information about installing and using IBM® Management Processor Command-Line Interface, version 3.0 with the following operating systems:

- Microsoft<sup>®</sup> Windows<sup>®</sup> 2000 Server with Service Pack 3 or later
- Microsoft Windows 2000 Professional with Service Pack 3 or later
- Microsoft Windows 2000 Advanced Server with Service Pack 3 or later
- Microsoft Windows XP Professional
- Microsoft Windows 2003 Standard Edition
- Microsoft Windows 2003 Enterprise Edition
- Red Hat Linux 2.1 AS, WS, ES
- Red Hat Linux 3.0 AS, WS, ES
- SUSE LINUX 8.0 with Service Pack 3

This book is organized into the following chapters:

Chapter 1, "Introducing IBM Management Processor [Command-Line](#page-10-0) Interface," on [page](#page-10-0) 1 provides an overview of the product.

Chapter 2, "Installing IBM Management Processor [Command-Line](#page-12-0) Interface," on [page](#page-12-0) 3 contains installation considerations and instructions.

Chapter 3, "Using IBM Management Processor [Command-Line](#page-18-0) Interface," on page [9](#page-18-0) contains usage guidelines and details of each command.

[Appendix](#page-90-0) A, "Sample scripts," on page 81 contains sample command scripts.

Appendix B, "Getting help and technical [assistance,"](#page-94-0) on page 85 contains information about how to get technical help, support, and service.

Appendix C, ["Notices,"](#page-96-0) on page 87 contains IBM notices and trademark information.

## <span id="page-10-0"></span>**Chapter 1. Introducing IBM Management Processor Command-Line Interface**

IBM Management Processor Command-Line Interface, version 3.0 is a management tool for IBM systems running Linux or Microsoft Windows. The system management functions are provided from an easy-to-use command-line interface that connects to a service processor. Using this command-line interface, you can access and set a wide range of information about the health, configuration, communication, and state of your system. These functions are immediately available after you install the command-line interface and make a connection to a service processor.

There are three supported methods that you can use to communicate with a service processor:

- In-band communication using a device driver
- Out-of-band communication using an IP connection
- Out-of-band communication using an RS-485 interconnect

Not all configurations of server and service processor support all functions. See "Supported service processor [configurations"](#page-12-0) on page 3 for more details.

After you have established your communication pathway, you can begin using the following functions provided by the command-line interface:

- Query vital product data (VPD) of system components:
	- BladeCenter™ units, including switch modules
	- Cache coherency
	- Chassis or enclosure
	- Microprocessor and microprocessor electrically erasable programmable read-only memory (EEPROM)
	- Diagnostics
	- Hard disk drive backplane and system board
	- Dual inline memory module (DIMM)
	- Power supply and backplane
	- Service processor device driver, firmware, and hardware revision
	- System slot
	- POST/BIOS
- Query the component light-emitting diodes (LEDs) using light path diagnostics:
	- BladeCenter units
	- CD-ROM drive and hard disk drive cables
	- Centerplane, memory, and adapters
	- Chip and chip set voltage regulator module (VRM)
	- Microprocessor and microprocessor memory
	- Diagnostics and front panel
	- Expansion device, fan, scalability ports, system board, and VRM
	- Memory, memory hot-plug enable, and memory subsystem
	- Peripheral component interconnect (PCI), PCI bus, and PCI adapters
	- Service processor adapter and slot
- Query and set service processor configurations:
	- Restart
	- Network interfaces: Simple Network Management Protocol (SNMP), point-to-point protocol (PPP), and Internet protocol (IP)
	- Serial port hardware and software
	- General identification
	- Vital product data (VPD)
	- Internal clock
	- Alert dial-out settings
	- Dial-in entries
- Query the service processor for entries in its event log recorded by:
	- BIOS
	- Diagnostics
	- POST
	- Service processor
- Query or set server time-outs for your systems:
	- Operating-system loader
	- Operating-system heartbeat
	- POST
	- Power-off delay
- View health and environment information for your systems:
	- System board voltages and thresholds
	- VRM voltages
	- Power-supply voltages
	- Component temperatures and thresholds
	- Fan speeds
- Turn systems on and off remotely:
	- Turn off immediately and with operating-system shutdown.
	- Restart immediately and with operating-system shutdown.
	- Turn on immediately, after a specified delay, and in *n* seconds.
- Query the general state information for your systems:
	- System state stable or unstable
	- System power on or off
	- Number of times restarted
	- Number of hours turned on
	- Universal unique ID (UUID)
	- Blue indicator light on or off
	- Light path LED functioning
- Create scripts that contain multiple commands for you to use and reuse. When you run a script, each command within it is run.

## <span id="page-12-0"></span>**Chapter 2. Installing IBM Management Processor Command-Line Interface**

This chapter contains information about limitations, supported service processor configurations, and installation for IBM Management Processor Command-Line Interface.

## **Limitations**

The command-line interface has the following limitations:

- In Linux, you cannot change the default location of the installation from /opt/IBMmpcli/.
- In Linux, you cannot use the Up Arrow and Down Arrow keys to recall a command after you start the command-line interface.

## **Supported service processor configurations**

The command-line interface is supported only on systems with at least one of the following service processors:

- ASM PCI Adapter
- Integrated system management processor (ISMP)
- Management module
- Remote Supervisor Adapter
- Remote Supervisor Adapter II

You must also ensure that the combination of service processor and system type is supported. Additionally, there are different levels of support, depending on your service processor configuration:

v Full

Supports any function available in the server relating to the system-management hardware. The command-line interface will be updated as needed to support any new or unique server functions.

- Compatible Supports current functions of the command-line interface. There are no plans to support new functions added to the server or command-line interface.
- Service processor configuration Supports service processor configuration only, because the service processor cannot access the system hardware.

The following tables list the supported configurations of servers and service processors. If your server is not in the list, you can assume that it does not support the command-line interface.

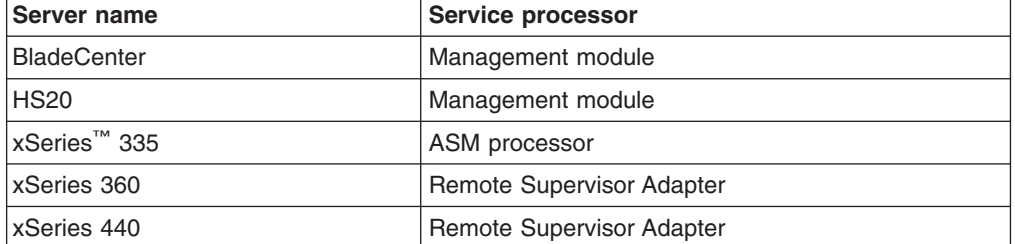

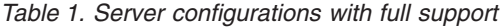

| Server name                 | <b>Service processor</b>     |  |
|-----------------------------|------------------------------|--|
| Netfinity <sup>®</sup> 3000 | ASM processor                |  |
| Netfinity 3600              | Remote Supervisor Adapter    |  |
| Netfinity 4100R             | ASM processor                |  |
|                             | Remote Supervisor Adapter    |  |
| Netfinity 4500R             | ASM processor                |  |
| Netfinity 5000              | ASM processor                |  |
| Netfinity 5100              | ASM processor                |  |
| Netfinity 5600              | ASM processor                |  |
| Netfinity 5500              | ASM processor                |  |
| Netfinity 5500 M10          | ASM processor                |  |
| Netfinity 5500 M20          | ASM processor                |  |
| Netfinity 6000R             | ASM processor                |  |
| Netfinity 7000 M10          | <b>ASM PCI adapter</b>       |  |
| Netfinity 7100              | ASM processor                |  |
| Netfinity 7600              | ASM processor                |  |
| Netfinity 8500              | ASM PCI adapter              |  |
| xSeries 220                 | Remote Supervisor Adapter    |  |
| xSeries 225                 | Remote Supervisor Adapter    |  |
| xSeries 230                 | ASM processor                |  |
| xSeries 232                 | <b>ISMP</b>                  |  |
|                             | Remote Supervisor Adapter    |  |
| xSeries 235                 | <b>ISMP</b>                  |  |
|                             | Remote Supervisor Adapter II |  |
| xSeries 240                 | ASM processor                |  |
| xSeries 242                 | ASM processor                |  |
| xSeries 250                 | ASM processor                |  |
| xSeries 255                 | <b>ISMP</b>                  |  |
|                             | Remote Supervisor Adapter    |  |
|                             | Remote Supervisor Adapter II |  |
| xSeries 330                 | ASM PCI adapter              |  |
|                             | Remote Supervisor Adapter    |  |
| xSeries 335                 | <b>ISMP</b>                  |  |
| xSeries 340                 | ASM processor                |  |
| xSeries 342                 | <b>ISMP</b>                  |  |
|                             | Remote Supervisor Adapter    |  |
| xSeries 345                 | <b>ISMP</b>                  |  |
|                             | Remote Supervisor Adapter II |  |
| xSeries 350                 | ASM processor                |  |
| xSeries 370                 | ASM PCI adapter              |  |
| xSeries 450                 | Remote Supervisor Adapter    |  |

<span id="page-13-0"></span>*Table 2. Server configurations with compatible support*

| <b>Server name</b> | Service processor            |  |
|--------------------|------------------------------|--|
| Netfinity 4100R    | ASM PCI adapter              |  |
| Netfinity 4500R    | ASM PCI adapter              |  |
| Netfinity 5000     | ASM PCI adapter              |  |
| Netfinity 5100     | ASM PCI adapter              |  |
| Netfinity 5500 M10 | ASM PCI adapter              |  |
| Netfinity 5500 M20 | ASM PCI adapter              |  |
| Netfinity 5600     | ASM PCI adapter              |  |
| Netfinity 6000R    | ASM PCI adapter              |  |
| Netfinity 7100     | ASM PCI adapter              |  |
| Netfinity 7600     | ASM PCI adapter              |  |
| xSeries 230        | ASM PCI adapter              |  |
| xSeries 240        | ASM PCI adapter              |  |
| xSeries 250        | ASM PCI adapter              |  |
| xSeries 305        | Remote Supervisor Adapter    |  |
| xSeries 330        | Remote Supervisor Adapter    |  |
| xSeries 335        | Remote Supervisor Adapter    |  |
|                    | Remote Supervisor Adapter II |  |
| xSeries 340        | ASM PCI adapter              |  |
| xSeries 350        | ASM PCI adapter              |  |

<span id="page-14-0"></span>*Table 3. Server configurations with service processor configuration support*

There is also limited support for the IBM RXE-100 Remote Expansion Enclosure that enables you to add other devices. See the *RXE-100 Hardware Maintenance Manual* for more information.

## **Installing the command-line interface**

This section provides instructions for installing the command-line interface on the following operating systems:

- Red Hat Linux 2.1 AS, WS, ES
- Red Hat Linux 3.0 AS, WS, ES
- SUSE LINUX 8.0
- Windows 2000 Server
- Windows 2000 Advanced Server
- Windows 2000 Professional
- Microsoft Windows XP Professional
- Microsoft Windows 2003 Standard Edition
- Microsoft Windows 2003 Enterprise Edition

## **Installing on a Linux operating system**

Before you begin the installation, note the following information:

• There is no upgrade path from IBM Management Processor Command-Line Interface for Linux, all releases of version 1 and version 2, to IBM Management

<span id="page-15-0"></span>Processor Command-Line Interface, version 3.0. You must uninstall any previous installation by typing the following command at a shell prompt:

rpm -e mpcli

v If you are not the root user or a member of the root user group, you might not be able to install or uninstall the command-line interface.

Complete the following steps to install the command-line interface:

- 1. Download the Linux installation file, mpcli-3.0-1.0.i386.rpm, from <http://www-3.ibm.com/pc/support/site.wss/document.do?lndocid=MIGR-52058> to a temporary directory.
- 2. From a shell prompt, type the following command:

rpm -ivh mpcli-3.0-1.0.i386.rpm

The installation process begins.

3. (Optional) Delete the mpcli-2.0-1.0.i386.rpm file to free up disk space.

After the installation is completed, begin using the command-line interface by typing the following command at a shell prompt:

/opt/IBMmpcli/bin/MPCLI.bsh

## **Installing on a Windows operating system**

You can install the command-line interface using the InstallShield wizard, or you can perform an unattended installation.

After the installation is completed, the command-line interface is available on the Windows **Start** menu. Click **Start → Programs → IBM → MPCLI** to start the program.

#### **InstallShield wizard installation**

Complete the following steps to install the command-line interface:

- 1. Download the Windows installation file, 26r0684.exe, from <http://www-3.ibm.com/pc/support/site.wss/document.do?lndocid=MIGR-52058> to a temporary directory.
- 2. Double-click the **26r0684.exe** file. The "Welcome to InstallShield Wizard" window opens.
- 3. Click **Next**. The "License Agreement" window opens.
- 4. Click **I accept the terms of this license agreement**, and then click **Next**. The "Customer Information" window opens.
- 5. Enter the following information:
	- a. In the **User Name** field, type the user ID you are logged on as.
	- b. In the **Organization** field, type the name of your company or organization.
- 6. From the **Who can use this product** field, click **Anyone** to allow all users to use the command-line interface. Otherwise, click **Only this user**.
- 7. Click **Next**. The "Installation type window" opens.
- 8. Click **Complete** to install the command-line interface in the default location. Otherwise, click **Custom** to select a different installation directory.
- 9. Click **Next**. The "Ready to install" window opens.
- 10. Click **Install**. The status bar displays the installation progress. When the installation is completed, the "InstallShield Wizard Completed" window opens.
- 11. Click **Finish**.

### **Unattended (silent) installation**

Complete the following steps to install the command-line interface:

- 1. Download the Windows installation file, 26r0684.exe, from [http://www-](http://www-3.ibm.com/pc/support/site.wss/document.do?lndocid=MIGR-52058)[3.ibm.com/pc/support/site.wss/document.do?lndocid=MIGR-52058](http://www-3.ibm.com/pc/support/site.wss/document.do?lndocid=MIGR-52058) to a temporary directory.
- 2. From a command window, type the following command:

*d*:\*tempdir*\26r0684.exe /S /v/qn

where *d*:\*tempdir* is the directory where you downloaded the installation file. In an unattended installation, you do not receive any messages notifying you of the installation status or of its completion.

## <span id="page-18-0"></span>**Chapter 3. Using IBM Management Processor Command-Line Interface**

With IBM Management Processor Command-Line Interface you can manage and monitor system health and configuration by logging on to a service processor on a system or connected to a system, query for information about system status, or set parameters for system behavior.

This chapter contains the following information about using the command-line interface:

- Command-line interface quidelines, on page 9
- SMASH command-line protocol support, on page [11](#page-20-0)
- Starting the command-line interface, on page [11](#page-20-0)
- Logging on to a service processor, on page [11](#page-20-0)
- Using command-line interface commands, on page [15](#page-24-0)
- Using scripts, on page [78](#page-87-0)

In the **Examples** following the tables, the items in **bold** type are examples only. The parameters that you choose to use will be different.

## **Command-line interface guidelines**

All commands have the following basic structure:

*command -option parameter*

You can add multiple options to a command on one line to avoid repeating the same command, for example:

*command -option1 parameter -option2 parameter -option3 parameter*

The information for each option is returned in the order in which it was entered and displayed on separate lines.

Observe the following general guidelines when using the command-line interface:

- Case sensitivity
	- All commands and command options are in lowercase and are case sensitive.

**Note:** If you receive a Command not found error make sure that you are typing the commands in the correct case; they are case sensitive. For a list of valid commands, type help-cmd.

- Boolean and string parameters are not case-sensitive, so you can use lowercase, uppercase, or mixed case. For example, a Boolean parameter set to true could be entered as TRUE, True, true, or any other case variation.
- Data types
	- The following data types are predefined:
	- boolean A string with the value of either true or false.
	- ipaddress A formatted string of *xxx.xxx.xxx.xxx*, where *xxx* is a number from 0 to 255.
- Delimiters
	- Options are delimited with a minus sign.
- <span id="page-19-0"></span>– In a command that requires parameters, a single space is expected between the option and the parameter. Any additional spaces are ignored.
- Multiple parameters
	- Multiple parameters must be separated by commas.
	- Comma-separated parameters may be separated by additional spaces.
- Output format
	- Failed commands generate failure messages consisting of a single line of text in the format FAILURE: *failure\_message*.
	- Successful commands are indicated by the message SUCCESS: *command\_results*.
- Strings
	- Strings containing spaces must be enclosed in quotation marks, such as in snmp -contactname "John B. Doe"; in a string with spaces and no quotation marks, only the first word is recognized.
	- Unless otherwise specified, the maximum string length is 15 characters, including spaces. String values over 15 characters long are truncated.
	- String parameters can be mixed case.

## **Known problems**

The following problems of the command-line interface are known:

- If you are logged on to a remote service processor using an RS-485 interconnect, your connection might be lost after a period of inactivity.
- When using the setmpclock -gmtoffset command, if you attempt to use an invalid parameter, outside the range of -12 to +12, a message indicating that the command was successful might be displayed, even though the command was unsuccessful. To avoid this, enter a valid parameter.
- If you are logged on to a Remote Supervisor Adapter and running the command-line interface, and then fail at logging on to an integrated system management processor on an RS-485 interconnect, the command-line interface might lose all functionality. You must restart the command-line interface and log on again.
- In using the setsmnetwork command, if you make changes using any of the options, they remain in a pending state even if the setsmnetwork -enable command is set to true, which should apply the pending changes. Instead, typing setsmnetwork -enable true might return a message indicating that there was a problem sending the command.
- For x455 servers, the logonlocal command is not supported.
- On processor blades, the service processor must be restarted before a text ID changed is applied. Whenever the setmpid command is used on a blade server, it must be followed by a restartmp command to the blade server.
- For ASM service processors, the command "getvpd -postbios" reports an incorrect error and is not supported.
- For the ASM service processors, the "getlightpath" command reports an incorrect error and is not supported.

## <span id="page-20-0"></span>**SMASH command-line protocol support**

New commands added for the IBM Management Processor Command-Line Interface, version 3.0 release can be issued using either the existing management processor command-line interface syntax, or the SMASH command-line protocol (CLP) syntax. SMASH CLP is an emerging industry standard being developed by a number of vendors (including IBM) via the Distributed Management Task Force (DMTF). For more information on SMASH CLP, please see [http://dmtf.org.](http://dtmf.org) The SMASH CLP compliant commands are described in the document in the same sections as the management processor command-line interface commands.

## **Starting the command-line interface**

To start the command-line interface in Linux, type the following command at a shell prompt:

/opt/IBMmpcli/bin/MPCLI.bsh

Before you start the command-line interface, make sure that you are either the root user or a member of the root user group. If an error is returned when you start the command-line interface, the script file might not have execute permissions. To add execute permissions, type chmod +x MPCLI.bsh at a shell prompt.

To start the command-line interface in Windows, click **Start → Programs → IBM → MPCLI**.

## **Logging on to a service processor**

Use the following commands to log on to or log off from a service processor.

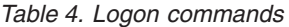

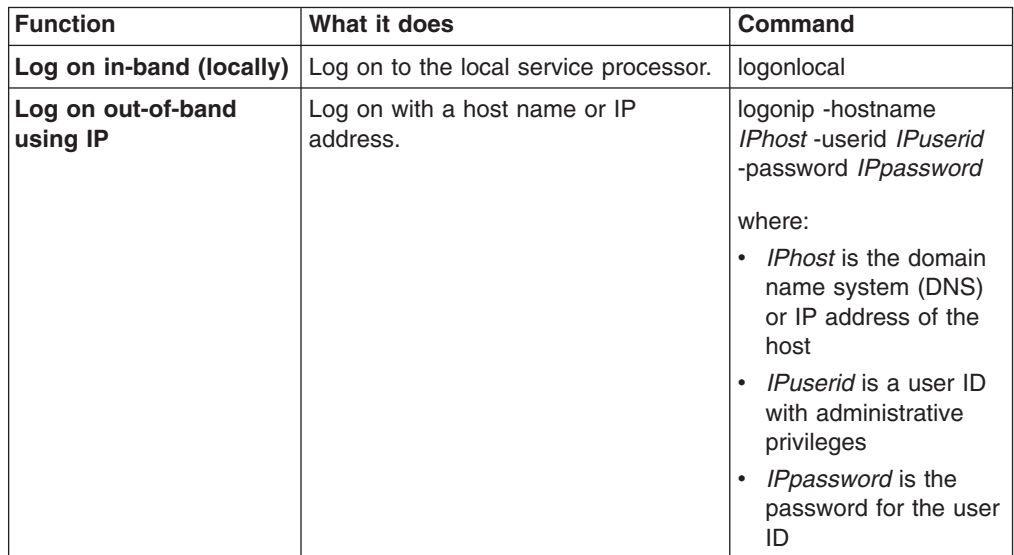

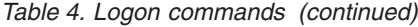

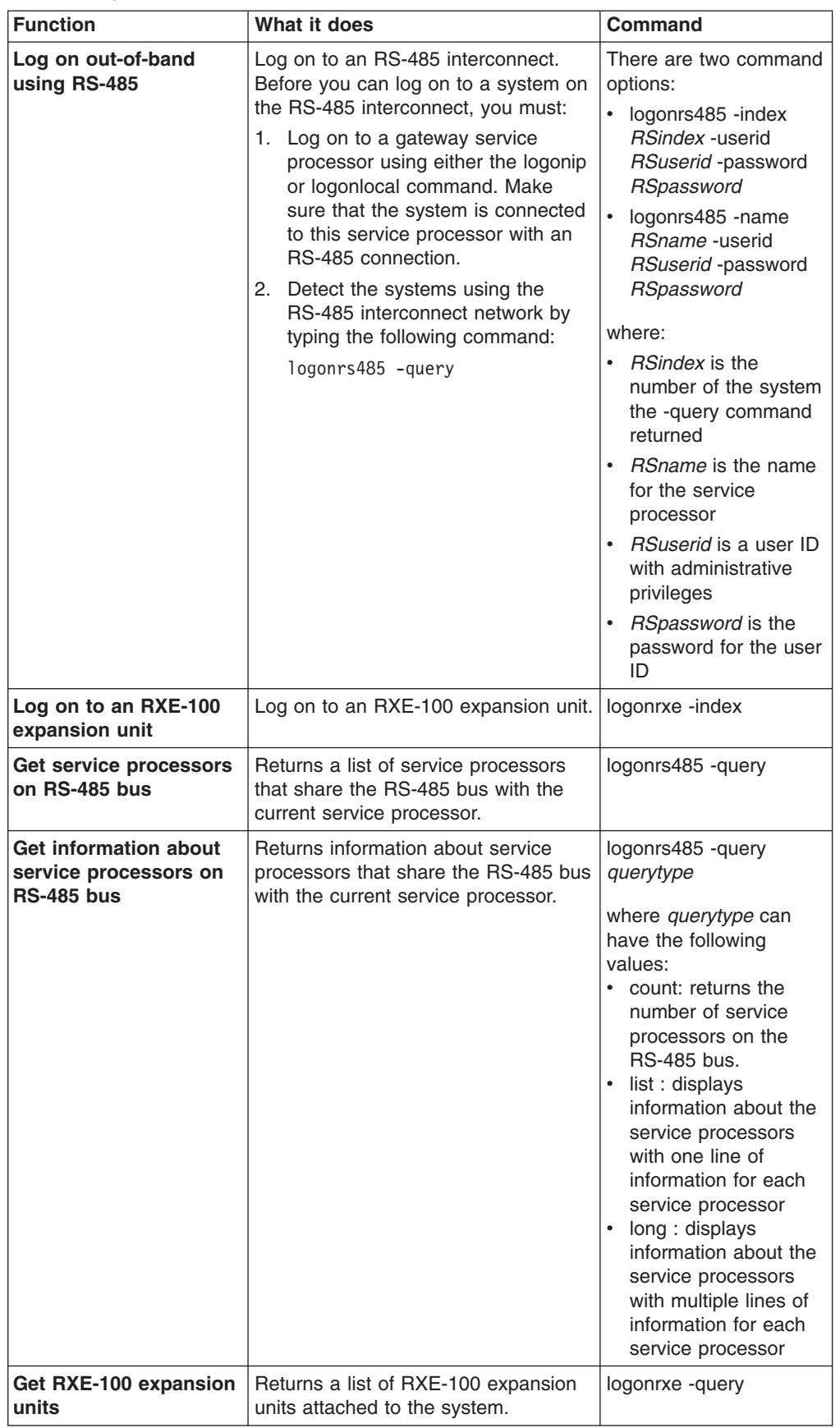

*Table 4. Logon commands (continued)*

| <b>Function</b>                     | What it does                                                                                                    | <b>Command</b> |
|-------------------------------------|----------------------------------------------------------------------------------------------------|----------------|
| Log off from a service<br>processor | Log off from the current session and<br>disconnect from the service<br>processor. If multiple sessions were<br>initiated, any previous sessions are<br>still active after the current session is<br>terminated. | logoff         |
| <b>Find last login</b>              | Display the last login command.                                                                                                    | whoami         |

#### **Notes:**

- 1. To log on to a service processor using the logonrs485 command, you must first log on to a gateway service processor using either the logonip or logonlocal command.
- 2. The logonrs485 command options -index and -name specify which service processor to log on to. Use only one of these options for each logon. Also, if you are logging on to an ISMP service processor, the -userid and -password options are not necessary.
- 3. Multiple logins to other service processors are allowed; however, all commands that are issued affect the most recently accessed service processor until another service processor is accessed or the logoff command is issued.
- 4. The SLIM Port Busy message gives more thorough information when a connection is unavailable. It differentiates between a busy SLIM port and entry of the wrong connection parameters (IP address, user ID, password).

When a logonip command fails, a check is made to see if the connection can be made using the HTTP port. If this connection is established, the output from the failed logonip command indicates that the SLIM port is busy. If a connection cannot be made using the HTTP port, the output from the failed logonip command indicates that the login parameters are incorrect.

#### **Examples:**

• To log on out-of-band with an RS-485 interconnect using a local gateway service processor, type

logonlocal

logonrs485 -query

logonrs485 -name **batman** -userid **GayleM** -password **acegEGBDF**

• To log on out-of-band with an IP connection, type

logonip -hostname **168.1.101.100** -userid **italia** -password **teramo**

## <span id="page-23-0"></span>**Managing the command-line interface**

Use these commands to control the behavior of the command-line interface. They affect the output and function of the application but do not directly affect the service processor.

| <b>Function</b>                       | What it does                                                                                                    | Command                                                                                                    |
|---------------------------------------|----------------------------------------------------------------------------------------------------|----------------------------------------------------------------------------------------------------|
| Get help                              | Returns the available<br>help commands.                                                                                                    | help                                                                                                    |
|                                       | Returns the<br>application control,<br>logon, and logoff<br>commands.                                                                                                    | help-cli                                                                                                    |
|                                       | Returns all the<br>commands you can<br>use after logging onto<br>a service processor.                                                                                                    | help-cmd                                                                                                    |
|                                       | Returns all the<br>options for the<br>specified command.                                                                                                    | help-cmd commandname<br>where commandname is the name of a<br>command.                                                |
| Get debugging<br>information          | Provides additional<br>debugging<br>information, such as<br>more detail on a<br>command success or<br>failure. By default,<br>verbose is off.                                                                                                    | verbose<br>Typing verbose toggles debugging<br>information on or off.                                                 |
| Enter sleep mode                      | Allows the main<br>execution thread to<br>enter sleep mode.                                                                                                    | sleep milliseconds<br>where <i>milliseconds</i> is the number of<br>milliseconds the application is in sleep<br>mode. |
| <b>Exit command-line</b><br>interface | Closes the connection<br>to the service<br>processor and exits<br>the program.                                                                                                    | exit                                                                                                    |
| Group commands                        | Toggles the grouping<br>of commands within a<br>logon/logoff block.<br>When<br>connectionblocks are<br>enabled, if a logon is<br>unsuccessful, all<br>commands will be<br>ignored until a logoff<br>is detected. This is<br>feature is primarily<br>used for scripting. | connectionblocks                                                                                                    |

*Table 5. Application-control commands*

#### **Examples:**

- To query the commands you can use after logging into a service processor, type help-cmd
- To query the options for a specific command, type
	- help-cmd **setalertcommon**

## <span id="page-24-0"></span>**Using command-line interface commands**

This section contains command function and usage information and examples. It is divided into the following subsections:

- BladeCenter unit commands, on page 15
- Network interface commands, on page [27](#page-36-0)
- Serial port configuration commands, on page [37](#page-46-0)
- Service processor configuration commands, on page [42](#page-51-0)
- Service processor event commands, on page [51](#page-60-0)
- System power commands, on page [61](#page-70-0)
- System component commands, on page [67](#page-76-0)
- System health and environment commands, on page [74](#page-83-0)
- System statistics commands, on page [65](#page-74-0)

## **BladeCenter unit commands**

Use these commands to read and configure BladeCenter-unit-supported functions.

## **Management module failover commands**

These commands enable or disable failover of the management module.

*Table 6. Management module failover commands*

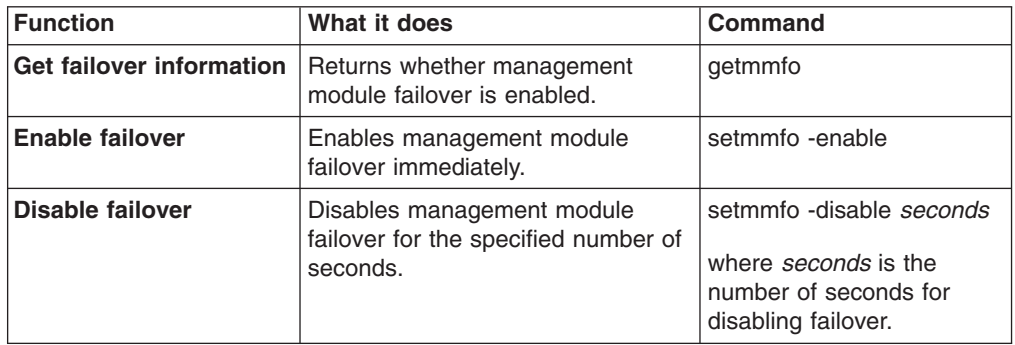

#### **Example:**

To disable management module failover for 4 minutes, type setmmfo -disable **240**

## <span id="page-25-0"></span>**Universal serial bus (USB) configuration commands**

These commands display and set USB configuration.

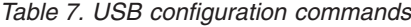

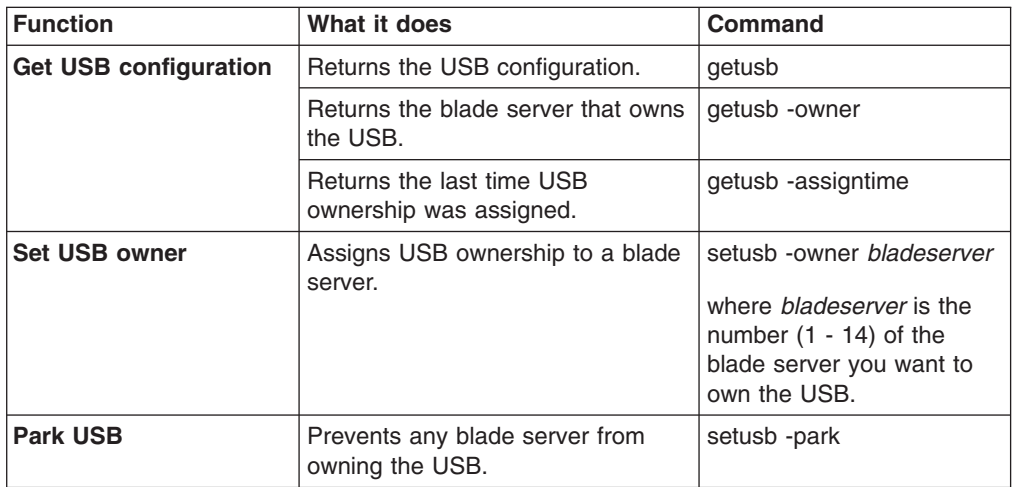

#### **Examples:**

• To query for the blade server that owns the USB and the last time an owner was assigned, type

getusb -owner -assigntime

• To assign ownership of the USB to the third blade server, type setusb -owner **3**

#### **Serial over LAN**

View and configure Serial over LAN (SOL) function for the management module using these commands.

*Table 8. SOL commands*

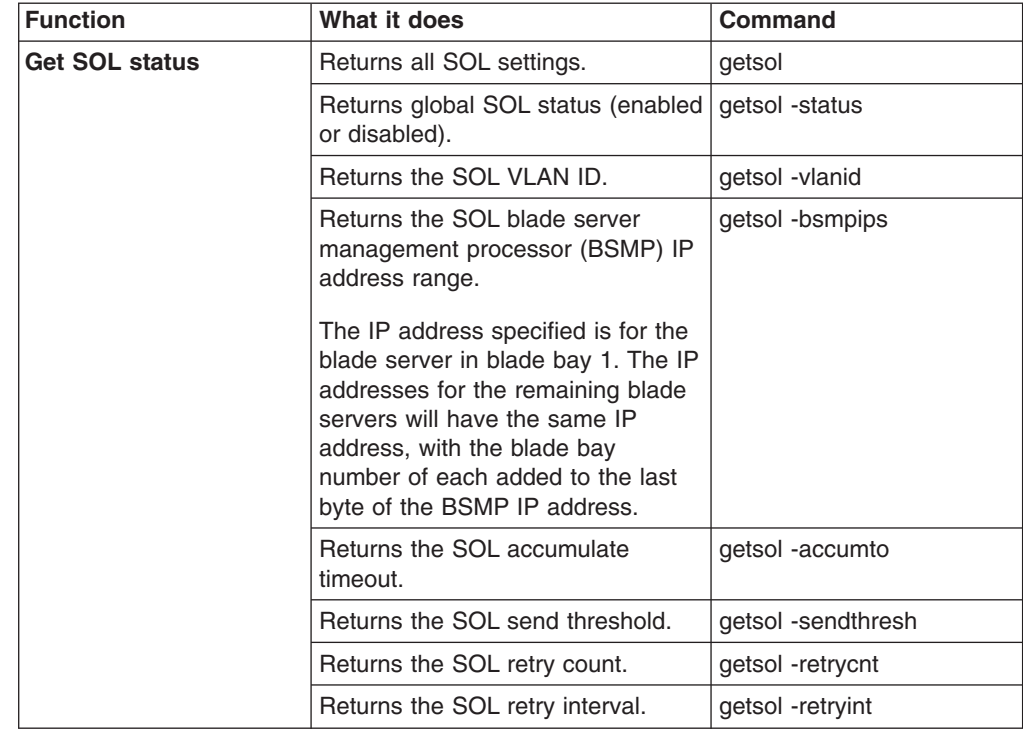

*Table 8. SOL commands (continued)*

| <b>Function</b>      | What it does                                                                                                    | Command                                                                                |
|----------------------|----------------------------------------------------------------------------------------------------|----------------------------------------------------------------------------------------|
| <b>Configure SOL</b> | Enable or disable global SOL<br>status.                                                                                                    | setsol -enable boolean<br>where <i>boolean</i> is true<br>(enable) or false (disable). |
|                      | Set the SOL VLAN ID.                                                                                                    | setsol -vlanid vlanid                                                                  |
|                      |                                                                                                    | where vlanid is an integer.                                                            |
|                      | Set the SOL blade server                                                                                                    | setsol -bsmpips ipaddress                                                              |
|                      | management processor (BSMP) IP<br>address.                                                                                                    | where <i>ipaddress</i> is a valid<br>IP address.                                       |
|                      | The IP address specified is for the<br>blade server in blade bay 1. The IP<br>addresses for the remaining blade<br>servers will have the same IP<br>address, with the blade bay<br>number of each added to the last<br>byte of the BSMP IP address. |                                                                                        |
|                      | Set the SOL accumulate timeout.                                                                                                    | setsol -accumto timeout                                                                |
|                      |                                                                                                    | where <i>timeout</i> is an<br>integer.                                                 |
|                      | Set the SOL send threshold.                                                                                                    | setsol -sendthresh<br>threshold                                                        |
|                      |                                                                                                    | where <i>threshold</i> is an<br>integer.                                               |
|                      | Set the SOL retry count.                                                                                                    | setsol -retrycnt count                                                                 |
|                      |                                                                                                    | where <i>count</i> is an integer.                                                      |
|                      | Set the SOL retry interval.                                                                                                    | setsol -retryint <i>interval</i>                                                       |
|                      |                                                                                                    | where <i>interval</i> is an integer.                                                   |

You can view and configure SOL settings also by using the following SMASH CLP compliant commands:

• To view all SOL properties for the management module using the SMASH CLP syntax, type:

show /sol

• To set the SOL retry count using the SMASH CLP syntax, type:

set /sol retrycnt=*count*

where *count* is the retry count that you are setting.

**Note:** All SOL properties are set using this command syntax. Only one property can be set each time a command is entered.

#### **Examples:**

- To view all SOL properties from the command-line interface, type: getsol
- To set the SOL retry count to 3 from the command-line interface, type: setsol -retrycnt **3**

#### <span id="page-27-0"></span>**Keyboard, video, and mouse configuration commands**

These commands display and set the keyboard, video, and mouse (KVM) configuration.

*Table 9. KVM configuration commands*

| <b>Function</b>              | What it does                                         | Command                                                                                                    |
|------------------------------|------------------------------------------------------|----------------------------------------------------------------------------------------------------|
| <b>Get KVM configuration</b> | Returns the KVM configuration.                       | getkvm                                                                                                    |
|                              | Returns the blade server that owns<br>the KVM.       | getkym -owner                                                                                                    |
|                              | Returns the last time KVM<br>ownership was assigned. | getkym -assigntime                                                                                                    |
| <b>Assign KVM owner</b>      | Assigns KVM ownership to a blade<br>server.          | setkym-owner bladeserver<br>where <i>bladeserver</i> is the<br>number $(1 - 14)$ of the<br>blade server you want to<br>own the KVM. |
| <b>Park KVM</b>              | Prevents any blade server from<br>owning the KVM.    | setkvm -park                                                                                                    |

#### **Examples:**

• To query for the blade server that owns the KVM and the last time an owner was assigned, type

getkvm -owner -assigntime

• To assign ownership of the KVM to the third blade server, type setkvm -owner **3**

## <span id="page-28-0"></span>**Blade server start-option configuration commands**

These commands display and set the blade server start-option configuration.

| <b>Function</b>          | What it does                                                  | <b>Command</b>                                                                                                    |
|--------------------------|---------------------------------------------------------------|----------------------------------------------------------------------------------------------------|
| <b>Get start options</b> | Returns the start sequence for the<br>specified blade server. | getbootoptions -blade<br>bladenum                                                                                                    |
|                          |                                                               | where <i>bladenum</i> is the<br>number of the blade server.                                                                           |
| Set start sequence       | Sets the start sequence for the<br>specified blade server.    | setbootoptions -options<br>bladenum, bootsequence                                                                                     |
|                          |                                                               | where                                                                                                    |
|                          |                                                               | bladenum is the number<br>of the blade server.                                                                                        |
|                          |                                                               | bootsequence can be<br>any of the following and<br>in any order, separated<br>by commas and<br>enclosed in double<br>quotation marks: |
|                          |                                                               | hdd1                                                                                                    |
|                          |                                                               | hdd <sub>2</sub>                                                                                                    |
|                          |                                                               | cdrom                                                                                                    |
|                          |                                                               | floppy                                                                                                    |
|                          |                                                               | pxe<br>$-$                                                                                                    |
| Delete start sequence    | Delete the start sequence for the<br>specified blade server.  | setbootoptions -clear<br>bladenum                                                                                                    |
|                          |                                                               | where <i>bladenum</i> is the<br>number of the blade server.                                                                           |

*Table 10. Blade server start-option configuration commands*

#### **Examples:**

- To set the start sequence for the seventh blade server, type setbootoptions -options -blade **7**, **"hdd1,cdrom,floppy"**
- To delete the start sequence for the eighth blade server, type setbootoptions -clear **8**

## <span id="page-29-0"></span>**Blade server policy commands**

These commands display and set the blade server policy settings.

*Table 11. Blade server policy commands*

| <b>Function</b>                         | What it does                                                                       | <b>Command</b>                                                                  |
|-----------------------------------------|------------------------------------------------------------------------------------|---------------------------------------------------------------------------------|
| Get blade server<br>policies            | Returns the policy settings for all<br>blade servers.                              | getpbpolicy                                                                     |
|                                         | Returns whether the specified<br>blade server is enabled for local                 | getpbpolicy -localpower<br>bladenum                                             |
|                                         | power control.                                                                     | where <i>bladenum</i> is the<br>number of the blade server.                     |
|                                         | Returns whether the specified<br>blade server is enabled for local                 | getpbpolicy -localkvm<br>bladenum                                               |
|                                         | KVM control.                                                                       | where <i>bladenum</i> is the<br>number of the blade server.                     |
|                                         | Returns whether the specified<br>blade server is enabled for local<br>USB control. | getpbpolicy -localusb<br>bladenum                                               |
|                                         |                                                                                    | where <i>bladenum</i> is the<br>number of the blade server.                     |
|                                         | Returns whether the specified<br>blade server is enabled for the                   | getpbpolicy -wol bladenum                                                       |
|                                         | Wake on LAN® feature.                                                              | where <i>bladenum</i> is the<br>number of the blade server.                     |
| <b>Enable or disable KVM</b><br>control | Enables or disables local KVM<br>control for the specified blade                   | setpbpolicy -localkvm<br>bladenum, enableflag                                   |
|                                         | server.                                                                            | where                                                                           |
|                                         |                                                                                    | bladenum is the number<br>of the blade server.                                  |
|                                         |                                                                                    | enableflag is true to<br>enable local KVM control<br>or false to disable.       |
|                                         | Enables or disables local KVM<br>control for all blade servers.                    | setpbpolicy -localkvmall<br>enableflag                                          |
|                                         |                                                                                    | where enableflag is true to<br>enable local KVM control<br>or false to disable. |

| <b>Function</b>                         | What it does                                                                  | <b>Command</b>                                                                    |
|-----------------------------------------|-------------------------------------------------------------------------------|-----------------------------------------------------------------------------------|
| Enable or disable<br>power control      | Enables or disables local power<br>control for the specified blade<br>server. | setpbpolicy -localpower<br>bladenum, enableflag<br>where                          |
|                                         |                                                                               | bladenum is the number<br>of the blade server.                                    |
|                                         |                                                                               | enableflag is true to<br>enable local power<br>control or false to<br>disable.    |
|                                         | Enables or disables local power<br>control for all blade servers.             | setpbpolicy -localpowerall<br>enableflag                                          |
|                                         |                                                                               | where enableflag is true to<br>enable local power control<br>or false to disable. |
| <b>Enable or disable USB</b><br>control | Enables or disables local USB<br>control for the specified blade<br>server.   | setpbpolicy -localusb<br>bladenum, enableflag                                     |
|                                         |                                                                               | where                                                                             |
|                                         |                                                                               | bladenum is the number<br>$\bullet$<br>of the blade server.                       |
|                                         |                                                                               | enableflag is true to<br>enable local USB control<br>or false to disable.         |
|                                         | Enables or disables local USB<br>control for all blade servers.               | setpbpolicy -localusball<br>enableflag                                            |
|                                         |                                                                               | where enableflag is true to<br>enable local USB control or<br>false to disable.   |
| <b>Enable or disable Wake</b><br>on LAN | Enables or disables the Wake on<br>LAN feature for the specified blade        | setpbpolicy -wol bladenum,<br>enableflag                                          |
|                                         | server.                                                                       | where                                                                             |
|                                         |                                                                               | bladenum is the number<br>of the blade server.                                    |
|                                         |                                                                               | enableflag is true to<br>enable Wake on LAN or<br>false to disable.               |

*Table 11. Blade server policy commands (continued)*

#### **Examples:**

- To enable local power control on all blade servers, type setpbpolicy -localpowerall **true**
- To query the power policy for the eighth blade server, type getpbpolicy -localpower **8**
- To enable the third blade server for the Wake on LAN feature, type setpbpolicy -wol **3**, **true**

## <span id="page-31-0"></span>**Switch module configuration commands**

These commands display and set switch module configuration settings.

*Table 12. Switch module configuration commands*

| <b>Function</b>                     | What it does                                                                                            | <b>Command</b>                                                              |
|-------------------------------------|----------------------------------------------------------------------------------------------------|-----------------------------------------------------------------------------|
| <b>Get configuration</b>            | Returns the current                                                                                     | getsmnetwork -currentconfig switch                                          |
|                                     | configuration of the<br>specified switch module.                                                        | where <i>switch</i> is the number of the switch<br>module.                  |
| Get configuration                   | Returns the current                                                                                     | getsmnetwork -currentmethod switch                                          |
| method                              | configuration method of<br>the specified switch<br>module. Valid values are<br>static, dhcp, or bootip. | where <i>switch</i> is the number of the switch<br>module.                  |
| <b>Get pending</b>                  | Returns the pending<br>configuration of the                                                             | getsmnetwork -pendingconfig switch                                          |
| configuration                       | specified switch module.                                                                                | where <i>switch</i> is the number of the switch<br>module.                  |
| <b>Get pending</b><br>configuration | Returns the pending<br>configuration method of                                                          | getsmnetwork -pendingmethod switch                                          |
| method                              | the specified switch<br>module.                                                                         | where <i>switch</i> is the number of the switch<br>module.                  |
| Set IP address                      | Sets the IP address of the<br>specified switch module.                                                  | setsmnetwork -ipaddress switch, ipaddress                                   |
|                                     |                                                                                                    | where:                                                                      |
|                                     |                                                                                                    | $\bullet$<br>switch is the number of the switch<br>module.                  |
|                                     |                                                                                                    | ipaddress is the IP address of the<br>switch module.                        |
| Set gateway                         | Sets the gateway of the<br>specified switch module.                                                     | setsmnetwork -gateway switch, ipaddress                                     |
|                                     |                                                                                                    | where:<br>$\bullet$<br>switch is the number of the switch                   |
|                                     |                                                                                                    | module.                                                                     |
|                                     |                                                                                                    | ipaddress is the IP address of the<br>gateway.                              |
| Set subnet mask                     | Sets the subnet mask of<br>the specified switch                                                         | setsmnetwork -subnet switch, ipaddress                                      |
|                                     | module.                                                                                                 | where:                                                                      |
|                                     |                                                                                                    | switch is the number of the switch<br>module.                               |
|                                     |                                                                                                    | <i>ipaddress</i> is the IP address of the<br>٠<br>subnet mask.              |
| Set configuration<br>method         | Sets the configuration<br>method of the specified                                                       | setsmnetwork -method switch,<br>configmethod                                |
|                                     | switch module.                                                                                          | where:                                                                      |
|                                     |                                                                                                    | switch is the number of the switch<br>module.                               |
|                                     |                                                                                                    | configmethod is one of the following<br>$\bullet$<br>configuration methods: |
|                                     |                                                                                                    | static                                                                      |
|                                     |                                                                                                    | dhcp                                                                        |
|                                     |                                                                                                    | bootp                                                                       |

| <b>Function</b>                            | What it does                                                                                                    | <b>Command</b>                                                                                                    |
|--------------------------------------------|----------------------------------------------------------------------------------------------------|----------------------------------------------------------------------------------------------------|
| <b>Apply pending</b>                       | Sets the pending<br>configuration changes for<br>the specified switch<br>module. It is valid only<br>with other options.                                                                                                    | setsmnetwork -pending switch, enableflag<br>where:<br>switch is the number of the switch<br>module.<br>enableflag true to enable pending<br>changes or false to disable.                        |
|                                            | Sets the specified switch<br>module to enable or<br>disable applying changes<br>made to other<br>setsmnetwork options.<br>Note: Before making any<br>changes to the switch<br>module configuration, you<br>must disable applying<br>changes. Then, after<br>making configuration<br>changes, you must enable<br>to apply those changes. | setsmnetwork -enable switch, enableflag<br>where:<br>switch is the number of the switch<br>module.<br>enableflag true to enable applying<br>changes or false to disable.                        |
| Get power status                           | Returns whether the<br>specified switch module is<br>on.                                                                                                    | getswitchmodule -poweron switch<br>where <i>switch</i> is the number of the switch<br>module.                                                                                                   |
| <b>Get memory</b><br>diagnostics<br>status | Returns whether the<br>memory diagnostics for<br>the specified switch<br>module are on.                                                                                                    | getswitchmodule -memdiagson switch<br>where <i>switch</i> is the number of the switch<br>module.                                                                                                |
| Get port status                            | Returns whether other<br>ports are enabled for the<br>specified switch module.                                                                                                    | getswitchmodule -cfgotherports switch<br>where <i>switch</i> is the number of the switch<br>module.                                                                                             |
|                                            | Returns whether external<br>ports are enabled for the<br>specified switch module.                                                                                                    | getswitchmodule -extportson switch<br>where switch is the number of the switch<br>module.                                                                                                    |
| Get switch<br>presence                     | Returns whether the<br>specified switch module is<br>present.                                                                                                    | getswitchmodule -ping switch<br>where <i>switch</i> is the number of the switch<br>module.                                                                                                    |
| <b>Get POST status</b>                     | Returns the results of the<br>last POST for the<br>specified switch module.                                                                                                    | getswitchmodule -postresults switch<br>where switch is the number of the switch<br>module.                                                                                                    |
| Set power<br>enablement                    | Turns on or off the<br>specified switch module.                                                                                                    | setswitchmodule -poweron switch,<br>enableflag<br>where:<br>switch is the number of the switch<br>module.<br>enableflag is true to enable turning on<br>the switch module and false to disable. |

*Table 12. Switch module configuration commands (continued)*

| <b>Function</b>               | What it does                                                                         | Command                                                                                                    |
|-------------------------------|--------------------------------------------------------------------------------------|----------------------------------------------------------------------------------------------------|
| <b>Memory</b><br>diagnostics  | Enables or disables the<br>memory diagnostics for<br>the specified switch<br>module. | setswitchmodule -memdiagson switch,<br>enableflag<br>where:<br>switch is the number of the switch<br>module. |
|                               |                                                                                      | enableflag is true to enable memory<br>diagnostics and false to disable.                                     |
| Other ports                   | Enables or disables other<br>ports for the specified<br>switch module.               | setswitchmodule -cfgotherports switch,<br>enableflag<br>where:                                               |
|                               |                                                                                      | switch is the number of the switch<br>module.                                                                |
|                               |                                                                                      | enableflag is true to enable other ports<br>and false to disable.                                            |
| <b>External ports</b>         | Enables or disables<br>external ports for the<br>specified switch module.            | setswitchmodule -extportson switch,<br>enableflag                                                            |
|                               |                                                                                      | where:                                                                                                    |
|                               |                                                                                      | switch is the number of the switch<br>module.                                                                |
|                               |                                                                                      | enableflag is true to enable external<br>ports and false to disable.                                         |
| Restart                       | Restarts the specified                                                               | setswitchmodule -reboot switch                                                                               |
|                               | switch module.                                                                       | where switch is the number of the switch<br>module.                                                          |
| <b>Reset</b><br>configuration | Resets the configuration<br>of the specified switch                                  | setswitchmodule -resetconfig switch                                                                          |
|                               | module.                                                                              | where <i>switch</i> is the number of the switch<br>module.                                                   |

*Table 12. Switch module configuration commands (continued)*

#### **Examples:**

- To set the IP address, gateway, and subnet mask and to choose a configuration method for the third switch module, type the following (all on one line) setsmnetwork -ipaddress **3,203.1.168.9** -gateway **3,203.1.168.10** -subnet **3,255.255.255.0** -method **3,static**
- To enable memory diagnostics and enable other ports for the third switch module, type

setswitchmodule -memdiagson **3,true** -cfgotherports **3,true**

## <span id="page-34-0"></span>**BladeCenter unit topology command**

This command displays the topology of the BladeCenter unit.

| <b>Function</b>                              | What it does                                                                                                    | <b>Command</b>                                                      |
|----------------------------------------------|----------------------------------------------------------------------------------------------------|---------------------------------------------------------------------|
| Get all component<br>information             | Returns all BladeCenter unit<br>component information.                                                                           | gettopology                                                         |
| <b>Get supported</b><br>components           | Returns the maximum number of<br>supported blade servers.                                                                        | gettopology -pbsupported                                            |
|                                              | Returns the maximum number of<br>supported switch modules.                                                                       | gettopology -smsupported                                            |
|                                              | Returns the maximum number of<br>supported management modules.                                                                   | gettopology -mmsupported                                            |
|                                              | Returns the maximum number of<br>supported power supplies.                                                                       | gettopology -pssupported                                            |
|                                              | Returns the maximum number of<br>supported fans.                                                                                 | gettopology -bmsupported                                            |
| Get how many<br>components are<br>installed  | Returns the number of installed<br>blade servers.                                                                                | gettopology -pbcount                                                |
|                                              | Returns information about blade<br>server assemblies (blade server<br>and blade expansion unit<br>combinations) installed in the | gettopology -assemblies<br>bladenum<br>where <i>bladenum</i> is the |
|                                              | <b>BladeCenter unit.</b>                                                                                                    | number of the blade server.                                         |
|                                              | Returns the number of installed<br>switch modules.                                                                               | gettopology -smcount                                                |
|                                              | Returns the number of installed<br>management modules.                                                                           | gettopology -mmcount                                                |
|                                              | Returns the number of installed<br>power supplies.                                                                               | gettopology -pscount                                                |
|                                              | Returns the number of installed<br>fans.                                                                                         | gettopology -bmcount                                                |
| <b>Get which components</b><br>are installed | Returns which blade servers are<br>installed.                                                                                    | gettopology -pbinstalled                                            |
|                                              | Returns which switch modules are<br>installed.                                                                                   | gettopology -sminstalled                                            |
|                                              | Returns which management<br>modules are installed.                                                                               | gettopology -mminstalled                                            |
|                                              | Returns which power supplies are<br>installed.                                                                                   | gettopology -psinstalled                                            |
|                                              | Returns which fans are installed.                                                                                                | gettopology -bminstalled                                            |

*Table 13. BladeCenter unit topology command*

#### **Examples:**

• To query how many blade servers, switch modules, and management modules are installed in a BladeCenter unit, type

gettopology -pbcount -smcount -mmcount

• To query how many power supplies are supported in the BladeCenter unit and how many are installed, type

gettopology -pssupported -psinstalled

## <span id="page-35-0"></span>**BladeCenter unit VPD command**

This command displays the BladeCenter unit VPD.

*Table 14. BladeCenter unit VPD command*

| <b>Function</b>          | What it does                                            | Command                                                        |
|--------------------------|---------------------------------------------------------|----------------------------------------------------------------|
| Get all VPD              | Returns all VPD for the<br>BladeCenter unit.            | getbladecentervpd                                              |
| <b>Get component VPD</b> | Returns the VPD for the specified<br>switch module.     | getbladecentervpd<br>-switchmodule switchnum                   |
|                          |                                                         | where <i>switchnum</i> is the<br>number of the switch.         |
|                          | Returns the VPD for the midplane.                       | getbladecentervpd<br>-midplane                                 |
|                          | Returns the VPD for the front<br>panel.                 | getbladecentervpd<br>-frontpanel                               |
|                          | Returns the VPD for the specified<br>power supply.      | getbladecentervpd<br>-powersupply powernum                     |
|                          |                                                         | where <i>powernum</i> is the<br>number of the power<br>supply. |
|                          | Returns the VPD for the specified<br>blade server.      | getbladecentervpd<br>-processorblade bladenum                  |
|                          |                                                         | where <i>bladenum</i> is the<br>number of the blade server.    |
|                          | Returns the VPD for the specified<br>management module. | getbladecentervpd<br>-mgmtmodule mm                            |
|                          |                                                         | where mm is the number of<br>the management module.            |

#### **Examples:**

- To get the VPD for the eighth blade server and the second management module, type the following (all on one line) getbladecentervpd -processorblade **8** -mgmtmodule **2**
- To get the VPD for the midplane, front panel, and the third power supply, type getbladecentervpd -midplane -frontpanel -powersupply **3**
## **Network interface commands**

The network interface commands are used to configure network protocols and hardware such as SNMP, PPP, IP, network hardware, Dynamic Host Configuration Protocol (DHCP), and DNS.

## **SNMP configuration commands**

These commands read and configure the SNMP interface of the service processor. For more information about service processor SNMP configuration, see the applicable xSeries *User's Guides*.

*Table 15. SNMP configuration commands*

| <b>Function</b>                        | What it does                                                                                 | <b>Command</b>                                                                                                    |
|----------------------------------------|----------------------------------------------------------------------------------------------|----------------------------------------------------------------------------------------------------|
| <b>Get basic SNMP</b><br>configuration | Returns the SNMP configuration.                                                              | getsnmp                                                                                                    |
|                                        |                                                                                              | If no option is added, the<br>command returns whether<br>agent or traps are enabled<br>and the contact name and<br>location. |
|                                        | Returns the ID for the system<br>location.                                                   | getsnmp -contactlocation                                                                                                    |
|                                        | Returns the ID for the system<br>contact name.                                               | getsnmp -contactname                                                                                                    |
|                                        | Returns whether SNMP traps are<br>enabled.                                                   | getsnmp -traps                                                                                                    |
|                                        | Returns whether the SNMP agent<br>is enabled.                                                | getsnmp -agent                                                                                                    |
|                                        | Returns the name for the specified<br>community. There are three<br>user-defined communities | getsnmp -communityname<br>commnum                                                                                            |
|                                        | available.                                                                                   | where <i>commnum</i> indicates<br>which community.                                                                           |
| <b>Get IP address</b>                  | Returns the IP address for the<br>specified community.                                       | getsnmp -ipaddress<br>commnum, commlPnum                                                                                     |
|                                        |                                                                                              | where:                                                                                                    |
|                                        |                                                                                              | <i>commnum</i> indicates<br>which community.                                                                                 |
|                                        |                                                                                              | commIPnum indicates<br>whether this is the first,<br>second, or third IP<br>address for the<br>community.                    |
| Get host name                          | Returns the host name for the<br>specified community.                                        | getsnmp -hostname<br>commnum, commlPnum                                                                                      |
|                                        |                                                                                              | where:                                                                                                    |
|                                        |                                                                                              | <i>commnum</i> indicates<br>which community.                                                                                 |
|                                        |                                                                                              | commIPnum indicates<br>whether this is the first.<br>second, or third IP<br>address for the<br>community.                    |

| <b>Function</b>                        | What it does                                                                                 | <b>Command</b>                                                                                                    |
|----------------------------------------|----------------------------------------------------------------------------------------------|----------------------------------------------------------------------------------------------------|
| <b>Set basic SNMP</b><br>configuration | Sets the system location.                                                                    | setsnmp -contactlocation<br>location                                                                                        |
|                                        |                                                                                              | where <i>location</i> is the<br>system location.                                                                            |
|                                        | Sets the system contact name.                                                                | setsnmp -contactname<br>name                                                                                                |
|                                        |                                                                                              | where <i>name</i> is the system<br>contact name.                                                                            |
|                                        | Enables or disables the SNMP                                                                 | setsnmp -traps enableflag                                                                                                   |
|                                        | traps sent by the service processor.<br>Valid values are true and false.                     | where enableflag is true to<br>enable sending SNMP<br>traps or false to disable<br>sending SNMP traps.                      |
|                                        | Enables or disables the service<br>processor SNMP agent. Valid<br>values are true and false. | setsnmp -agent enableflag<br>where enableflag is true to<br>enable the SNMP agent or<br>false to disable the SNMP<br>agent. |
| Set community name                     | Sets the specified community<br>name.                                                        | setsnmp -communityname<br>commnum, commname                                                                                 |
|                                        |                                                                                              | where:                                                                                                    |
|                                        |                                                                                              | <i>commnum</i> indicates<br>which community.                                                                                |
|                                        |                                                                                              | <i>commname</i> is the<br>community name.                                                                                   |
| Set IP address                         | Sets an IP address for the<br>specified SNMP community.                                      | setsnmp -ipaddress<br>commnum, commlPnum,<br>XXX.XXX.XXX.XXX                                                                |
|                                        |                                                                                              | where:                                                                                                    |
|                                        |                                                                                              | <i>commnum</i> indicates<br>which community.                                                                                |
|                                        |                                                                                              | commIPnum indicates<br>whether this is the first.<br>second, or third IP<br>address for the<br>community.                   |
|                                        |                                                                                              | xxx.xxx.xxx.xxx is the IP<br>address you want to<br>assign.                                                                 |

*Table 15. SNMP configuration commands (continued)*

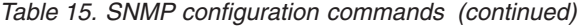

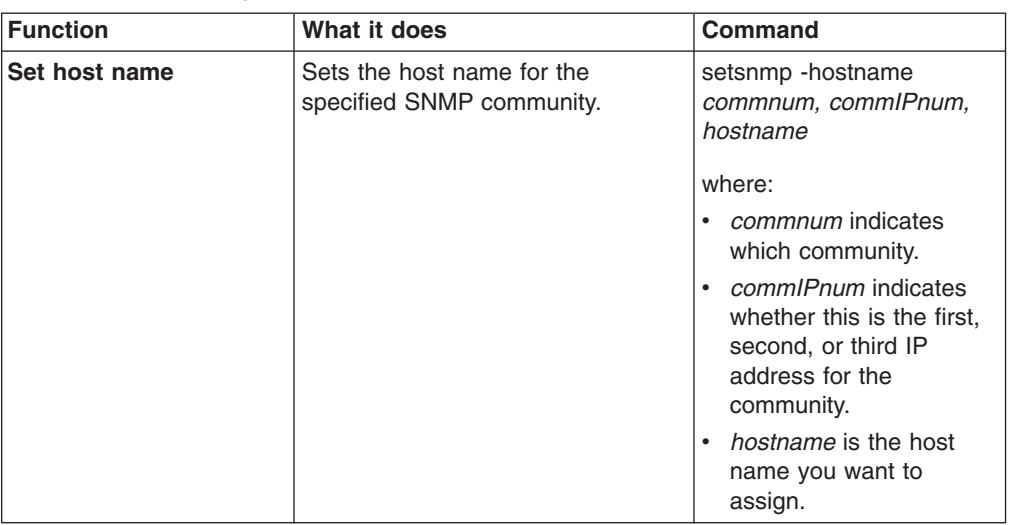

- To return the first SNMP community name, type getsnmp -communityname **1**
- To enable the SNMP agent and sending of SNMP traps, type setsnmp -traps **true** -agent **true**
- There are three user-defined SNMP communities, and each community can have three user-defined locations (IP address or host name). To set the host name and IP address for the second location of the second SNMP community, type setsnmp -hostname **2,2,batman** -ipaddress **2,2,198.1.100.101**

## **PPP configuration commands**

*These commands are supported only on the xSeries 220 server*. These commands read and configure the PPP interface of the service processor. For more information about service processor PPP configuration, see the applicable xSeries *User's Guides*.

| <b>Function</b>              | What it does                                                                                   | <b>Command</b>                                                                                       |
|------------------------------|------------------------------------------------------------------------------------------------|----------------------------------------------------------------------------------------------------|
| <b>Get PPP configuration</b> | Returns all PPP configuration<br>information.                                                  | getppp                                                                                               |
|                              | Returns whether PPP configuration<br>is enabled.                                               | getppp - enabled                                                                                     |
|                              | Returns the IP address assigned to<br>the client-side of the network<br>connection.            | getppp -remoteip                                                                                     |
|                              | Returns the IP address assigned to<br>the service processor-side of the<br>network connection. | getppp -serverip                                                                                     |
|                              | Returns the IP address assigned<br>as the subnet mask.                                         | getppp -subnet                                                                                       |
|                              | Returns the PPP protocol type, as<br>represented by integers:<br>$\cdot$ 1 = PAP               | getppp -protocol                                                                                     |
|                              | $2 = CHAP$<br>$3 = CHAP$ then PAP                                                              |                                                                                                    |
| <b>Set PPP configuration</b> | Enables or disables PPP<br>configuration.                                                      | setppp -enabled enableflag                                                                           |
|                              |                                                                                                | where enableflag is true to<br>enable PPP configuration<br>or false to disable PPP<br>configuration. |
|                              | Sets the IP address for the<br>client-side of the network<br>connection.                       | setppp -remoteip<br>XXX.XXX.XXX.XXX                                                                  |
|                              |                                                                                                | where xxx.xxx.xxx.xxx is<br>the client-side IP address.                                              |
|                              | Sets the IP address for the service<br>processor side of the network<br>connection.            | setppp -serverip<br>XXX.XXX.XXX.XXX                                                                  |
|                              |                                                                                                | where xxx.xxx.xxx.xxx is<br>the server-side IP address.                                              |
|                              | Sets the PPP subnet mask.                                                                      | setppp -subnet<br>XXX.XXX.XXX.XXX                                                                    |
|                              |                                                                                                | where <i>xxx.xxx.xxx.xxx</i> is<br>the subnet mask.                                                  |
|                              | Sets the PPP protocol type, as<br>represented by an integer.                                   | setppp -protocol<br>protocoltype                                                                     |
|                              |                                                                                                | where <i>protocoltype</i> is 1, 2,<br>or $3:$                                                        |
|                              |                                                                                                | $1 = PAP$                                                                                            |
|                              |                                                                                                | $2 = CHAP$                                                                                           |
|                              |                                                                                                | $\cdot$ 3 = CHAP then PAP                                                                            |

*Table 16. PPP configuration commands*

• To query the IP address, subnet mask, and protocol type of the PPP configuration, type

getppp -serverip -subnet -protocol

• To enable PPP configuration, set the client-side and service-processor-side IP addresses, and set CHAP then PAP as the protocol, type

setppp -enabled **true** -remoteip **198.1.100.135** -serverip **168.1.100.101** -protocol **3**

## **Static IP configuration commands**

These commands read and configure the static IP protocol of the service processor. For more information about service processor IP configuration, see the applicable xSeries *User's Guides*.

| <b>Function</b>                       | What it does                                                                                                    | Command                                                                                                    |
|---------------------------------------|----------------------------------------------------------------------------------------------------|----------------------------------------------------------------------------------------------------|
| <b>Get static IP</b><br>configuration | Returns the IP configuration, such<br>as host name, IP address, subnet<br>mask, gateway address, and<br>connection type (static or DHCP).                                                                                                    | getip<br>If an option is not added,<br>the command returns the<br>static IP configuration of<br>the primary interface. |
|                                       | For ASM PCI systems and<br><b>BladeCenter management module</b><br>only.<br>Returns the IP configuration of<br>specified interface.<br>For the management module,<br>interface 1 represents the external<br>Ethernet interface and interface 2<br>represents the internal Ethernet<br>interface. | getip -interface index<br>where <i>index</i> is the index<br>number of the interface.                                  |
|                                       | Cannot be used on ASM PCI<br>systems.<br>Returns the IP configuration of the<br>active interface, such as host<br>name, IP address, subnet mask,<br>gateway address, connection type<br>(static or DHCP), and DHCP<br>configuration if DHCP is the<br>connection type.                           | getip -active                                                                                                    |

*Table 17. Static IP configuration commands*

| <b>Function</b>                       | What it does                                                         | Command                                                             |
|---------------------------------------|----------------------------------------------------------------------|---------------------------------------------------------------------|
| <b>Set static IP</b><br>configuration | Sets the host name for the service<br>processor.                     | setip -interface index<br>-hostname hostname                        |
|                                       |                                                                      | where:                                                              |
|                                       |                                                                      | <i>index</i> is the index<br>$\bullet$<br>number of the interface.  |
|                                       |                                                                      | hostname is name you<br>want to assign to the<br>service processor. |
|                                       | Set IP address of the service<br>processor.                          | setip -interface index<br>-ipaddress xxx.xxx.xxx.xxx                |
|                                       |                                                                      | where:                                                              |
|                                       |                                                                      | <i>index</i> is the index<br>$\bullet$<br>number of the interface.  |
|                                       |                                                                      | xxx.xxx.xxx.xxx is the IP<br>address.                               |
|                                       | Sets the IP address of the gateway<br>used by the service processor. | setip -interface index<br>-gateway xxx.xxx.xxx.xxx                  |
|                                       |                                                                      | where:                                                              |
|                                       |                                                                      | <i>index</i> is the index<br>$\bullet$<br>number of the interface.  |
|                                       |                                                                      | xxx.xxx.xxx.xxx is the IP<br>address.                               |
|                                       | Sets the IP address of the subnet<br>mask.                           | setip -interface index<br>-subnet xxx.xxx.xxx.xxx                   |
|                                       |                                                                      | where:                                                              |
|                                       |                                                                      | <i>index</i> is the index<br>$\bullet$<br>number of the interface.  |
|                                       |                                                                      | xxx.xxx.xxx.xxx is the IP<br>address                                |
|                                       | Sets the IP configuration type.                                      | setip -interface index<br>-method configtype                        |
|                                       |                                                                      | where:                                                              |
|                                       |                                                                      | • <i>index</i> is the index<br>number of the interface.             |
|                                       |                                                                      | configtype is:                                                      |
|                                       |                                                                      | <b>Static</b>                                                       |
|                                       |                                                                      | <b>DHCP</b>                                                         |
|                                       |                                                                      | - DHCPStatic                                                        |

*Table 17. Static IP configuration commands (continued)*

- To query all IP configuration details, type getip
- To set the IP host name, IP address, gateway, and subnet mask, type the following (all on one line)

setipaddress -interface **1** -hostname **batman** -ipaddress **186.1.111.6**

-gateway **130.10.115.100** -subnet **168.1.100.101**

## **Network hardware configuration commands**

These commands read or enable attributes of the network hardware configuration of the service processor. For more information about service processor network hardware configuration, see the applicable xSeries *User's Guides*.

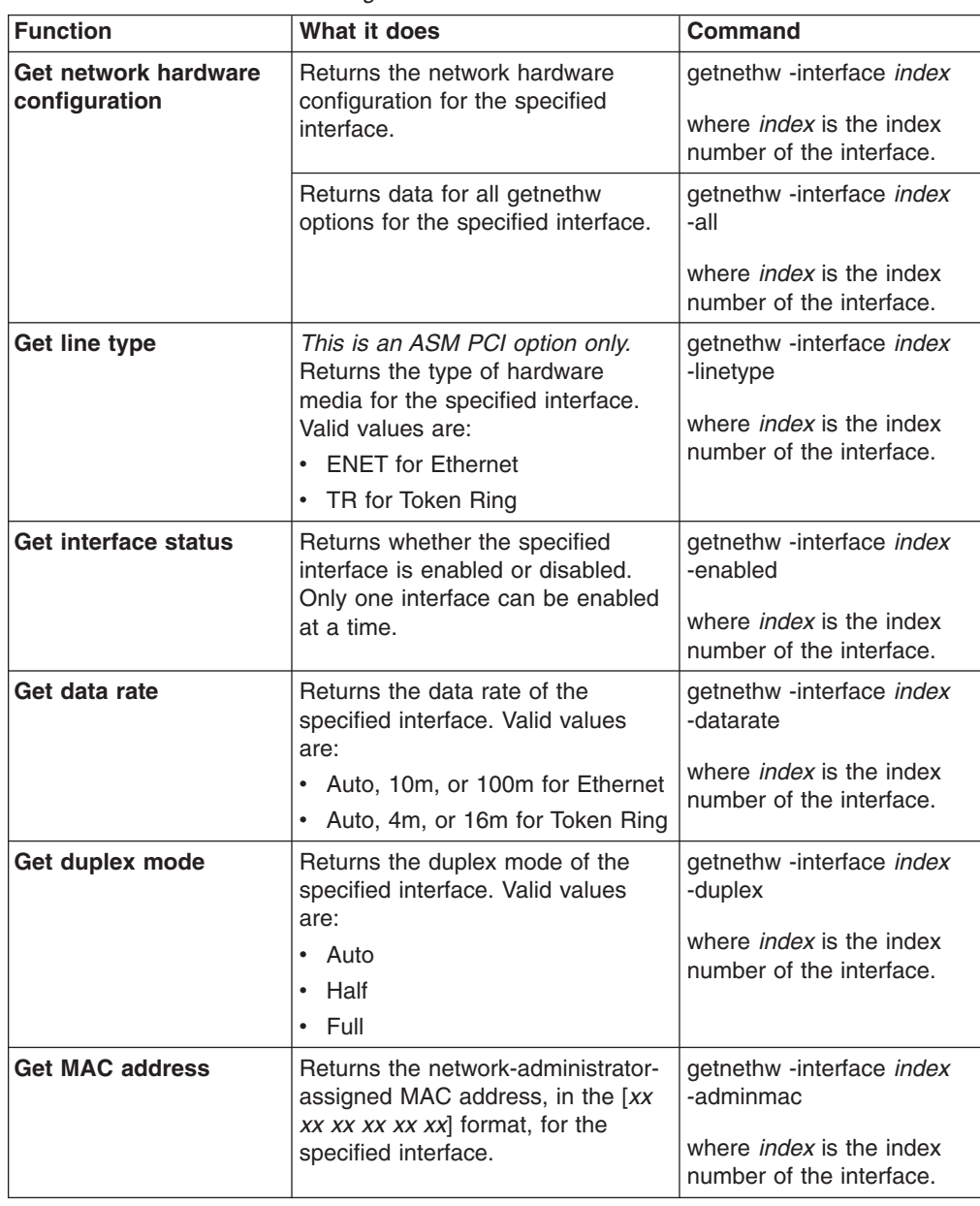

*Table 18. Network hardware configuration commands*

| <b>Function</b>                       | What it does                                                                                                | <b>Command</b>                                                                                      |
|---------------------------------------|----------------------------------------------------------------------------------------------------|----------------------------------------------------------------------------------------------------|
| <b>Get MTU</b>                        | Returns the maximum transmission<br>unit (MTU) for this network<br>segment.                                 | getnethw -interface index<br>-mtu                                                                   |
|                                       |                                                                                                    | where <i>index</i> is the index<br>number of the interface.                                         |
| Get routing bytes                     | Returns whether routing bytes for<br>the specified interface are enabled<br>if the line type is Token Ring. | getnethw -interface index<br>-routingbytes                                                          |
|                                       |                                                                                                    | where <i>index</i> is the index<br>number of the interface.                                         |
| <b>Get burned MAC</b>                 | Returns the MAC address burned<br>into the ROM of the network<br>interface card (NIC).                      | getnethw -interface <i>index</i><br>-burnedmac                                                      |
|                                       |                                                                                                    | where <i>index</i> is the index<br>number of the interface.                                         |
| Set interface index                   | Sets the network hardware<br>configuration index entry.                                                     | setnethw -interface <i>index</i>                                                                    |
|                                       |                                                                                                    | where <i>index</i> is the index<br>number of the interface.                                         |
| Set line type                         | This is an ASM PCI option only.<br>Sets the type of hardware media<br>for the specified interface.          | setnethw -interface index<br>-linetype linetype                                                     |
|                                       |                                                                                                    | where:                                                                                              |
|                                       |                                                                                                    | <i>index</i> is the index<br>٠<br>number of the interface.                                          |
|                                       |                                                                                                    | linetype is ENET for<br>$\bullet$<br>Ethernet or TR for Token<br>Ring.                              |
| <b>Enable or disable</b><br>interface | Enables or disables the specified<br>interface. Only one interface can<br>be enabled at a time.             | setnethw -interface index<br>-enabled enableflag                                                    |
|                                       |                                                                                                    | where:                                                                                              |
|                                       |                                                                                                    | <i>index</i> is the index<br>٠<br>number of the interface.                                          |
|                                       |                                                                                                    | enableflag is true to<br>$\bullet$<br>enable the interface or<br>false to disable the<br>interface. |
| Set data rate                         | Set the data rate for the specified<br>interface.                                                           | setnethw -interface <i>index</i><br>-datarate <i>datarate</i>                                       |
|                                       |                                                                                                    | where:                                                                                              |
|                                       |                                                                                                    | <i>index</i> is the index<br>number of the interface.                                               |
|                                       |                                                                                                    | datarate is<br>$\bullet$                                                                            |
|                                       |                                                                                                    | $-$ Auto, 10m, or 100m<br>for Ethernet                                                              |
|                                       |                                                                                                    | - Auto, 4m, or 16m for<br><b>Token Ring</b>                                                         |

*Table 18. Network hardware configuration commands (continued)*

| <b>Function</b>                    | What it does                                                                                                    | <b>Command</b>                                                                                                    |
|------------------------------------|----------------------------------------------------------------------------------------------------|----------------------------------------------------------------------------------------------------|
| Set duplex mode                    | Sets the duplex mode for the<br>specified interface.                                                                                                    | setnethw -interface index<br>-duplex duplexmode<br>where:<br><i>index</i> is the index<br>number of the interface.<br>duplexmode is Auto,<br>Full, or Half.                                                       |
| <b>Set MAC address</b>             | Sets the network-administrator-<br>assigned MAC address for the<br>specified interface. To use the<br>hardware MAC address, specify<br>00.00.00.00.00.00 for the<br>adminmac value. | setnethw -interface index<br>-adminmac xx xx xx xx xx<br>XX<br>where:<br><i>index</i> is the index<br>$\bullet$<br>number of the interface.<br>xx xx xx xx xx xx is the<br>administrator-assigned<br>MAC address. |
| <b>Set MTU</b>                     | Sets the MTU for this network<br>segment.                                                                                                    | setnethw -interface <i>index</i><br>-mtu <i>mtunum</i><br>where:<br><i>index</i> is the index<br>number of the interface.<br><i>mtunum</i> is the MTU for<br>this network segment.                                |
| Enable or disable<br>routing bytes | Enables or disables the routing<br>bytes for the specified interface if<br>the line type is Token Ring.                                                                             | setnethw -interface index<br>-routingbytes rbytes<br>where:<br><i>index</i> is the index<br>number of the interface.<br>$\bullet$<br>rbytes is true to enable<br>routing bytes or false to<br>disable them.       |

*Table 18. Network hardware configuration commands (continued)*

- To enable interface 1 and set its data rate to Auto, type setnethw -interface **1** -enabled **true** -datarate **Auto**
- To set the network-administrator-assigned MAC address for interface 1, type setnethw -interface **1** -adminmac **"00 00 00 00 00 00"**

## **DHCP configuration commands**

These commands read DHCP configuration of the service processor. For more information about service processor DHCP configuration, see the applicable xSeries *User's Guides*.

*Table 19. DHCP configuration commands*

| <b>Function</b>               | What it does                                                                         | <b>Command</b>                                                            |
|-------------------------------|--------------------------------------------------------------------------------------|---------------------------------------------------------------------------|
|                               | Get DHCP configuration   Returns the DHCP configuration of<br>the service processor. | getdhcp                                                                   |
| <b>Set DHCP configuration</b> | Sets whether DHCP configuration<br>is enabled.                                       | setdhcp -enabled<br>enableflag                                            |
|                               |                                                                                      | where <i>enableflag</i> is true to<br>enable DHCP or false to<br>disable. |

#### **Example:**

• To enable DHCP configuration, type setdhcp -enable **True**

## **DNS configuration commands**

These commands configure the DNS client of the service processor. You can have up to four static IP address-to-host-name mappings without having a DNS server present.

*Table 20. DNS configuration commands*

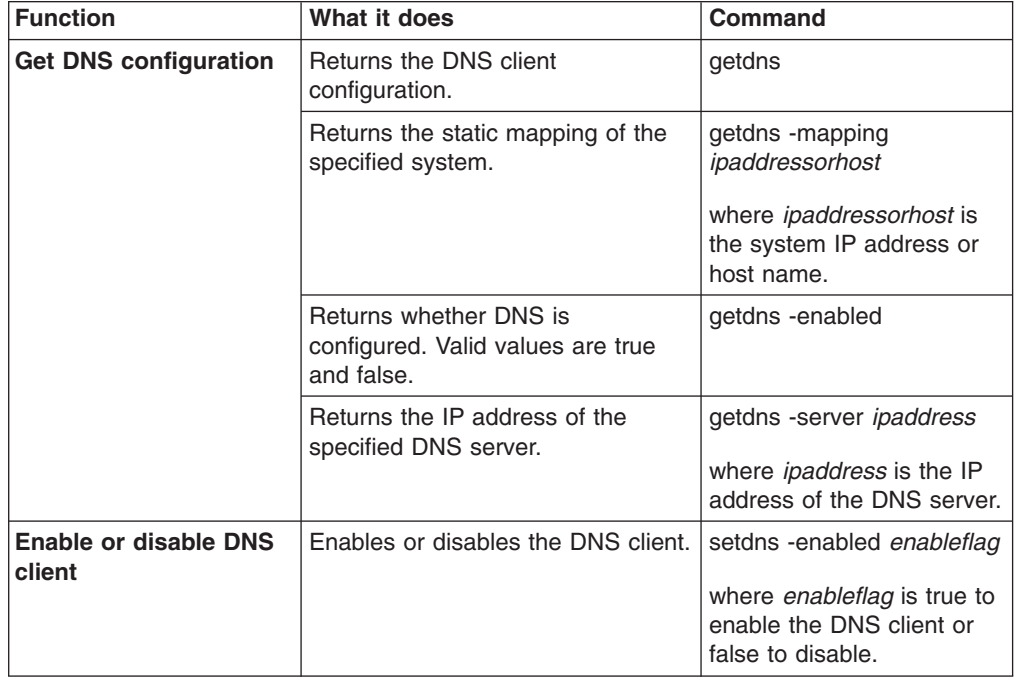

| <b>Function</b>                        | What it does                                                                              | Command                                                                                                    |
|----------------------------------------|-------------------------------------------------------------------------------------------|----------------------------------------------------------------------------------------------------|
| <b>Set DNS IP address</b>              | Sets the IP address of the<br>specified DNS server.                                       | setdns -server ipaddress,<br>servernum<br>where:<br><i>ipaddress</i> is the IP<br>address.<br>servernum is:<br>- 1 for the primary<br>server<br>$-$ 2 for the secondary |
|                                        |                                                                                           | server<br>3 for the tertiary<br>server                                                                                                    |
| Set IP address to host<br>name mapping | Set the static mapping of an IP<br>address to a host name when there<br>is no DNS server. | setdns-mapping<br>mappingnum, ipaddress,<br>hostname<br>where:<br><i>mappingnum</i> is the                                                                              |
|                                        |                                                                                           | mapping number.<br>ipaddress is the IP<br>address.<br><i>hostname</i> is the host<br>name of the DNS server.                                                            |

*Table 20. DNS configuration commands (continued)*

- To clear the third static mapping by specifying blank parameters, type setdns -mapping **3**,""**,**""
- To set the second static DNS map for an IP address and host name, type setdns -mapping **2,33.12.125.89,batman**

# **Serial port configuration commands**

These commands enable read and write access to both hardware and software configurations of a serial port. For more information about service processor serial port configurations, see the applicable xSeries *User's Guides*.

## **Serial port software configuration commands**

These commands read and set the software configuration of the serial port.

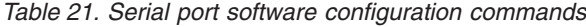

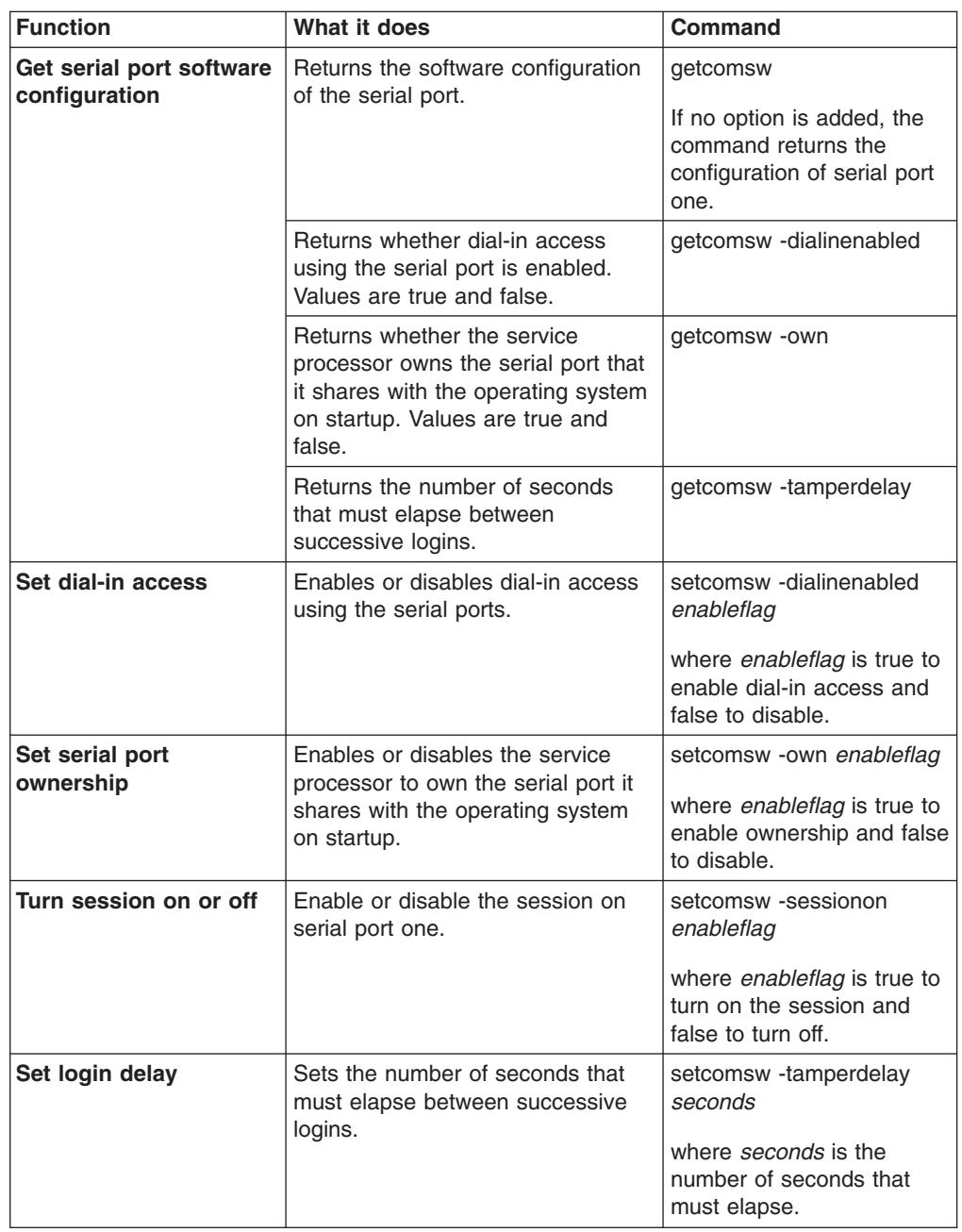

## **Examples:**

- To configure the COM port software to enable the session and to set the ownership of the COM port to the service processor upon restart, type setcomsw -session **true** -own **true**
- To query the number of seconds between successive logins and whether dial-in access for the serial port is enabled, type

getcomsw -tamperdelay -dialinenabled

# **Serial port hardware configuration commands**

These commands read and set the serial port hardware configuration.

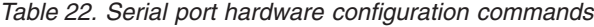

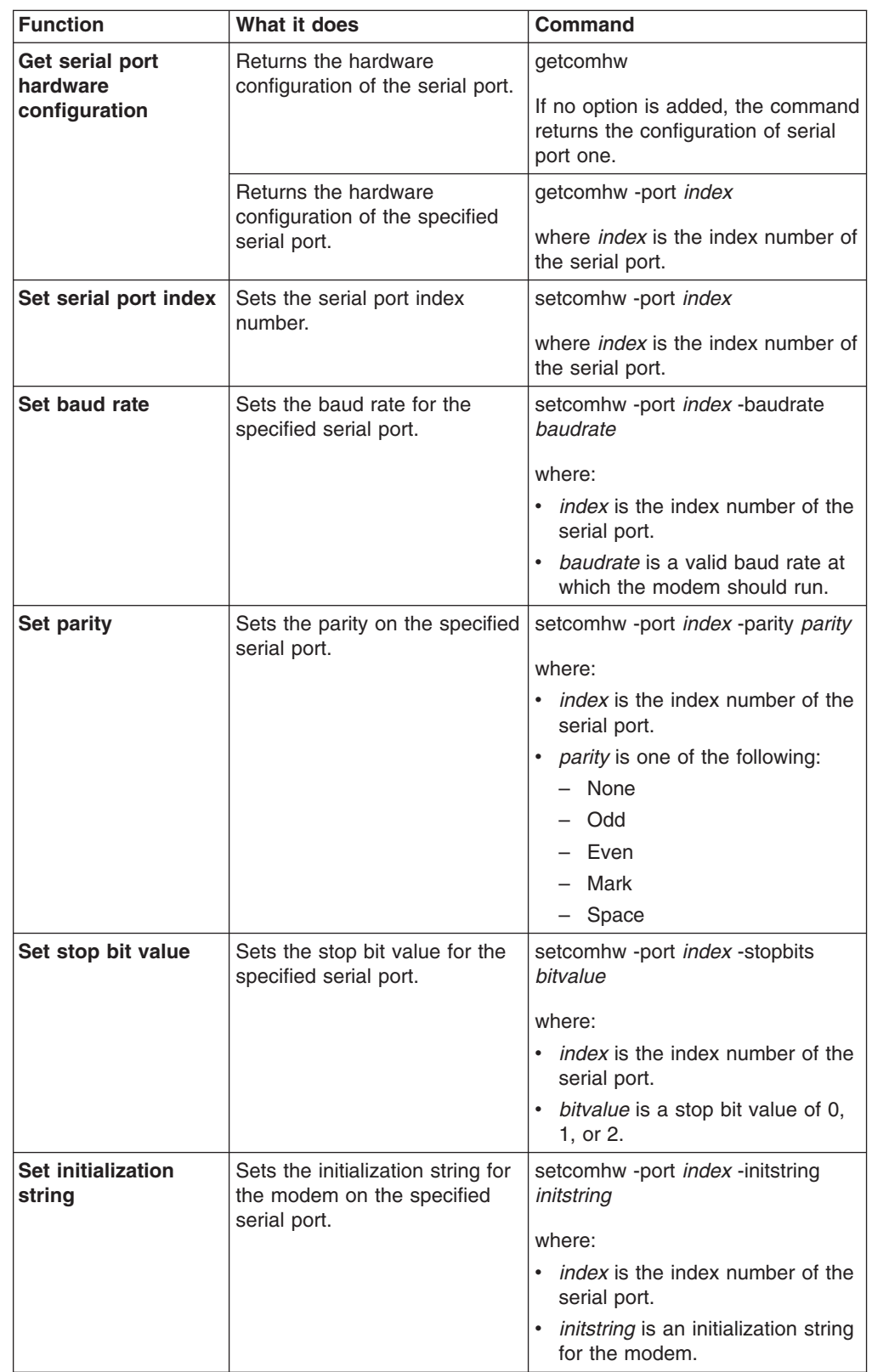

| <b>Function</b>                      | What it does                                                                         | Command                                                                                                |
|--------------------------------------|--------------------------------------------------------------------------------------|----------------------------------------------------------------------------------------------------|
| Enable or disable<br>serial port     | Enables or disables the<br>specified serial port.                                    | setcomhw -port index -enabled<br>enableflag                                                            |
|                                      |                                                                                      | where:                                                                                                 |
|                                      |                                                                                      | • <i>index</i> is the index number of the<br>serial port.                                              |
|                                      |                                                                                      | • enableflag is true to enable the<br>port and false to disable.                                       |
| Set caller ID                        | Sets the caller ID for a<br>discovered phone number on<br>the specified serial port. | setcomhw -port index -calleridstring<br>callerID                                                       |
|                                      |                                                                                      | where:                                                                                                 |
|                                      |                                                                                      | • <i>index</i> is the index number of the<br>serial port.                                              |
|                                      |                                                                                      | callerID is the caller ID.                                                                             |
| <b>Return to default</b><br>settings | Returns the modem on the<br>specified serial port to its                             | setcomhw -port index<br>-returnfactorydefault factorysettings                                          |
|                                      | factory-default settings.                                                            | where:                                                                                                 |
|                                      |                                                                                      | • <i>index</i> is the index number of the<br>serial port.                                              |
|                                      |                                                                                      | • factorysettings is the control<br>string in your modem<br>documentation for its default<br>settings. |
| Set time delay                       | Sets a time delay before and<br>after the sending of a modem                         | setcomhw -port index<br>-escapeguardtime escape                                                        |
|                                      | escape string for the specified<br>serial port.                                      | where:                                                                                                 |
|                                      |                                                                                      | • <i>index</i> is the index number of the<br>serial port.                                              |
|                                      |                                                                                      | escape is the time delay.                                                                              |
| Set escape code                      | Sets an escape code for the<br>specified serial port.                                | setcomhw -port index -escapestring<br>escape                                                           |
|                                      |                                                                                      | where:                                                                                                 |
|                                      |                                                                                      | <i>index</i> is the index number of the<br>$\bullet$<br>serial port.                                   |
|                                      |                                                                                      | escape is the escape code.                                                                             |
| Set area code                        | Sets the area code for the<br>modem on the specified serial                          | setcomhw -port index -dialprefix<br>areacode                                                           |
|                                      | port.                                                                                | where:                                                                                                 |
|                                      |                                                                                      | <i>index</i> is the index number of the<br>$\bullet$<br>serial port.                                   |
|                                      |                                                                                      | <i>areacode</i> is the area code.                                                                      |

*Table 22. Serial port hardware configuration commands (continued)*

| <b>Function</b>         | What it does                                                                                     | <b>Command</b>                                                                                                    |
|-------------------------|--------------------------------------------------------------------------------------------------|----------------------------------------------------------------------------------------------------|
| Set phone number        | Sets the phone number for the<br>modem on the specified serial<br>port.                          | setcomhw -port index -dialpostfix<br>phonenum<br>where:<br><i>index</i> is the index number of the<br>serial port.<br>phonenum is the phone number.                                                                   |
| Set auto answer         | Sets the auto-answer string for<br>the modem on the specified<br>serial port.                    | setcomhw -port index -autoanswer<br>answer<br>where:<br>index is the index number of the<br>$\bullet$<br>serial port.<br>answer is the auto-answer<br>string. The generic value is<br>$ATSO=1$ .                      |
| Set auto-answer<br>stop | Sets the auto-answer stop<br>string for the modem on the<br>specified serial port.               | setcomhw -port index<br>-autoanswerstop answerstop<br>where:<br>index is the index number of the<br>٠<br>serial port.<br>answerstop is the auto-answer<br>$\bullet$<br>stop string. The generic value is<br>$ATSO=0.$ |
| Set query string        | Sets the query string for the<br>modem on the specified serial<br>port.                          | setcomhw -port <i>index</i> -querystring<br>modemquery<br>where:<br>index is the index number of the<br>serial port.<br>modemquery is the modem<br>$\bullet$<br>query string. The generic value<br>is AT.             |
| Set exit string         | Sets the string used to stop<br>communication with the<br>modem on the specified serial<br>port. | setcomhw -port index<br>-hangupstring hangup<br>where:<br><i>index</i> is the index number of the<br>٠<br>serial port.<br>hangup is the string used to<br>$\bullet$<br>hang up.                                       |

*Table 22. Serial port hardware configuration commands (continued)*

- To configure the first serial port and load the initial carrier string to the host, type setcomhw -port **1** -initstring **"AT OT #2"**
- To enable the first serial port and set the parity to Even, type setcomhw -port **1** -enabled **true** -parity **Even**

## **Service processor configuration commands**

The following commands allow you to read and set the service processor clock and IDs, update the firmware, reset to the default configuration, and restart the service processor.

## **Service processor ID commands**

Use the service processor ID commands to query and set service processor identification strings.

| What it does                                                                                                    | Command           |
|----------------------------------------------------------------------------------------------------|-------------------|
| Returns the identification strings<br>stored in the service processor ID<br>table. If no parameter is specified,<br>all IDs are returned. | getmpid           |
| Returns the numeric identification<br>string of the service processor.                                                                    | getmpid -numeric  |
| Returns the text identification string<br>of the service processor.                                                                       | getmpid -text     |
| Returns the asset tag of the<br>service processor.                                                                                        | getmpid -assettag |
| Sets the numeric ID string of the<br>service processor.                                                                                   | setmpid -numeric  |
| Sets the text ID string of the<br>service processor.                                                                                      | setmpid -text     |
| Sets the asset tag of the service<br>processor.                                                                                           | setmpid -assettag |
|                                                                                                    |                   |

*Table 23. Service processor ID commands*

#### **Example:**

• To set the service processor ID tag to SP Batman #13, type setmpid -text **"SP Batman #13"**

## **Service processor clock commands**

These commands are used to read and write to the internal clock on the service processor. Time is interpreted relative to the current time on your service processor. On systems where a Greenwich mean time (GMT) offset is supported, the service processor clock is converted to GMT using the offset and then converted to local time for the system.

*Table 24. Service processor clock commands*

| <b>Function</b>                                          | What it does                                                                                                    | <b>Command</b> |
|----------------------------------------------------------|----------------------------------------------------------------------------------------------------|----------------|
| <b>Get all service</b><br>processor clock<br>information | Returns the time and date, whether   getmpclock<br>daylight saving time (DST) is used,<br>and GMT offset information as<br>recorded in the service processor. |                |

| <b>Function</b>               | What it does                                                                                                    | Command                                                                                         |
|-------------------------------|----------------------------------------------------------------------------------------------------|-------------------------------------------------------------------------------------------------|
| Get time and date             | Returns the current time of the<br>internal clock on the service<br>processor using the 24-hour clock<br>format and the calendar format of<br>mm/dd/yyyy. | getmpclock -timeanddate                                                                         |
| <b>Get DST</b>                | Reports whether the service<br>processor uses DST.                                                                                                    | getmpclock -dst                                                                                 |
| <b>Get GMT offset</b>         | Returns the GMT offset, in hours.<br>This value ranges from $-12$ to $+12$ .                                                                              | getmpclock -gmtoffset                                                                           |
| Set service processor<br>time | Sets the time for the internal clock<br>on the service processor using the<br>24-hour clock.                                                              | setmpclock -time hh:mm<br>where hh: mm is the hour<br>and minutes.                              |
| Set service processor<br>date | Sets the date for the internal clock<br>of the service processor using the<br>format of <i>mm/dd/yyyy</i> .                                               | setmpclock -date<br>mm/dd/yyyy<br>where mm/dd/yyyy is the<br>month, day, and year.              |
| Enable/disable DST            | Enables or disables DST.                                                                                                    | setmpclock -dst enableflag<br>where enableflag is true to<br>enable DST or false to<br>disable. |
| <b>Set GMT offset</b>         | Sets GMT offset, in hours. Valid<br>values range from $-12$ to $+12$ .                                                                                    | setmpclock -gmtoffset<br>offsetnum<br>where <i>offsetnum</i> is the<br>GMT offset.              |

*Table 24. Service processor clock commands (continued)*

• To set the service processor time to 9:00 p.m. and the date to 3 November 2003, and enable daylight saving time, type

setmpclock -time **21:00** -date **11/03/2003** -dst **TRUE**

• To query the time and date on the service processor and whether it is using DST, type

getmpclock -timeanddate -dst

## **Service processor reset command**

This command resets the service processor configuration to its factory-default settings.

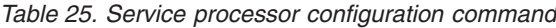

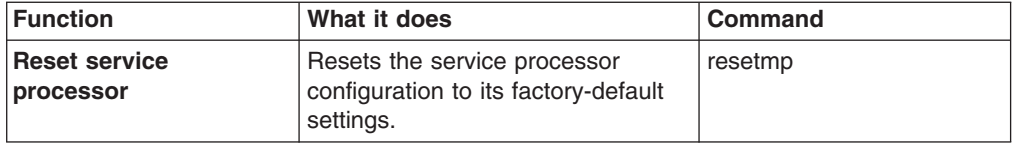

### **Service processor firmware update command**

This command updates service processor firmware. The -usb option is valid for the management module only.

**Note:** You must obtain the applicable firmware update file from <http://www.ibm.com/pc/support/>

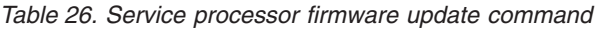

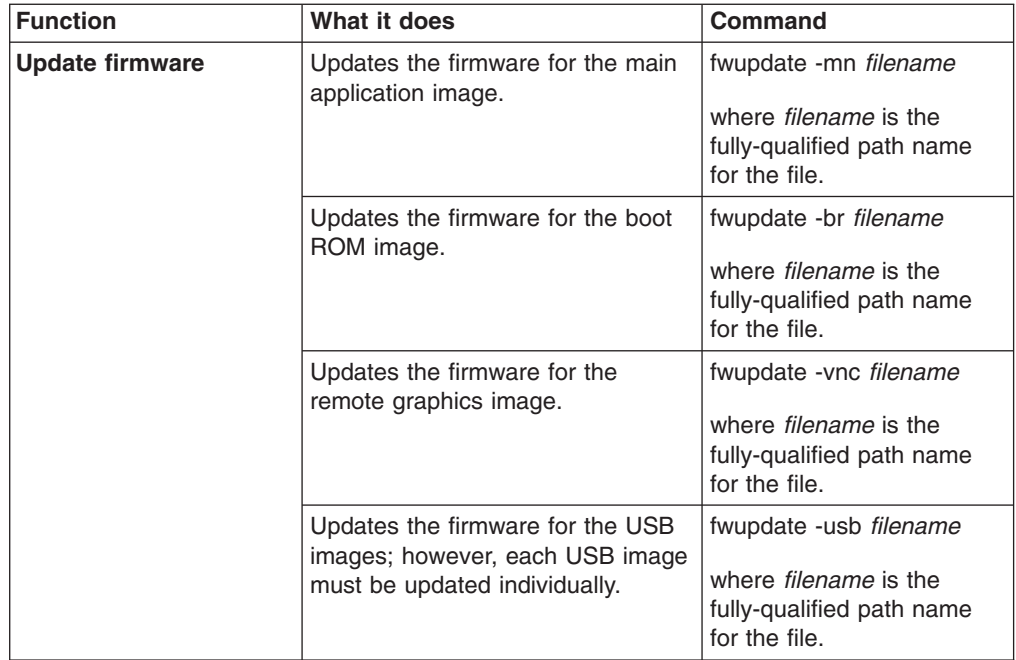

#### **Examples:**

• To update a boot ROM using a file you have downloaded from a support site, type

fwupdate -br **d:\firmware\x220\batman\CNETBRUS.PKT**

• To update a main application firmware image using a file you have downloaded from a support site, type

fwupdate -mn **d:\firmware\x220\batman\CNETMNUS.PKT**

#### **Service processor restart command**

The restart commands restart the current service processor hardware and close the command-line-interface connection to the service processor. If another logon session with a different service processor began before this session, the application returns to that session. Service processor restart can be performed using the command-line interface, HTTP port, or SMASH compliant command-line protocol.

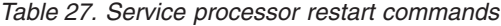

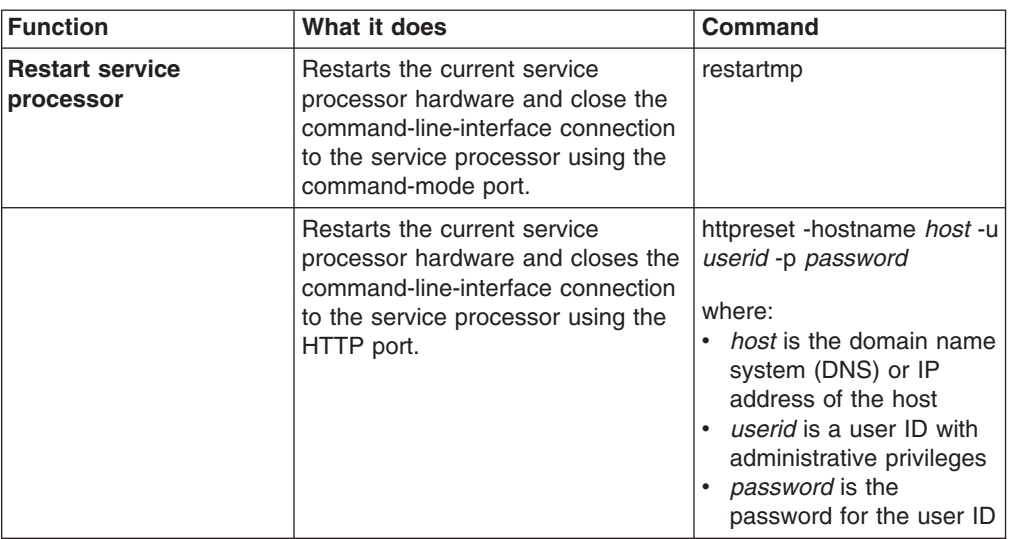

You can start the service processor also by using SMASH CLP compliant commands. To restart the service processor using the SMASH CLP syntax, type: reset / method=http s=*host* u=*userid* p=*password*

where:

- *host* is the domain name system (DNS) or IP address of the host
- *userid* is a user ID with administrative privileges
- *password* is the password for the user ID

#### **Examples:**

To restart the service processor from the command-line interface, type: httpreset -hostname **host** -u **userid** -p **password**

## **Lightweight Directory Access Protocol**

These commands read and configure the Lightweight Directory Access Protocol (LDAP) interface of the service processor. LDAP settings can be read and configured using the command-line interface or SMASH CLP complaint commands.

**Note:** The -properties and -interface command options can be combined to view or set the parameters for a specific network interface.

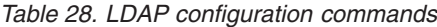

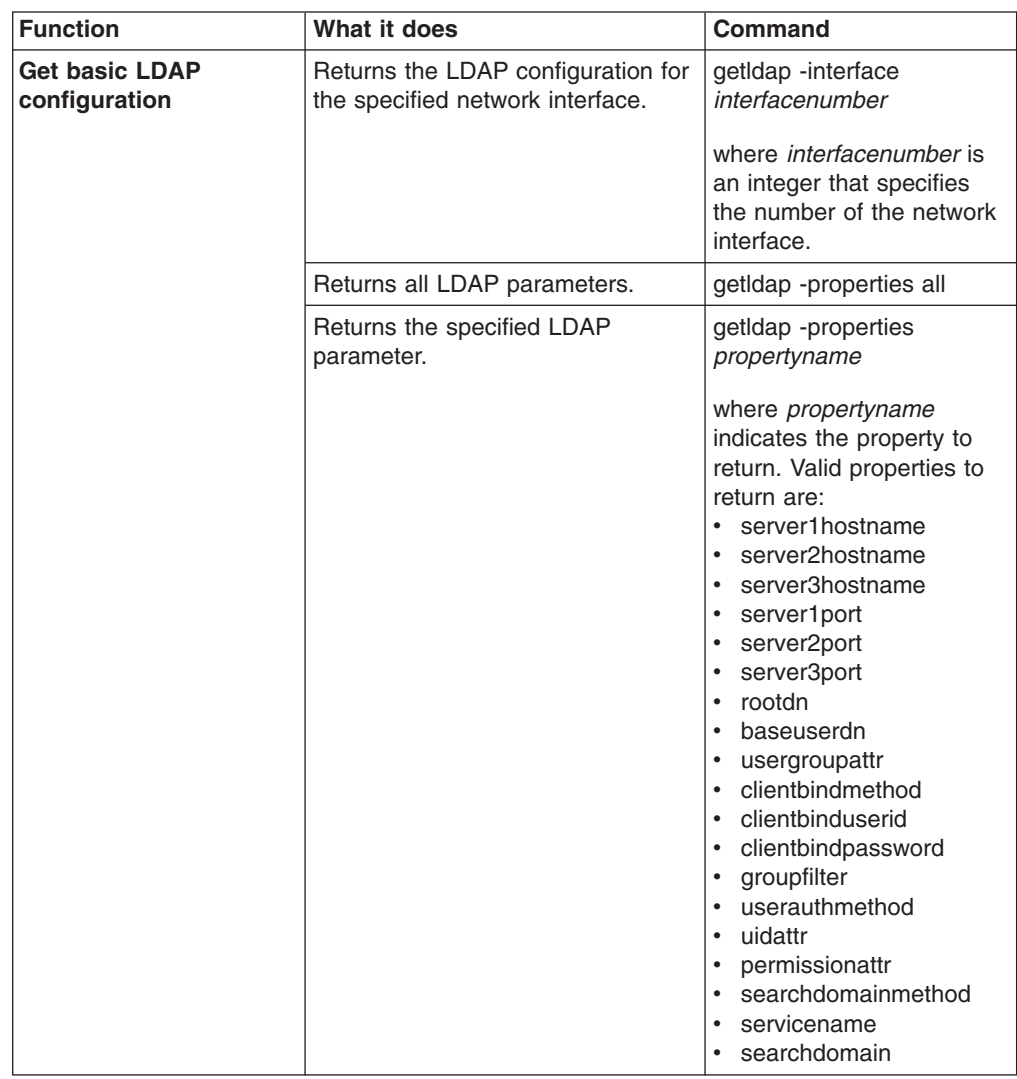

| <b>Function</b>                        | What it does                              | <b>Command</b>                                                                                                    |
|----------------------------------------|-------------------------------------------|----------------------------------------------------------------------------------------------------|
| <b>Set basic LDAP</b><br>configuration | Sets the root distinguished name.         | setIdap -properties<br>rootdn=distname<br>where <i>distname</i> is the root                                                                            |
|                                        |                                           | distinguished name.                                                                                                    |
|                                        | Sets the base user distinguished<br>name. | setIdap -properties<br>baseuserdn=distname                                                                                                    |
|                                        |                                           | where <i>distname</i> is the base<br>user distinguished name.                                                                                          |
|                                        | Sets the user group attribute.            | setIdap -properties<br>usergroupattr=attribute                                                                                                    |
|                                        |                                           | where <i>attribute</i> is the user<br>group attribute.                                                                                                 |
|                                        | Sets the client binding method.           | setIdap -properties<br>clientbindmethod=method                                                                                                    |
|                                        |                                           | where <i>method</i> is the client<br>binding method. Valid<br>methods are:<br>• anonymous<br>saved<br>principalupn<br>strictupn                        |
|                                        | Sets the client binding user ID.          | setIdap -properties<br>clientbinduserid=userid                                                                                                    |
|                                        |                                           | where <i>userid</i> is the client<br>binding user ID.                                                                                                  |
|                                        | Sets the client binding password.         | setIdap -properties<br>clientbindpassword=pwd                                                                                                    |
|                                        |                                           | where pwd is the client<br>binding password.                                                                                                    |
|                                        | Sets the group filter.                    | setIdap -properties<br>groupfilter=filter                                                                                                    |
|                                        |                                           | where filter is the group<br>filter.                                                                                                    |
|                                        | Sets the user authentication<br>method.   | setIdap -properties<br>userauthmethod=method                                                                                                    |
|                                        |                                           | where <i>method</i> is the user<br>authentication method.<br>Valid methods are:<br>$\bullet$<br>local<br>Idap<br>$\bullet$<br>· Idaplocal<br>localldap |
|                                        | Sets the user ID attribute.               | setIdap -properties<br>uidattr=attribute                                                                                                    |
|                                        |                                           | where <i>attribute</i> is the user<br>ID attribute.                                                                                                    |

*Table 28. LDAP configuration commands (continued)*

| <b>Function</b> | What it does                                    | <b>Command</b>                                                                                                    |
|-----------------|-------------------------------------------------|----------------------------------------------------------------------------------------------------|
|                 | Sets the permission attribute.                  | setIdap -properties<br>permissionattr=attribute                                                                                                    |
|                 |                                                 | where <i>attribute</i> is the<br>permission attribute.                                                                                                    |
|                 | Sets the search domain method.                  | setIdap -properties<br>searchdomainmethod=mtd                                                                                                    |
|                 |                                                 | where <i>mtd</i> is the search<br>domain method. Valid<br>methods are:<br>loginid<br>• fixed<br>loginidfixed                                                                                                    |
|                 | Sets the service name.                          | setIdap -properties<br>servicename=name                                                                                                    |
|                 |                                                 | where <i>name</i> is the service<br>name.                                                                                                    |
|                 | Sets the search domain.                         | setIdap -properties<br>searchdomain=domain                                                                                                    |
|                 |                                                 | where <i>domain</i> is the<br>search domain.                                                                                                    |
| Set port        | Sets a port number for the<br>specified server. | setIdap -properties<br>serverIDport=port                                                                                                    |
|                 |                                                 | where:<br>• serverIDport, indicates<br>whether this is the first,<br>second, or third server<br>ID. Valid values are:<br>- server1port<br>- server2port<br>- server3port<br>port is the port number<br>you want to assign.             |
| Set host name   | Sets the host name for the<br>specified server. | setIdap -properties<br>serverIDhostname=hname                                                                                                    |
|                 |                                                 | where:<br>serverIDhostname,<br>indicates whether this is<br>the first, second, or third<br>server ID. Valid values<br>are:<br>- server1hostname<br>server2hostname<br>server3hostname<br>hname is the host name<br>you want to assign. |

*Table 28. LDAP configuration commands (continued)*

You can view and configure LDAP settings also by using the following SMASH CLP compliant commands:

- To view all LDAP properties using the SMASH CLP syntax, type: show /ldap
- To set the LDAP root distinguished name using the SMASH CLP syntax, type: set /ldap rootdn=*distname*

where *distname* is the root distinguished name that you are setting.

**Note:** All LDAP properties are set using this command syntax. Only one property can be set each time a command is entered.

#### **Examples:**

- To view all LDAP properties from the command-line interface, type: getldap -properties all
- To set the LDAP root distinguished name to xyz from the command-line interface, type:

setldap -properties rootdn=**xyz**

## **Command mode interface configuration**

These commands read and configure the inactivity timeout for the command mode port. The inactivity timeout can be read and configured using the command-line interface or SMASH CLP compliant commands.

| <b>Function</b>                             | What it does                                                    | Command                                                                                                    |
|---------------------------------------------|-----------------------------------------------------------------|----------------------------------------------------------------------------------------------------|
| Get command mode<br>interface configuration | Returns all command mode<br>interface configuration properties. | getcmdmode -properties all                                                                                         |
|                                             | Returns command mode interface<br>status (enabled or disabled). | getcmdmode -properties<br>status                                                                                   |
|                                             | Returns command mode interface<br>inactivity timeout.           | getcmdmode -properties<br>timeout                                                                                  |
| Set command mode<br>interface configuration | Enable or disable the<br>command-mode interface.                | setcmdmode -properties<br>enable=status<br>where <i>status</i> is:                                                 |
|                                             |                                                                 | true to enable<br>false to disable                                                                                 |
|                                             | Sets the command mode interface<br>inactivity timeout.          | setcmdmode -properties<br>timeout=time                                                                             |
|                                             |                                                                 | where <i>time</i> is an integer<br>that indicates the timeout in<br>seconds. A value of 0<br>indicates no timeout. |

*Table 29. Command mode interface configuration commands*

You can view and configure command mode interface settings also by using the following SMASH CLP compliant commands:

• To view all command mode interface properties using the SMASH CLP syntax, type:

show /cmdmode

• To set the command mode interface timeout using the SMASH CLP syntax, type: set /cmdmode timeout=*time*

where *time* is the timeout value in seconds, or 0 for no timeout.

**Note:** All command mode interface properties are set using this command syntax. Only one property can be set each time a command is entered.

#### **Examples:**

• To view all command mode interface properties from the command-line interface, type:

getcmdmode -properties all

• To set the command mode interface timeout to 120 seconds from the command-line interface, type:

setcmdmode -properties timeout=**120**

### **Host operating system**

These commands read and set the ihost operating system. The host operating system can be read and configured using the command-line interface or SMASH CLP compliant commands.

*Table 30. Host operating system commands*

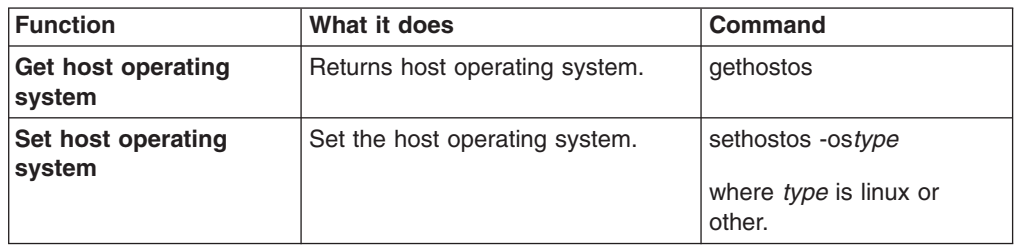

You can view and configure the host operating system also by using the following SMASH CLP complaint commands:

- To view the host operating system using the SMASH CLP syntax, type: show /hostos
- To set the host operating system using the SMASH CLP syntax, type: set /hostos os=*type*

where *type* is linux or other.

#### **Examples:**

- To view the host operating system from the command-line interface, type: gethostos
- To set the host operating system to Linux from the command-line interface, type: sethostos -os **linux**

## **Service processor event commands**

The following commands can be used to read and change dial-out and dial-in alert configuration settings; read and clear the event log; and read, enable, or disable alert triggers for the service processor.

## **Event log commands**

These commands display or clear entries in the service processor event log. When a query is sent to the event log, events are listed in a last-in-first-out order.

*Table 31. Service processor event log*

| <b>Function</b>        | What it does                                                                   | Command                    |
|------------------------|--------------------------------------------------------------------------------|----------------------------|
| Get event log          | Returns the first service processor<br>event log entry.                        | getmplog<br>getmplog-first |
|                        | Returns the next service processor<br>event log entry.                         | getmplog-next              |
|                        | Returns all service processor event<br>log entries in last-in-first-out order. | getmplog -all              |
| <b>Clear event log</b> | Deletes all entries from the service<br>processor event log.                   | clearmplog                 |

#### **Example:**

• To query the service processor event log for the next event log entry, type getmplog -next

## **Alert trigger commands**

The alert trigger commands read, enable, or disable supported dial-out triggers that are monitored by the service processor. The following table lists all available parameters and the alert triggers they control. For more information about service processor alert triggers, see the applicable xSeries *User's Guide*.

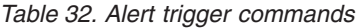

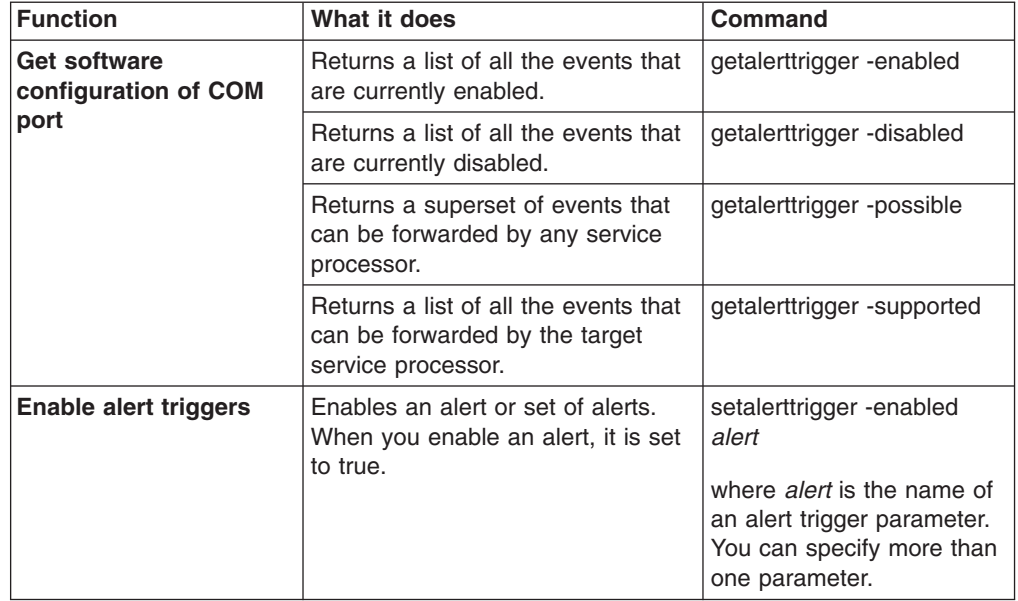

*Table 32. Alert trigger commands (continued)*

| <b>Function</b>        | What it does                                                                             | <b>Command</b>                                                                                                    |
|------------------------|------------------------------------------------------------------------------------------|----------------------------------------------------------------------------------------------------|
| Disable alert triggers | Disables an alert or set of alerts.<br>When you disable an alert, it is set<br>to false. | setalerttrigger -disabled<br>alert<br>where <i>alert</i> is the name of<br>an alert trigger parameter.<br>You can specify more than<br>one parameter. |

The following table contains the alert trigger parameters that you can use with the setalerttrigger command.

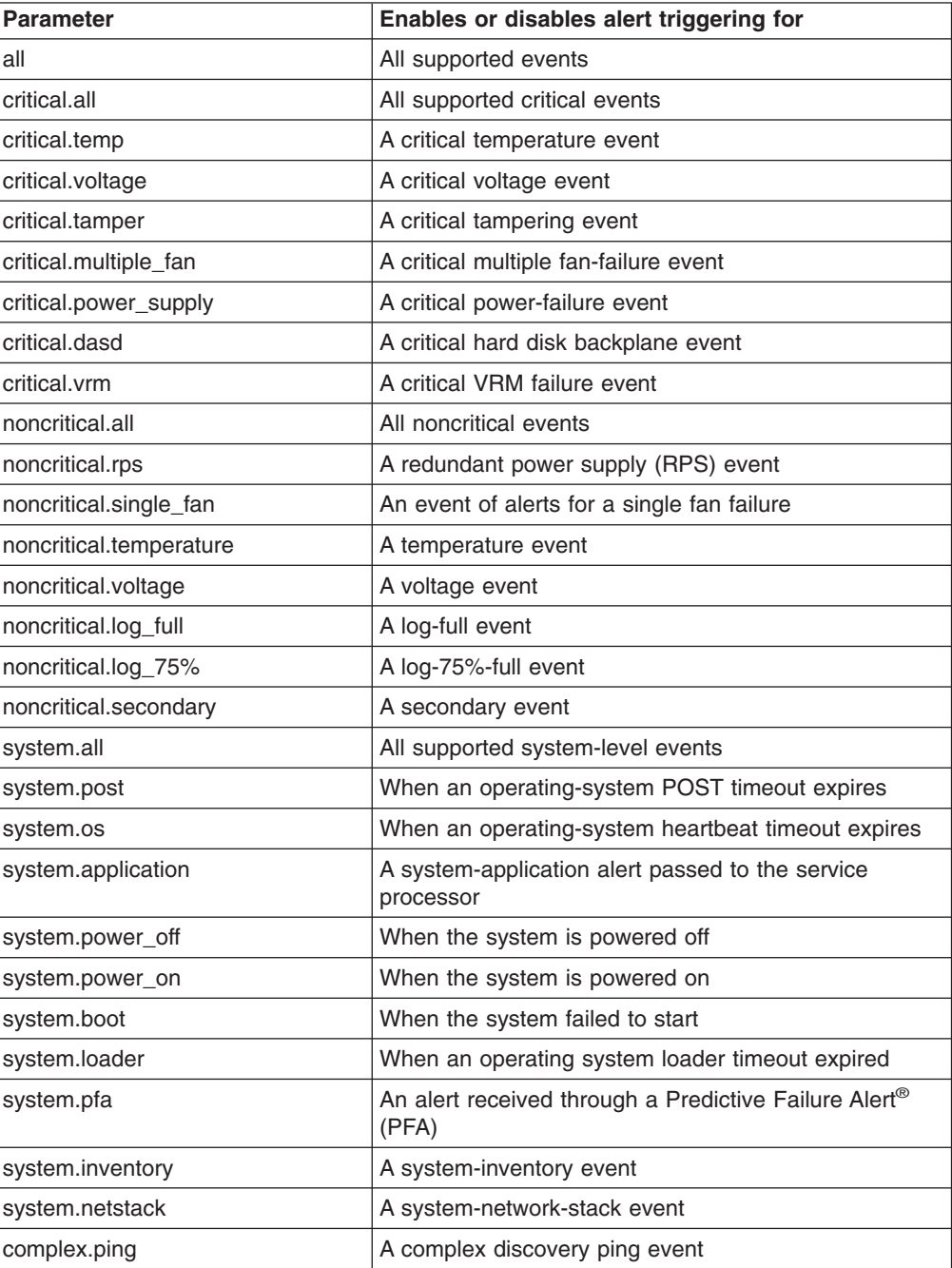

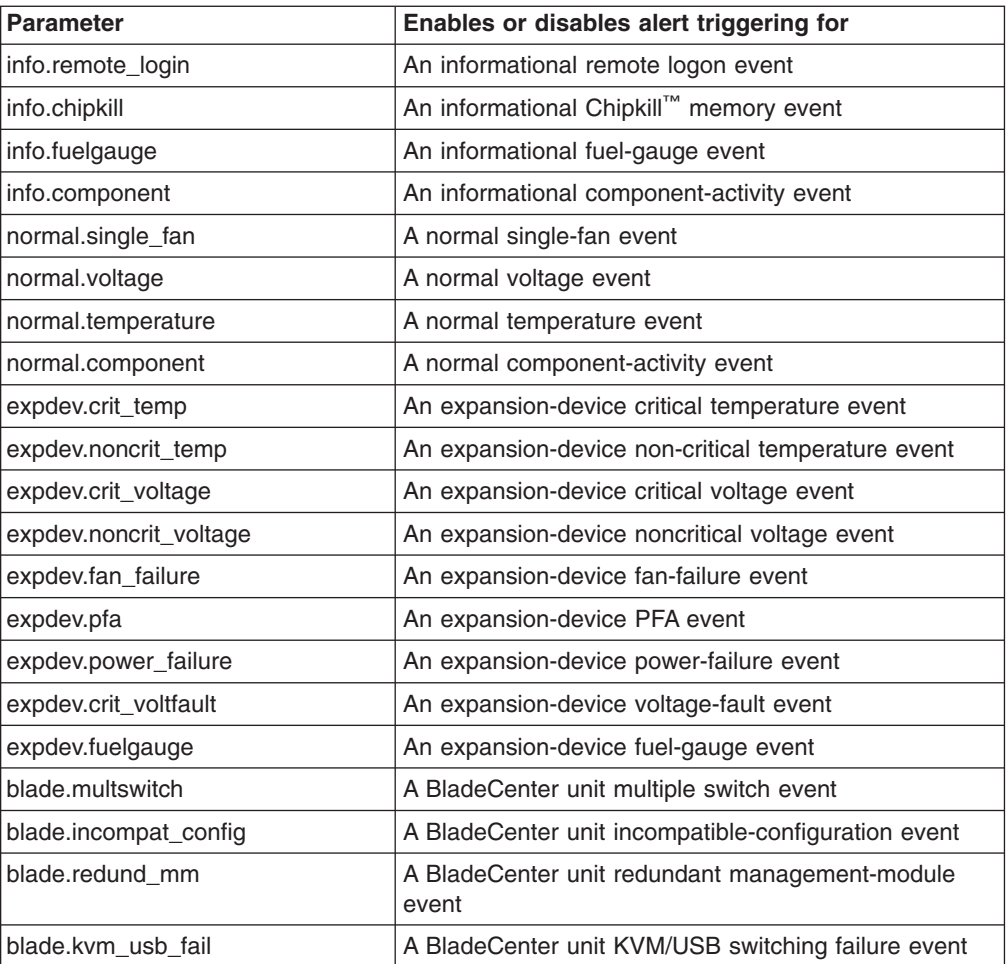

• To enable an event to be sent when a temperature, voltage, or power supply is in a critical state, type

setalerttrigger -enabled **critical.temp**, **critical.voltage**, **critical.powersupply**

• To query the alert triggers that are supported by the service processor, type getalerttriggers -supported

## **Alert dial-out common configuration commands**

These commands display and set the alert dial-out configuration that is common (with the exception of triggers) to all dial-out entries.

| <b>Function</b>         | What it does                                                                                | Command                                                                                                   |
|-------------------------|---------------------------------------------------------------------------------------------|----------------------------------------------------------------------------------------------------|
| Get all dial-out alerts | Returns the status of all common<br>dial-out alerts.                                        | getalertcommon<br>If parameters are not<br>specified, all common<br>dial-out alert status is<br>returned. |
| Get polling delay       | Reports the polling delay, in<br>seconds, between entries sent by<br>the service processor. | getalertcommon<br>-entrydelay                                                                             |

*Table 33. Alert dial-out common configuration commands*

| <b>Function</b>            | What it does                                                                                                    | <b>Command</b>                                                                                                    |
|----------------------------|----------------------------------------------------------------------------------------------------|----------------------------------------------------------------------------------------------------|
| Get retry delay            | Reports the retry delay, in seconds,<br>before the service processor<br>attempts to resend an alert.                | getalertcommon -retrydelay                                                                                                    |
| Get retry limit            | Reports the number of cycles a<br>service processor attempts through<br>the dial-out entry table before<br>failing. | getalertcommon -retrylimit                                                                                                    |
| <b>Get SMTP address</b>    | Reports the SMTP server IP<br>address.                                                                              | getalertcommon<br>-smtpserver                                                                                                    |
| Log sent as e-mail         | Reports whether the log is sent as<br>an e-mail attachment.                                                         | getalertcommon -sendlog                                                                                                    |
| Set polling delay          | Sets the polling delay, in seconds,<br>between entries reported by the                                              | setalertcommon -entrydelay<br>seconds                                                                                                    |
|                            | service processor.                                                                                                  | where seconds is the<br>number of seconds for the<br>polling delay.                                                                      |
| Set retry delay            | Sets the retry delay, in seconds,<br>before the service processor<br>attempts to poll the entry table.              | setalertcommon -retrydelay<br>seconds<br>where <i>seconds</i> is the<br>number of seconds for the<br>retry delay.                        |
| Set retry limit            | Sets the number of cycles a<br>service processor attempts through<br>the dial-out entry table before<br>failing.    | setalertcommon -retrylimit<br>cycletime<br>where <i>cycletime</i> is the<br>number of cycles through<br>the table before failing.        |
| <b>Set SMTP address</b>    | Sets the SMTP server IP address.                                                                                    | setalertcommon<br>-smtpserver                                                                                                    |
| <b>Stop sending alerts</b> | Cancels all pending notifications<br>and clears the queue.                                                          | setalertcommon<br>-stopsending                                                                                                    |
| Send log as e-mail         | Specifies whether to send the log<br>as an e-mail attachment.                                                       | setalertcommon -sendlog<br>emailflag<br>where <i>emailflag</i> is true to<br>send logs by e-mail or<br>false to not send e-mail<br>logs. |

*Table 33. Alert dial-out common configuration commands (continued)*

• To query the SMTP IP address and whether the log is sent as an e-mail attachment, type

getalertcommon -smtpserver -sendlog

• To set the SMTP IP address and enable sending the log by e-mail, type setalertcommon -smtpserver **260.1.100.101** -sendlog **true**

## **Alert dial-out entry configuration commands**

These commands display and set the alert dial-out entry configuration to allow access to profiles of recipients of the remote alerts. For more information about remote alert recipients, see the applicable xSeries *User's Guides*.

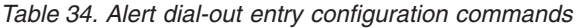

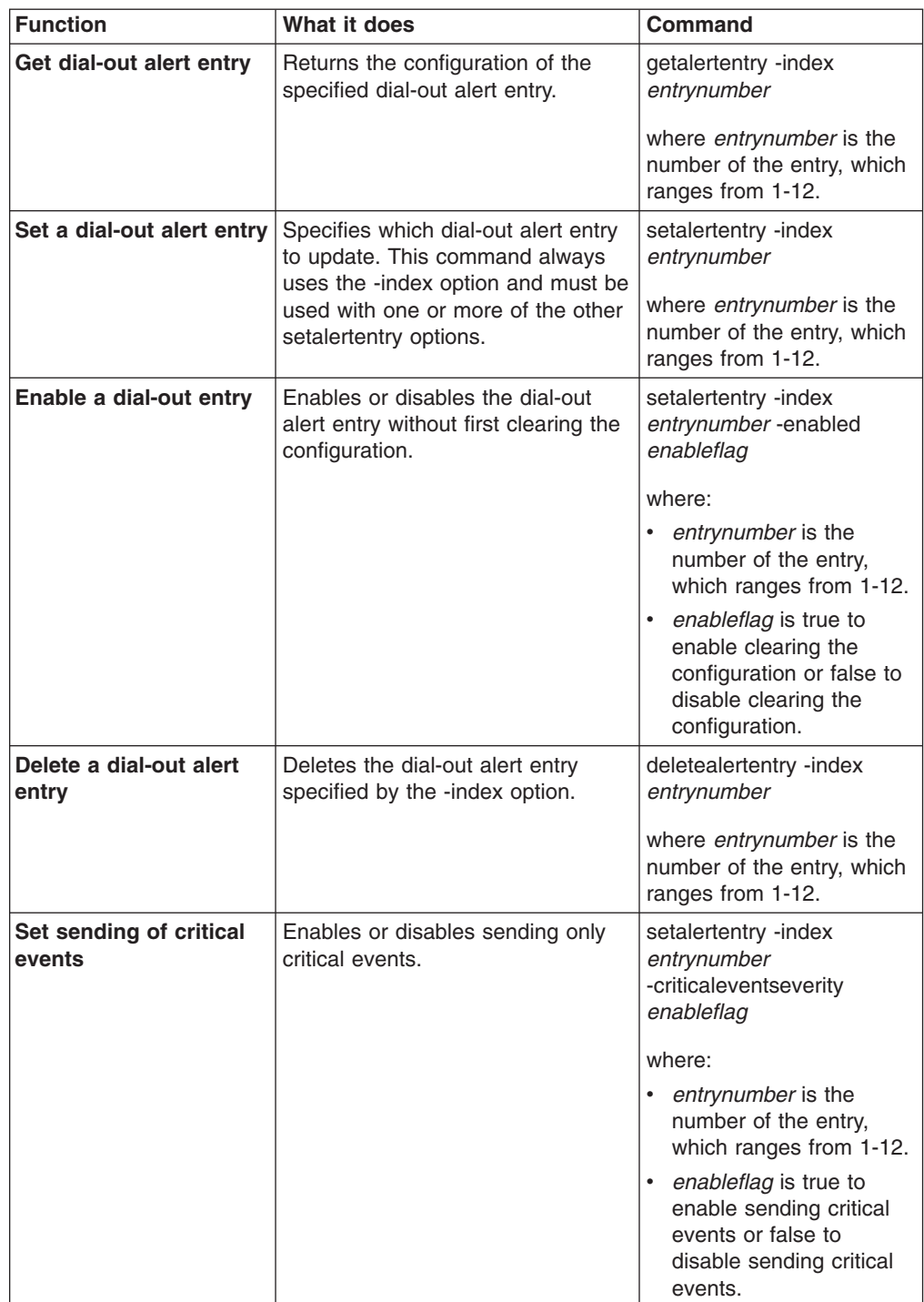

| <b>Function</b>       | What it does                                                                                                  | Command                                                                            |
|-----------------------|----------------------------------------------------------------------------------------------------|------------------------------------------------------------------------------------|
| Add entry description | Adds a description for the specified<br>dial-out alert entry.                                                 | setalertentry -index<br>entrynumber -description<br>descriptiontext                |
|                       |                                                                                                    | where:                                                                             |
|                       |                                                                                                    | entrynumber is the<br>$\bullet$<br>number of the entry,<br>which ranges from 1-12. |
|                       |                                                                                                    | descriptiontext is a string<br>that identifies the<br>dial-out alert entry.        |
| Set connection type   | Specifies the connection type for<br>the dial-out alert entry. Valid<br>parameters are:                       | setalertentry -index<br>entrynumber-type<br>connection                             |
|                       | snmp.ppp                                                                                                    | where:                                                                             |
|                       | snmp.lan<br>director.lan                                                                                      | entrynumber is the                                                                 |
|                       | director.modem                                                                                                | number of the entry,<br>which ranges from 1-12.                                    |
|                       | pager.numeric                                                                                                 | connection is one of the                                                           |
|                       | pager.alphanumeric                                                                                            | valid parameters for a<br>dial-out entry.                                          |
|                       | email.lan<br>email.ppp                                                                                        |                                                                                    |
|                       | director.all                                                                                                  |                                                                                    |
| Set phone number      | Sets the phone number of the<br>specified dial-out alert entry for the<br>service processor to dial.          | setalertentry -index<br>entrynumber -number<br>phonenum                            |
|                       |                                                                                                    | where:                                                                             |
|                       |                                                                                                    | entrynumber is the<br>$\bullet$<br>number of the entry,<br>which ranges from 1-12. |
|                       |                                                                                                    | phonenum is the phone<br>number.                                                   |
| <b>Set IP address</b> | Sets the IP address for the service<br>processor to use if required by the<br>specified dial-out alert entry. | setalertentry -index<br>entrynumber -ipaddress<br>ipaddress                        |
|                       |                                                                                                    | where:                                                                             |
|                       |                                                                                                    | entrynumber is the<br>number of the entry,<br>which ranges from 1-12.              |
|                       |                                                                                                    | ipaddress is the IP<br>address you want to<br>add.                                 |

*Table 34. Alert dial-out entry configuration commands (continued)*

| <b>Function</b>         | What it does                                                                                                | Command                                                                                                    |
|-------------------------|----------------------------------------------------------------------------------------------------|----------------------------------------------------------------------------------------------------|
| Set hostname address    | Sets the hostname for the service<br>processor to use if required by the<br>specified dial-out alert entry. | setalertentry -index<br>entrynumber-hostname<br>host                                                                                                    |
|                         |                                                                                                    | where:<br>entrynumber is the<br>number of the entry,<br>which ranges from 1-12.<br>host is the hostname<br>you want to add.                                                               |
| <b>Set PIN</b>          | Sets a personal identification<br>number (PIN) code if required by<br>the specified dial-out alert entry.   | setalertentry -index<br>entrynumber -pin pincode<br>where:<br>entrynumber is the<br>number of the entry,<br>which ranges from 1-12.<br>pincode is the PIN.                                |
| Set e-mail address      | Sets an e-mail address if required<br>by the specified dial-out alert entry.                                | setalertentry -index<br>entrynumber-emailaddress<br>email<br>where:<br>entrynumber is the<br>number of the entry,<br>which ranges from 1-12.<br>email is the e-mail<br>address.           |
| Set PPP login           | Sets a PPP logon ID if required by<br>the specified dial-out alert entry.                                   | setalertentry -index<br>entrynumber-pppid<br>ppplogin<br>where:<br>entrynumber is the<br>$\bullet$<br>number of the entry,<br>which ranges from 1-12.<br>ppplogin is the PPP<br>logon ID. |
| <b>Set PPP Password</b> | Sets a PPP password if required<br>by the specified dial-out entry.                                         | setalertentry -index<br>entrynumber-ppppassword<br>password<br>where:<br>entrynumber is the<br>٠<br>number of the entry,<br>which ranges from 1-12.<br>password is the PPP<br>password.   |

*Table 34. Alert dial-out entry configuration commands (continued)*

• To configure the first alert entry to send only critical events and to dial out to a phone number, type

setalertentry -index **1** -critcaleventseverity **true** -number **"1-919-555-1212"**

• To configure the seventh alert entry to use a director.all connection type and send all events, type

setalertentry -index **7** -type **director.all** -criticaleventseverity **false**

## **Dial-in configuration commands**

These commands display and set the dial-in (serial port) configuration, which provide information about who is allowed to dial in to the service processor.

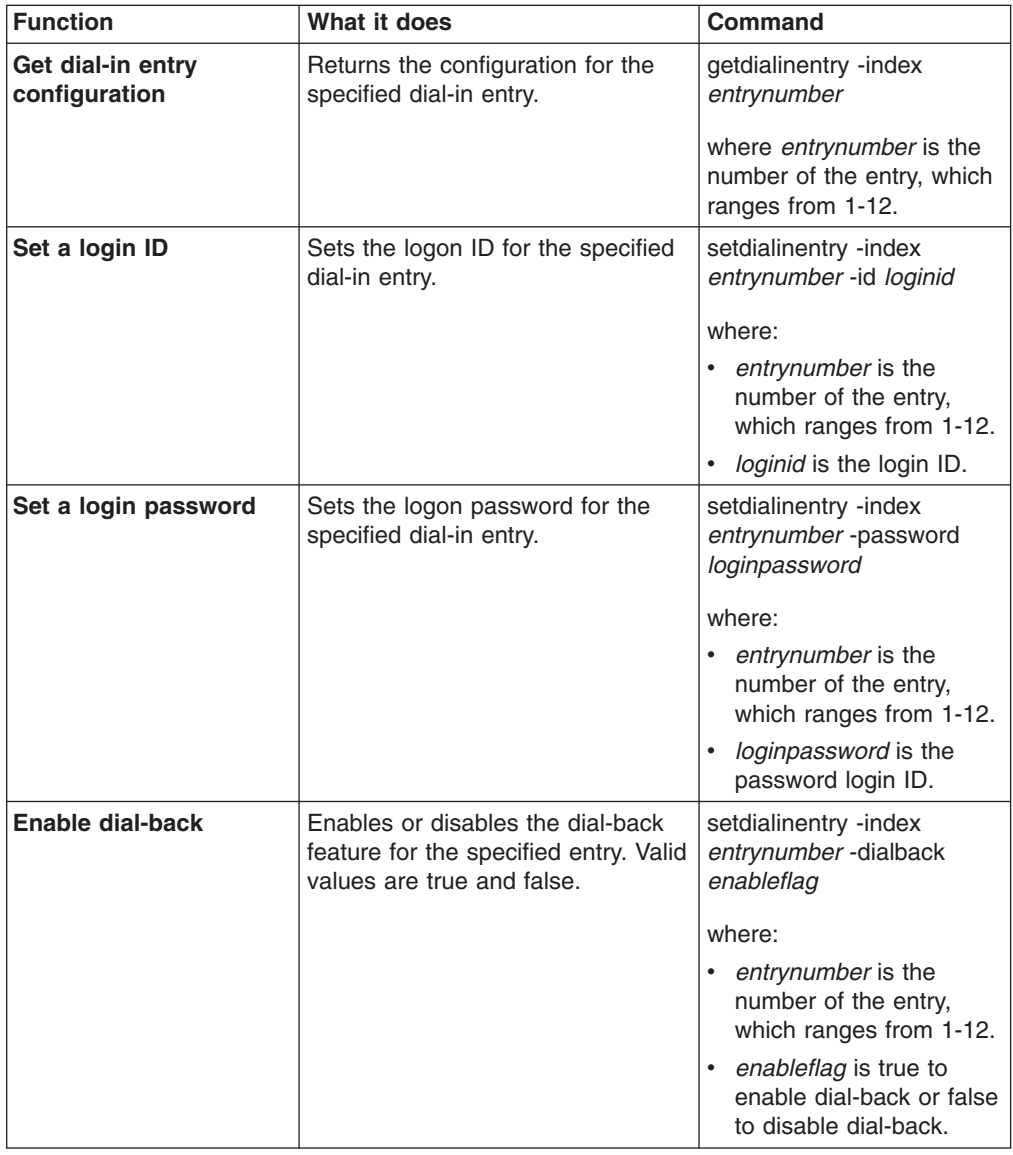

*Table 35. Dial-in configuration commands*

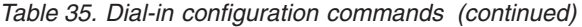

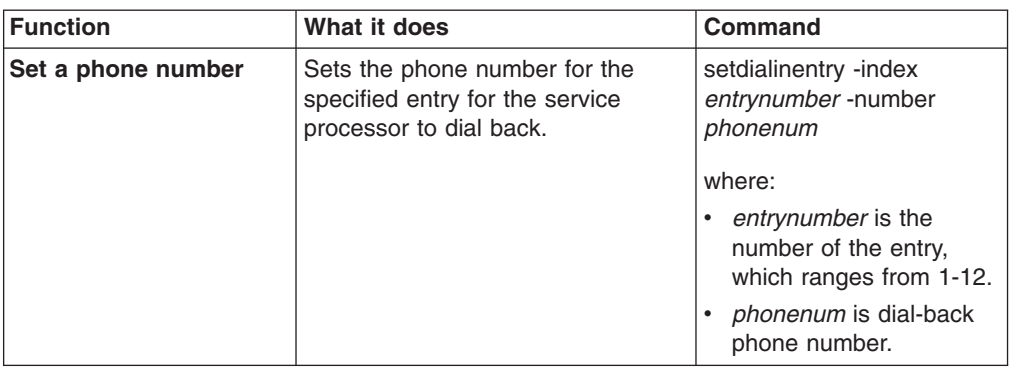

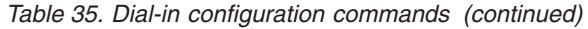

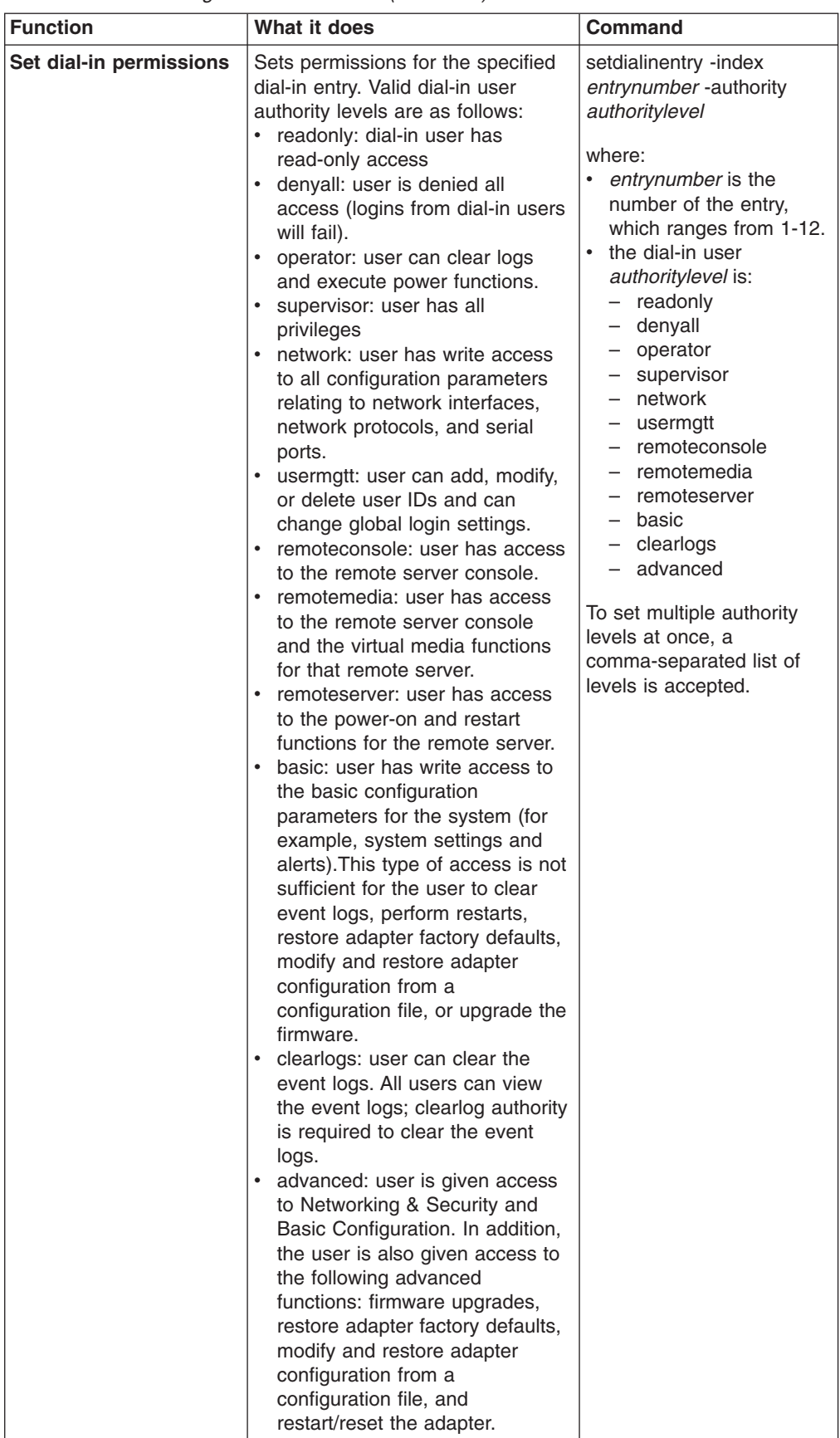

You can set dial-in user authority (in this case, for user 3) also by using SMASH CLP complaint commands. To set the dial-in user authority (in this case, for user 3) using the SMASH CLP syntax, type:

set /authority 3 level=*authoritylevel*

where *authoritylevel* is the authority level for the dial-in user that you are setting.

**Note:** All user authorities levels are set using this command syntax. multiple authority levels are separated by commas.

#### **Examples:**

• To enable the dial-back feature and set the logon ID and password for the fourth alert entry, type

setdialentry -index **4** -dialback **true** -id **GayleM** -password **acegEGBDF**

• To specify the dial-back phone number for the seventh alert entry, type setdialentry -index **7** -number **"919-555-1212"**

## **System power commands**

Use these commands to read or set system power options such as server time-outs, remote power control, and preboot execution environment (PXE) reboot.

#### **PXE reboot commands**

These commands read and set the PXE boot flag on the target system.

*Table 36. PXE reboot commands*

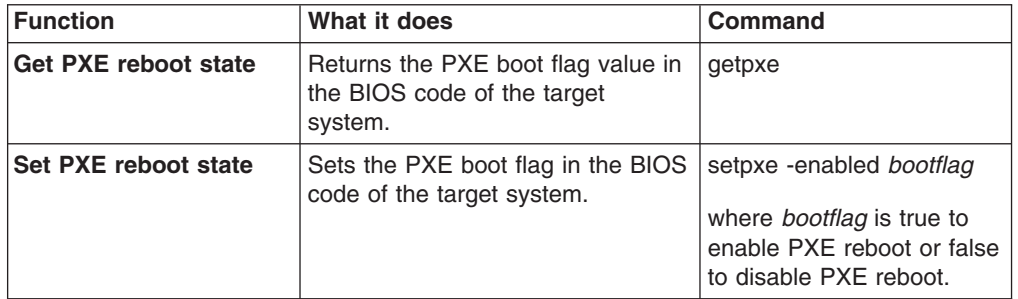

#### **Example:**

• To disable the PXE bootstrap, which enables the system to start locally, type setpxe -enabled **false**

## **Server timeout commands**

Use these commands to read and set four server timeouts. Values for all timeout queries are in seconds.

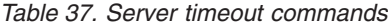

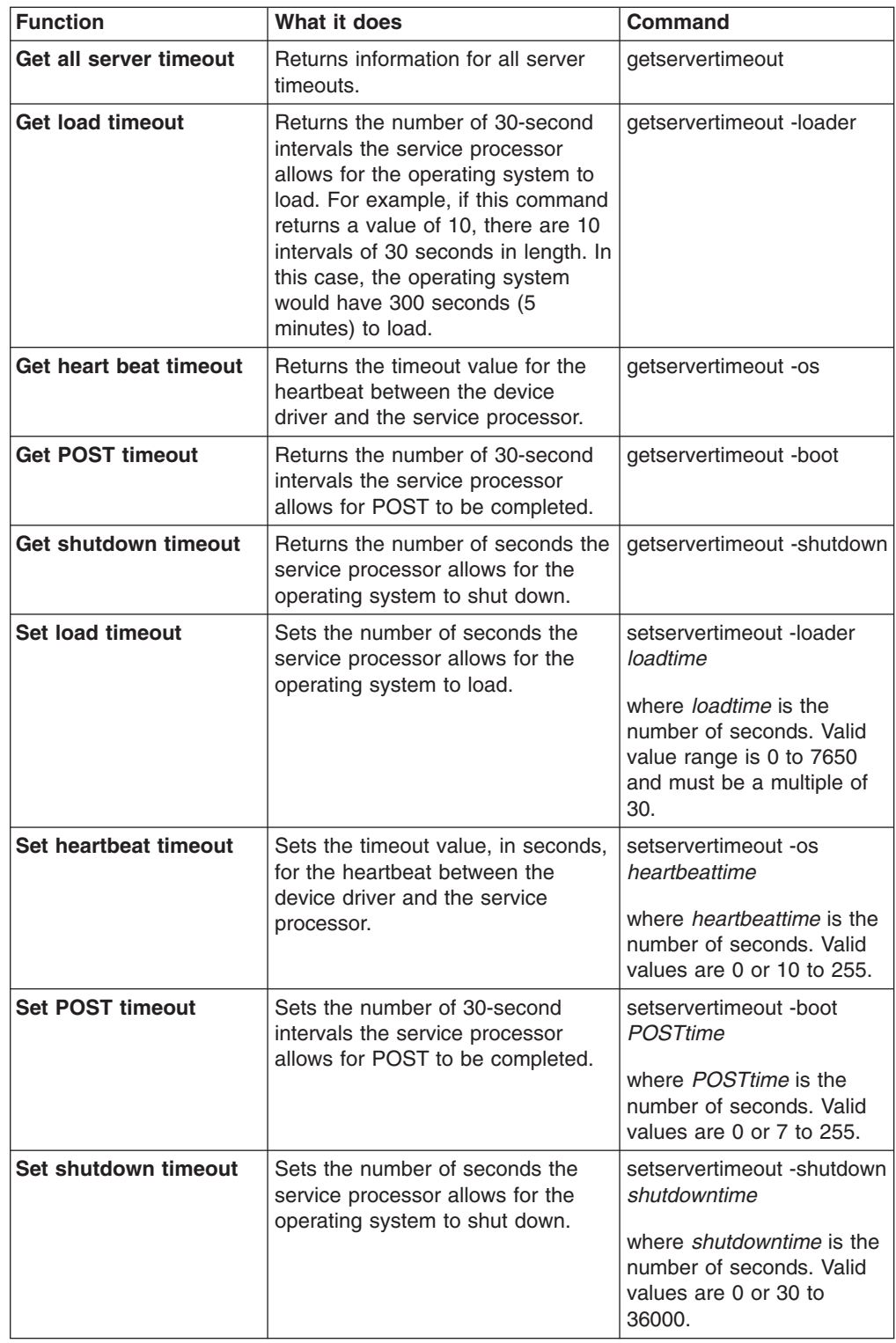
- <span id="page-72-0"></span>• To query the POST, load and heartbeat timeout values, type getservertimeout -post -loader -os
- To set the POST timeout to 5 minutes, the load timeout to 5 minutes, and the heartbeat timeout to 30 seconds, type

setservertimeout -post **10** -loader **300** -os **30**

#### **Remote power control commands**

These commands control remote power management to the system where the target service processor is located.

*Table 38. Remote power control commands*

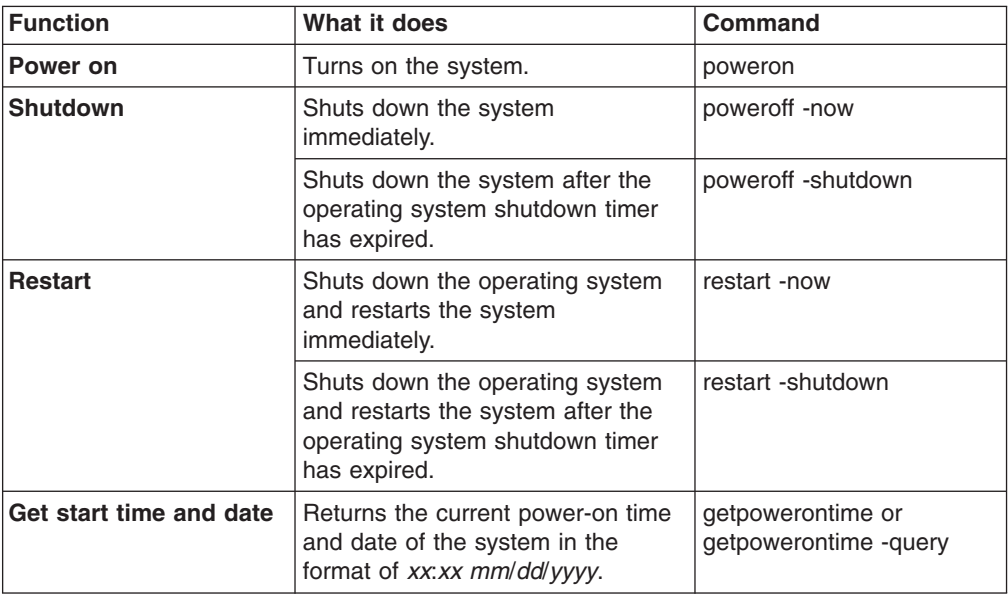

<span id="page-73-0"></span>

| <b>Function</b>   | What it does                                                            | Command                                                                                                    |
|-------------------|-------------------------------------------------------------------------|----------------------------------------------------------------------------------------------------|
| Set start options | Starts the system immediately.                                          | setpowerontime -now                                                                                                    |
|                   | Starts the system in the specified<br>number of minutes.                | setpowerontime -delay<br>minutes                                                                                                    |
|                   |                                                                         | where <i>minutes</i> is the<br>number of minutes after<br>the command is sent that<br>the service processor starts<br>the system $(1$ to 35791).                          |
|                   | Starts the system on the specified<br>month, day, and year. The date is | setpowerontime -date<br>mm/dd/yyyy                                                                                                    |
|                   | referred to by the internal clock of<br>the service processor.          | where $mm/dd/yyy$ is the<br>month, day, and year that<br>the service processor starts<br>that system and is in the<br>format mm/dd/yyyy                                   |
|                   | Starts the system at the specified<br>hour and minutes. Time is         | setrpowerontime -time<br>XX:XX                                                                                                    |
|                   | referenced by the internal clock of<br>the service processor.           | where xx:xx is the time in<br>hours and minutes after the<br>command is sent that the<br>service processor starts<br>that system in the 24-hour<br>clock format of xx:xx. |
|                   | Clears the current date and time<br>for the system to start.            | setrpowerontime -clear                                                                                                    |

*Table 38. Remote power control commands (continued)*

- To query the current time and date that the system was turned on, type getpowerontime
- To start the system at 4:00 p.m. on 3 November 2003, type setpowerontime -time **16:00** -date **11/03/2003**

## <span id="page-74-0"></span>**System statistics commands**

These commands display the system statistics, which are maintained by the service processor, set the blue indicator light function, and display light path diagnostics states.

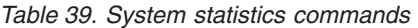

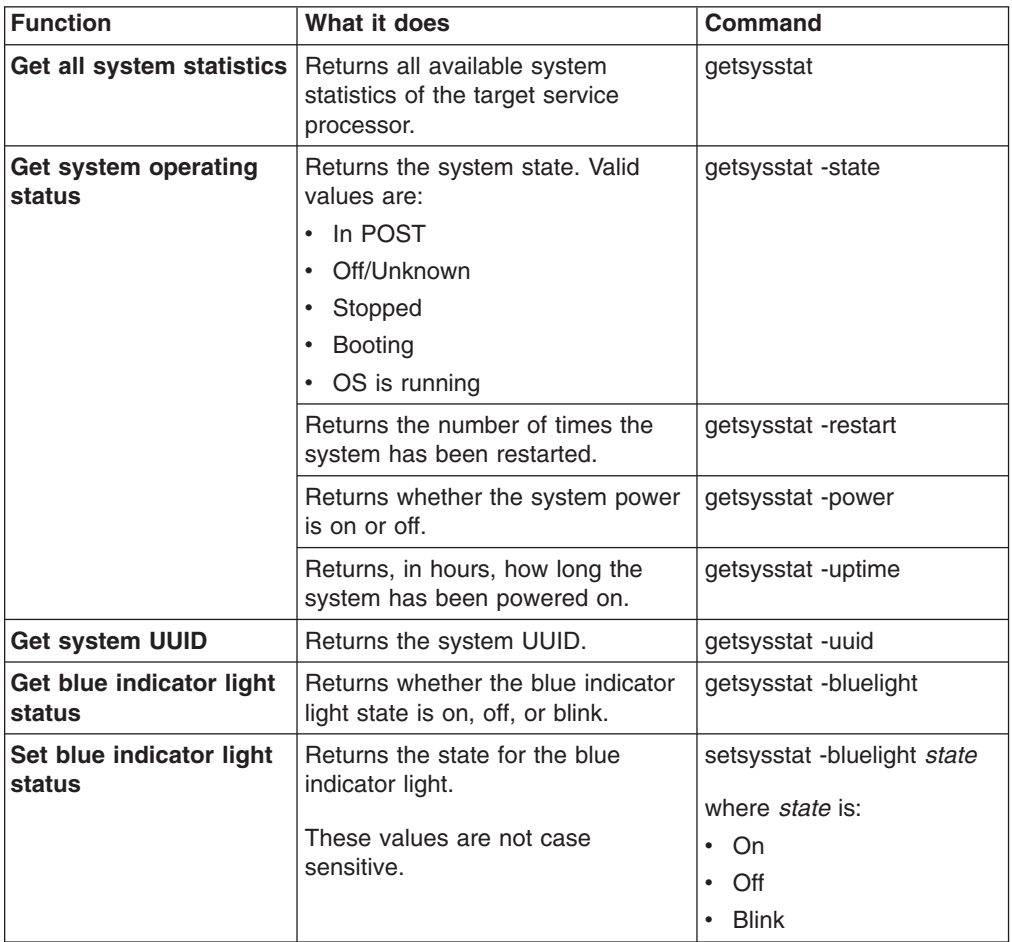

<span id="page-75-0"></span>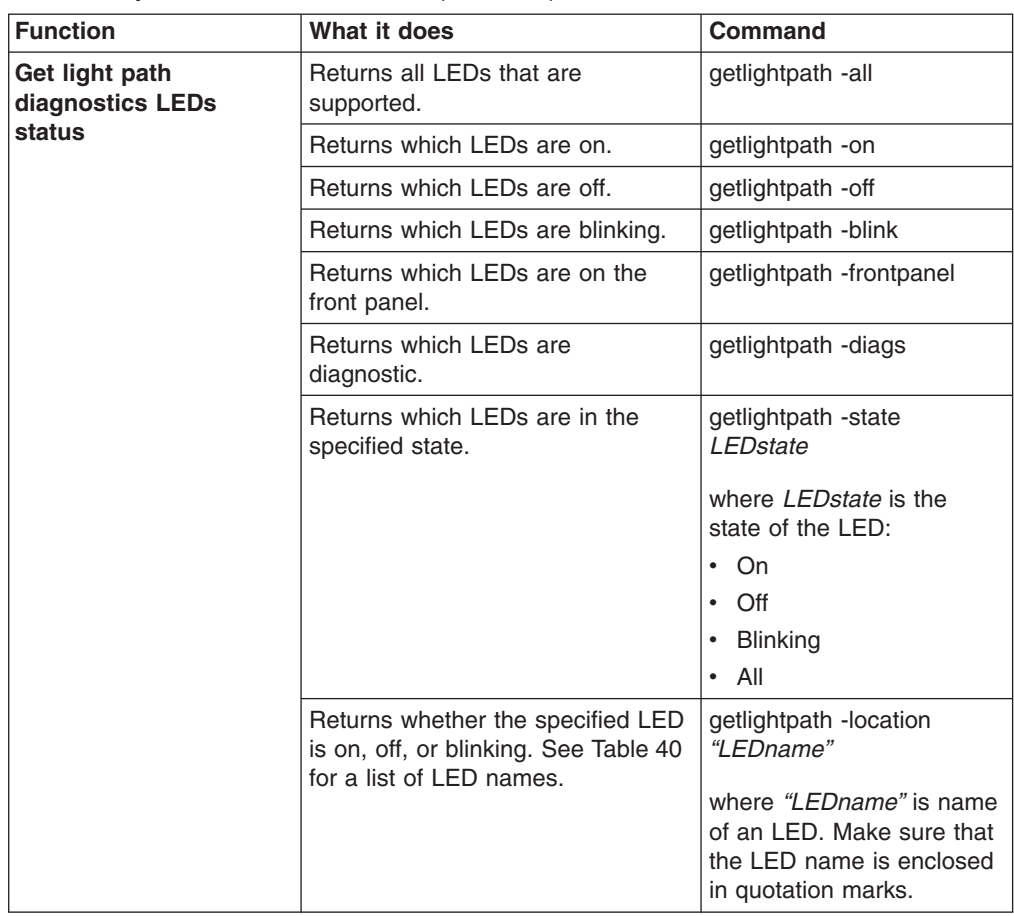

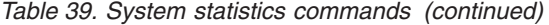

*Table 40. LED names*

| cdrom cable location             | pci bus location                                 |
|----------------------------------|--------------------------------------------------|
| center plane card location       | pci card location                                |
| chip set vrm location            | pci slot location                                |
| cpu location                     | processor blade location                         |
| cpu memory location              | rear panel location                              |
| diagnostics panel location       | scalibility port location                        |
| dmc backplane location           | smp expansion module 1, chip set vrm location    |
| fan location                     | smp expansion module 1, memory card location     |
| add cable location               | smp expansion module 1, memory hot plug location |
| front panel location             | smp expansion module 1 location                  |
| memory card a location           | smp expansion module 2 location                  |
| memory card b location           | smp expansion module 3 location                  |
| memory location                  | smp expansion module 4 location                  |
| memsubsystem location native i/o | sp card location                                 |
| card location                    | sp slot location                                 |
| pci backplane a location         | system board location                            |
| pci backplane b location         | vrm location                                     |

<span id="page-76-0"></span>• To return statistics on the current state of the system, how many times the system has been restarted, and the number of hours the system has been running, type

getsysstat -state -restart -uptime

- To get the location of the diagnostics LED panel, type getlightpath -location **"diagnostics panel location"**
- To turn the blue indicator light on for a system, type setsysstat -bluelight **On**

## **System component commands**

These commands provide information about system components that the service processor is monitoring, such as memory, power supplies, hard disk backplanes, and microprocessors.

#### **Power supply command**

*This command is supported only on xSeries 370 servers*. This command monitors the power supplies.

*Table 41. Power supply command*

| <b>Function</b>                     | What it does<br>Command                                                                   |                                 |
|-------------------------------------|-------------------------------------------------------------------------------------------|---------------------------------|
| Get all power supply<br>information | Returns values for all options if no<br>getfuelgauge<br>option is used.                   |                                 |
| <b>Power supplies</b><br>supported  | Returns the maximum number of<br>getps -max<br>power supplies supported by the<br>system. |                                 |
| <b>Power supplies installed</b>     | Returns the number of power<br>supplies installed in the system.                          | getps -inst                     |
| <b>Available power supplies</b>     | Returns the number of available<br>power supplies.                                        | getfuelgauge -available         |
| <b>Failed power supplies</b>        | Returns the number of failed power<br>supplies.                                           | getfuelgauge -failed            |
| <b>Bit mask value</b>               | Returns a bit mask value for the<br>fuel gauge status: 0 equals off, 1<br>equals on.      | getfuelgauge -status            |
|                                     | Returns a bit mask value for a<br>voltage fault: 0 equals off, 1 equals<br>on.            | getfuelgauge -voltagefault      |
| <b>Maximum current</b>              | Returns the maximum amount of<br>current, in watts, drawn by the<br>system.               | getfuelgauge<br>-maximumcurrent |
| <b>Average current</b>              | Returns the average amount of<br>current, in watts, drawn by the<br>system.               | getfuelgauge<br>-averagecurrent |

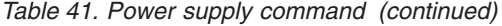

<span id="page-77-0"></span>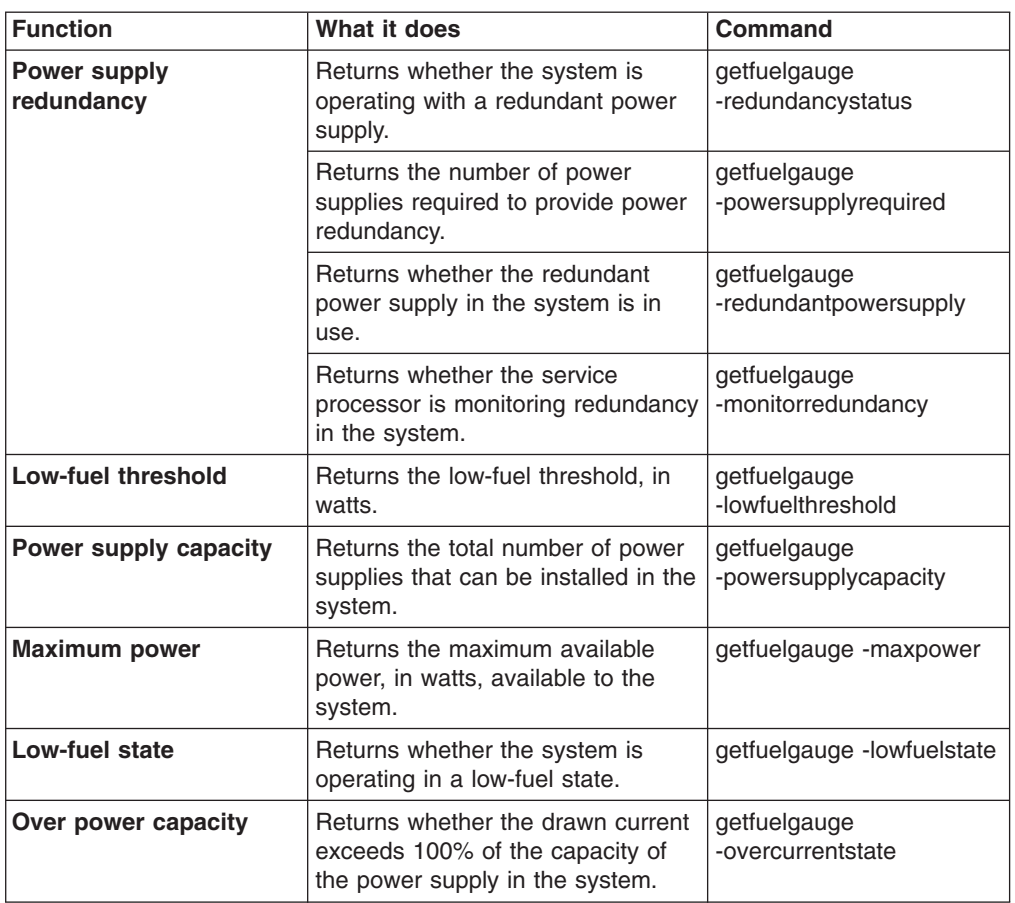

• To query the number of available power supplies, the number of failed power supplies, and whether the server is in a low-fuel state, type getfuelgauge -available -failed -lowfuelstate

• To query the number of power supplies the system supports and the number installed, type

```
getps -max -inst
```
#### **Memory command**

This command provides information about the memory (DIMMs) installed in a system that the service processor is monitoring.

*Table 42. Memory command*

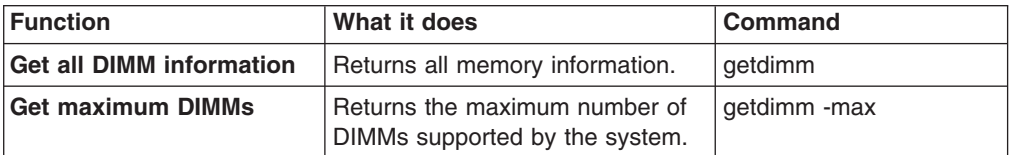

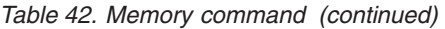

<span id="page-78-0"></span>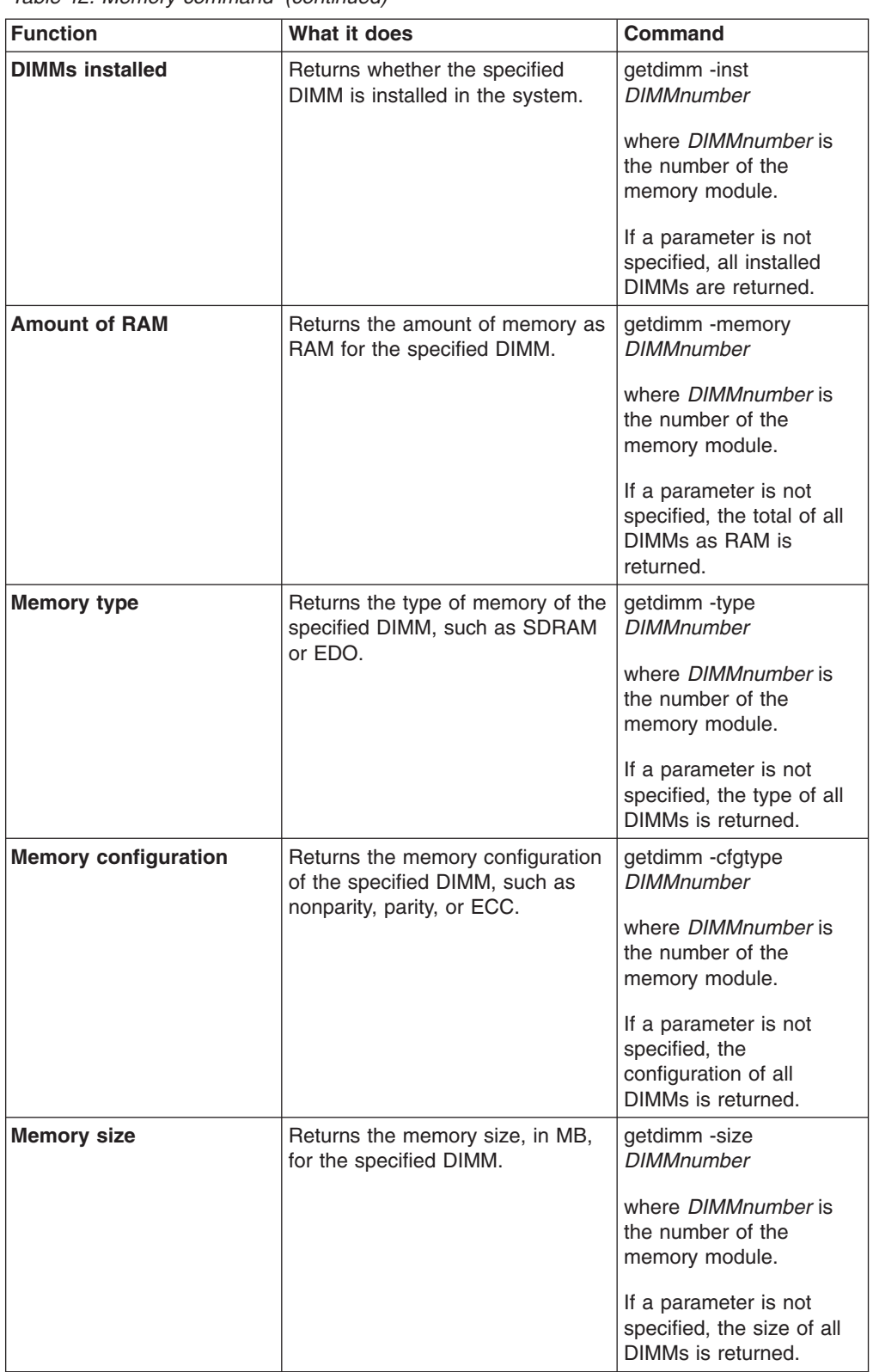

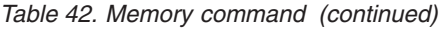

<span id="page-79-0"></span>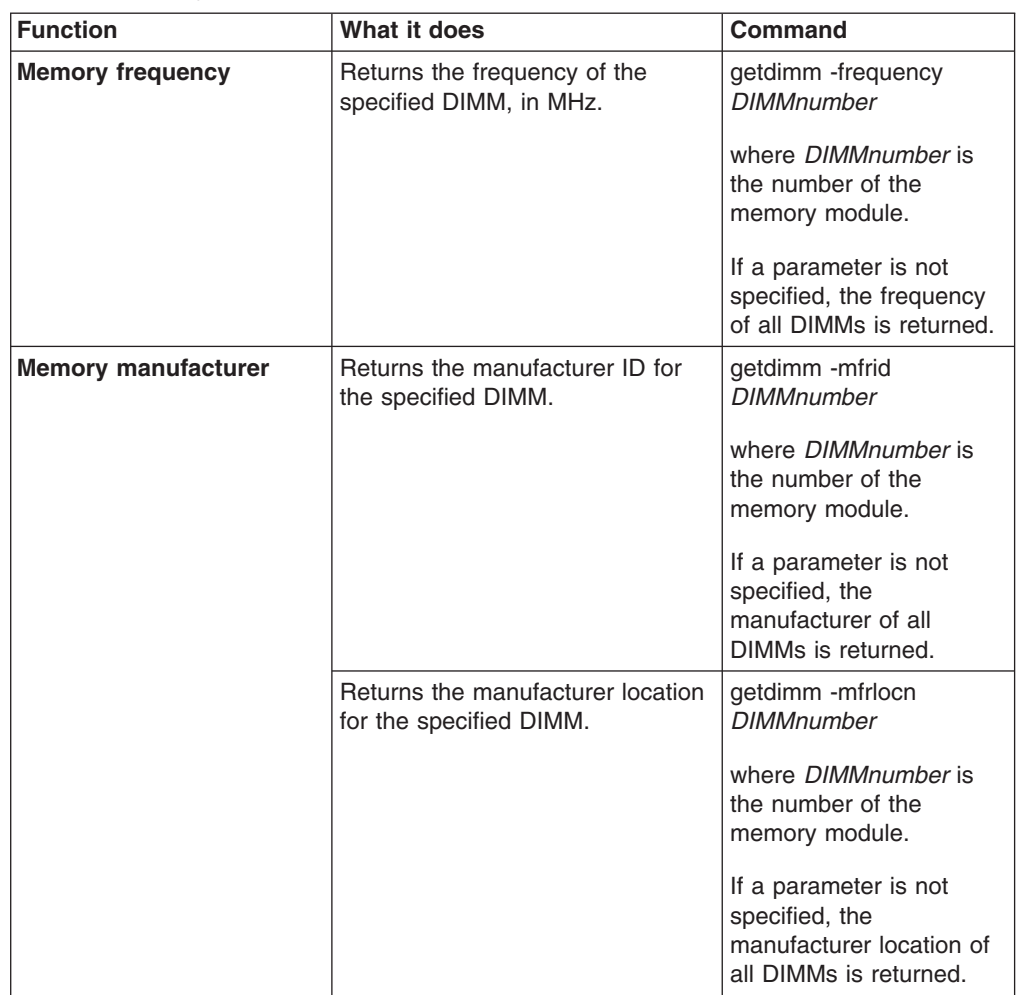

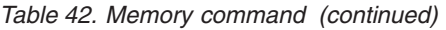

<span id="page-80-0"></span>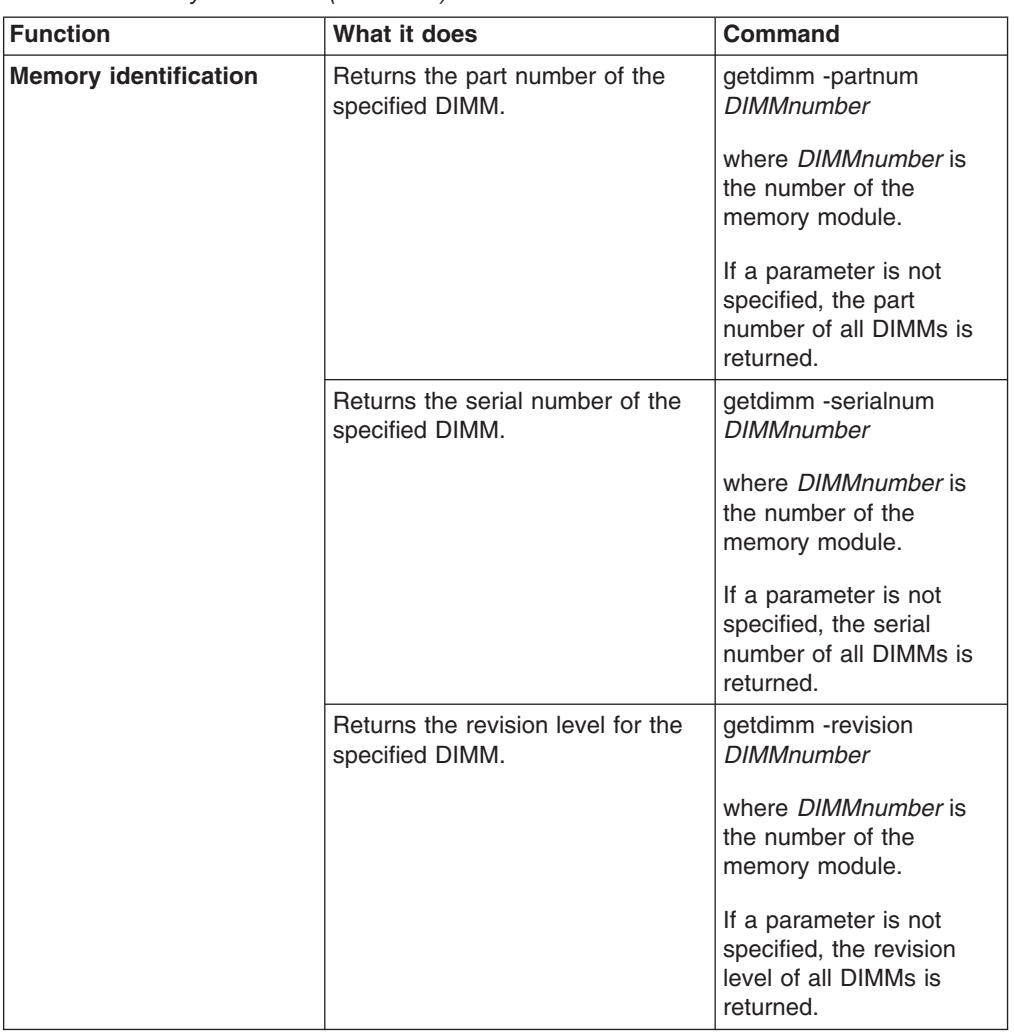

<span id="page-81-0"></span>• To query the part number, serial number, and manufacturer ID for the first DIMM, type

getdimm -partnum **1** -serialnum **1** mfrid **1**

• To query how many memory modules are installed, the total amount of RAM, and the type of memory, type

getdimm -inst -memory -type

#### **Hard disk command**

This command returns information about the hard disk drives.

*Table 43. Hard disk backplane command*

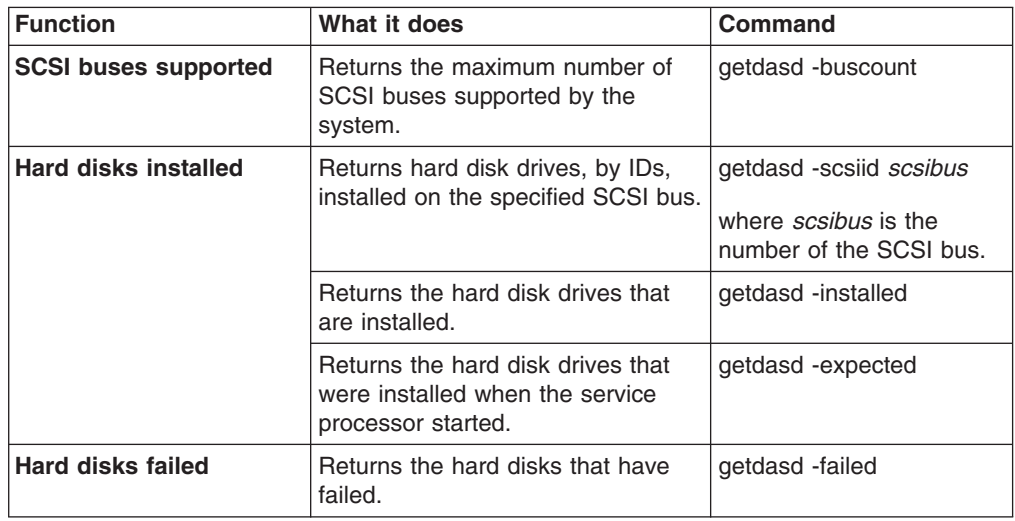

#### **Example:**

• To query the number of installed hard disk drives and the IDs of the hard disk drives on the first SCSI bus, type

getdasd -installed -scsiid **1**

#### **CPU command**

This command returns information about each microprocessor (also called a CPU) that the service processor is monitoring.

*Table 44. CPU command*

| <b>Function</b>                     | What it does                                                                 | <b>Command</b> |
|-------------------------------------|------------------------------------------------------------------------------|----------------|
| <b>Microprocessors</b><br>supported | Returns the maximum number of<br>microprocessors supported by the<br>system. | getcpu -maxcpu |
| <b>VRMs supported</b>               | Returns the number of VRMs<br>installed in the system.                       | getcpu -maxvrm |

#### **Example:**

• To query the number of installed VRMs and the number of supported microprocessors, type

getcpu -maxvrm -maxcpu

### <span id="page-82-0"></span>**Vital product data command**

This command is used to read the vital product data (VPD) of various components of a system. Each command option returns values as specified in your specific system hardware manual or firmware update.

*Table 45. VPD command*

| <b>Function</b>                  | What it does                                                                        | <b>Command</b>            |
|----------------------------------|-------------------------------------------------------------------------------------|---------------------------|
| <b>Get all VPD information</b>   | Returns all the VPD for all system<br>components.                                   | getvpd                    |
| Get VPD for system<br>components | Returns VPD for the system<br>POST/BIOS.                                            | getypd -postbois          |
|                                  | Returns VPD for the backplane<br>installed in the system.                           | getvpd -planariobackplane |
|                                  | Returns VPD for the I/O adapter<br>installed in the system.                         | getvpd -planariocard      |
|                                  | Returns VPD for the system front<br>panel.                                          | getypd -planarfrontpanel  |
|                                  | Returns VPD for the memory<br>adapter installed in the system.                      | getvpd -planarmemorycard  |
|                                  | Returns VPD for the midplane.                                                       | getvpd -midplane          |
|                                  | Returns VPD for the service<br>processor hardware.                                  | getypd -mphardware        |
|                                  | Returns VPD for the main ROM on<br>the service processor.                           | getypd -mprom             |
|                                  | Returns VPD for the boot code of<br>the service processor.                          | getypd -mpboot            |
|                                  | Returns VPD for the service<br>processor device driver.                             | getvpd -mpdevicedriver    |
|                                  | Returns VPD for the hard disk<br>drives installed in the system.                    | getypd -dasd              |
|                                  | Returns VPD for the system board.                                                   | getvpd -planar            |
|                                  | Returns VPD for the power<br>supplies installed in the system.                      | getypd -ps                |
|                                  | Returns VPD for the system power<br>backplane.                                      | getvpd -powerbackplane    |
|                                  | Returns VPD for the voltage<br>regulator monitor (VRMs) installed<br>in the system. | getypd - vrm              |
|                                  | Returns VPD for the drawer<br>management controller installed in<br>the system.     | getypd -dmc               |
|                                  | Returns VPD for the BladeCenter<br>unit.                                            | getypd -chassis           |

#### **Example:**

• To query the VPD for the service processor hardware, the installed hard disk drives, and the installed microprocessors, type

getvpd -mphardware -dasd

### <span id="page-83-0"></span>**Component activity log command**

This command returns entries that are written in the component activity log.

*Table 46. Component activity log command*

| <b>Function</b>                       | What it does                                                                       | Command          |
|---------------------------------------|------------------------------------------------------------------------------------|------------------|
| Get component activity<br>log entries | Returns the 10 most recent entries<br>getcomplog<br>in the component activity log. |                  |
|                                       | Resets the component activity log<br>to the beginning.                             | getcomplog-reset |
|                                       | Returns the next 10 entries in the<br>component activity log.                      | getcomplog -next |

#### **Example:**

• To query the next 10 entries in the component activity log, type getcomplog -next

## **System health and environment commands**

These commands provide system health and environment information, such as voltages, temperatures, and fan speeds. You can access the current values and thresholds for the system hardware that the service processor is monitoring.

#### **Temperature commands**

The following commands read the temperatures that are monitored by the service processor and return the values as currently monitored temperatures. Temperature queries are divided into two commands: current temperature values and temperature thresholds.

| <b>Function</b>                   | What it does                                                                                                    | Command                                                                                                    |
|-----------------------------------|----------------------------------------------------------------------------------------------------|----------------------------------------------------------------------------------------------------|
| Get all temperatures              | Returns all the current<br>temperatures the<br>service processor is<br>monitoring. All values<br>are reported in<br>Celsius. | gettemperatures<br>If parameters are not specified, every<br>temperature for which access exists is<br>returned.                                                                                                 |
| Get microprocessor<br>temperature | Returns the current<br>microprocessor<br>temperature.                                                                        | gettemperatures -cpu cpunumber<br>where cpunumber is the number of the<br>microprocessor.<br>If a parameter is not specified, current<br>temperatures of all microprocessors are<br>returned.                    |
| Get hard disk<br>temperatures     | Returns the current<br>hard disk drive<br>temperature.                                                                       | gettemperatures -dasd <i>dasdnumber</i><br>where <i>dasdnumber</i> is the number of the<br>hard disk drive.<br>If a parameter is not specified, current<br>temperatures of all hard disk drives are<br>returned. |
| Get center card<br>temperatures   | Returns the current<br>center card<br>temperature.                                                                           | gettemperatures -planarcenter                                                                                                    |

*Table 47. Temperature commands*

| <b>Function</b>                                 | What it does                                                                                     | <b>Command</b>                                                                                                    |
|-------------------------------------------------|--------------------------------------------------------------------------------------------------|----------------------------------------------------------------------------------------------------|
| Get ambient system<br>temperatures              | Returns the current<br>ambient system<br>temperature.                                            | gettemperatures -systemambient                                                                                                    |
| Get service processor<br>temperatures           | Returns the current<br>service processor<br>temperature.                                         | gettemperatures -managementprocessor                                                                                                    |
| Get power supply<br>temperatures                | Returns the current<br>power supply unit<br>temperature.                                         | gettemperatures -ps psnumber<br>where <i>psnumber</i> is the number of the<br>power supply unit.<br>If a parameter is not specified, current<br>temperatures of all power supply units<br>are returned. |
| Get microprocessor<br>area temperatures         | Returns the current<br>microprocessor area<br>ambient temperature.                               | gettemperatures -planarcpu                                                                                                    |
| <b>Get PCI area</b><br>temperatures             | Returns the current<br>PCI area ambient<br>temperature.                                          | gettemperatures -planarpci                                                                                                    |
| Get I/O area<br>temperatures                    | Returns the current<br>I/O area ambient<br>temperature.                                          | gettemperatures -planario                                                                                                    |
| Get all temperature<br>thresholds               | Returns all the<br>thresholds for each<br>temperature the<br>service processor is<br>monitoring. | gettemperaturethesholds<br>If parameters are not specified, every<br>temperature threshold that exists is<br>returned.                                                                                  |
| Get microprocessor<br>temperature thresholds    | Returns the current<br>microprocessor<br>temperature<br>threshold.                               | gettemperaturethesholds -cpu cpunumber<br>where cpunumber is the number of the<br>microprocessor.<br>If a parameter is not specified, current<br>thresholds of all microprocessors are<br>returned.     |
| Get hard disk<br>temperature thresholds         | Returns the current<br>hard disk drive<br>temperature<br>threshold.                              | gettemperaturethesholds -dasd                                                                                                    |
| Get center card<br>temperature thresholds       | Returns the current<br>center card<br>temperature<br>threshold.                                  | gettemperaturethesholds -center                                                                                                    |
| Get ambient system<br>temperature thresholds    | Returns the current<br>system ambient<br>temperature<br>threshold.                               | gettemperaturethesholds -ambient                                                                                                    |
| Get service processor<br>temperature thresholds | Returns the current<br>service processor<br>temperature<br>threshold.                            | gettemperaturethesholds<br>-managementprocessor                                                                                                    |

<span id="page-84-0"></span>*Table 47. Temperature commands (continued)*

<span id="page-85-0"></span>• To query the temperature thresholds for the second service processor and the center card, type

gettemperaturethresholds -cpu **2** -planarcenter

• To query the temperature of the second power supply, the service processor, and the first hard disk, type

gettemperatures -ps **2** -managementprocessor -dasd **1**

#### **Voltage commands**

Voltages are maintained by the service processor. Querying the voltages returns read-only values in volts. Voltage queries are divided into two commands: current voltage measurements and voltage thresholds.

*Table 48. Voltage commands*

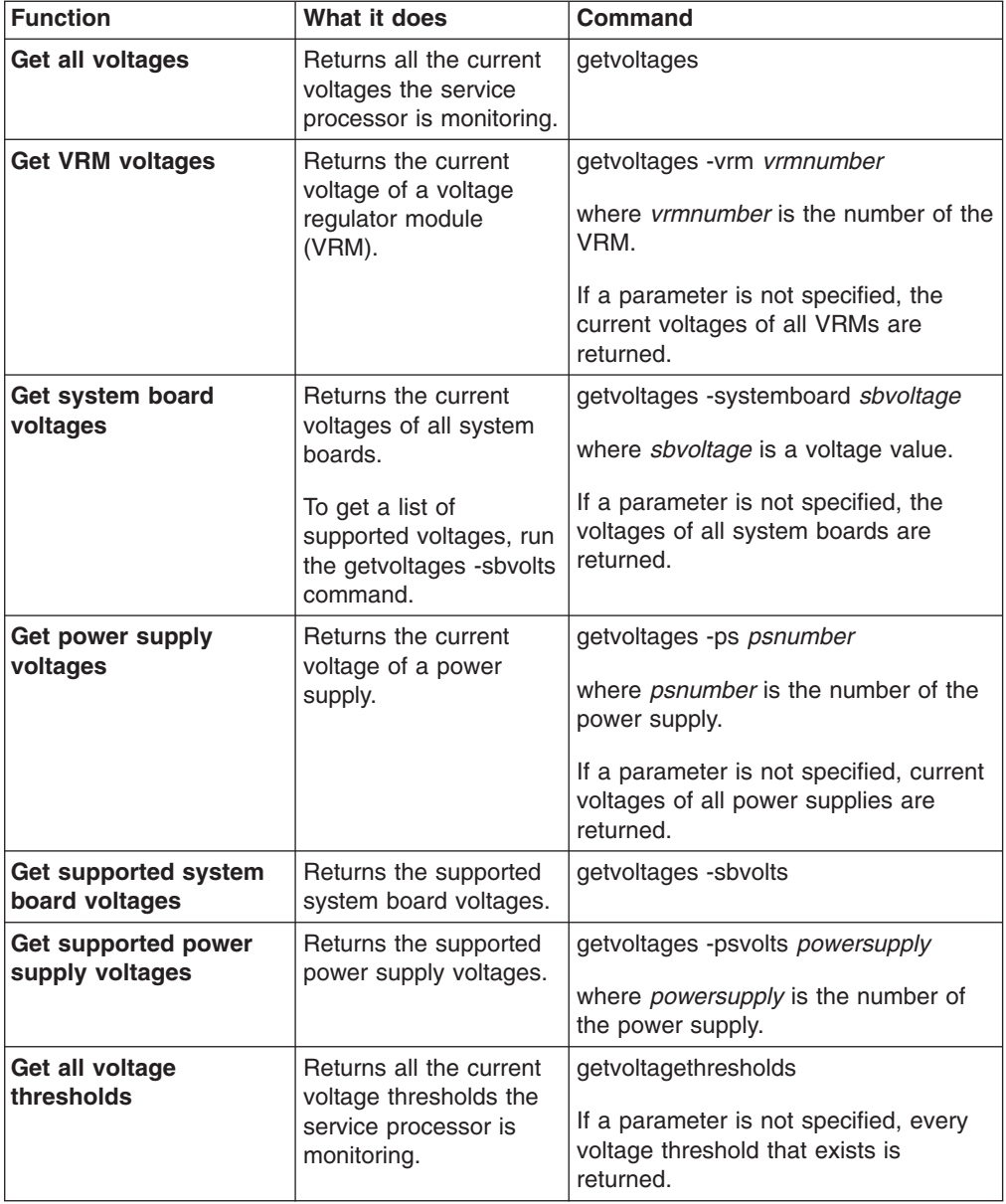

<span id="page-86-0"></span>*Table 48. Voltage commands (continued)*

| Function                                      | What it does                                                                                                    | Command                                                                                      |
|-----------------------------------------------|----------------------------------------------------------------------------------------------------|----------------------------------------------------------------------------------------------|
| <b>Get system board</b><br>voltage thresholds | Returns the system<br>board voltage threshold<br>for the specified voltage<br>setting.<br>To get a list of<br>supported voltages, run<br>the getvoltages -sbvolts<br>command. | getvoltagethresholds -systemboard<br>sbvoltage<br>where <i>sbvoltage</i> is a voltage value. |

- To query the values for the first VRM and the system board record for -5 volts, type
	- getvoltages -vrm **1** -systemboard **N5V**
- To query the system board threshold for 12 volts, type getvoltagethresholds -systemboard **12V**

#### **Fan commands**

Fans monitored by a service processor can be queried for status such as fan speed, installed fans, and fans that are running.

*Table 49. Fan commands*

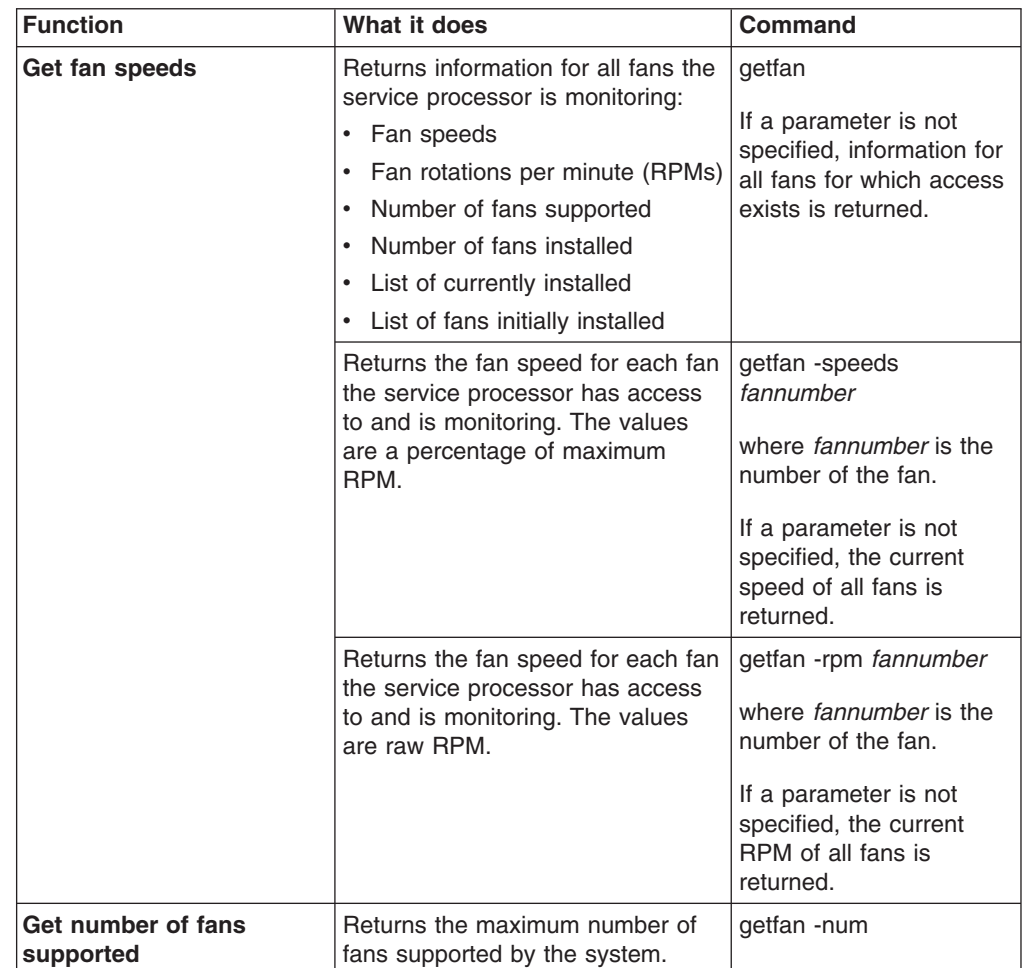

<span id="page-87-0"></span>*Table 49. Fan commands (continued)*

| <b>Function</b>                 | What it does                                                                     | Command          |
|---------------------------------|----------------------------------------------------------------------------------|------------------|
| Get number of fans<br>installed | Returns the number of fans<br>getfan -inst<br>currently installed in the system. |                  |
|                                 | Returns the number of fans initially<br>installed in the system.                 | getfan -expected |
| Get number of fans<br>running   | Returns a list of operational fans.                                              | getfan -run      |

- To query the speed of the first fan as a percentage of the maximum RPM, type getfan -speeds **1**
- To query how many fans are installed and how many fans are working, type getfan -inst -run

## **Using scripts**

You can use scripts instead of typing each command, one at a time, to accomplish a specific task or set of tasks. For example, to make logging in to a service processor easier, you can create a logon script to avoid repeatedly typing the host name, user ID, and password.

You can create a script in any word processor application, and it can have any file name you choose. You can name your scripts so you can easily keep track of their usage. For example, a logon script might be named *hostname*\_*myname*.loginSP, where *hostname* is your system name and *myname* is your user ID.

| <b>Function</b>                   | What it does                                                                                                    | <b>Command</b>                                                                                                    |
|-----------------------------------|----------------------------------------------------------------------------------------------------|----------------------------------------------------------------------------------------------------|
| Write to a script file            | Captures all<br>subsequent<br>commands and stores<br>them in the specified<br>output file.                                                                                                    | commandfile <i>outputfilename</i><br>where <i>outputfilename</i> is the relative path<br>and name of the output file. |
| Stop capturing<br>commands        | Stops capturing<br>commands.                                                                                                    | commandfile                                                                                                    |
| Run a script file                 | Reads the command<br>set from the specified<br>input file.                                                                                                    | inputfile inputfilename<br>where <i>inputfilename</i> is the relative path<br>and name of the input file.             |
| Write command output<br>to a file | Redirects the output<br>of subsequent<br>commands to the<br>specified file rather<br>than the command<br>window. As the<br>commands run, the<br>command window<br>remains blank<br>because all results,<br>even failures, are<br>captured in the output<br>file. | outputfile <i>outputfilename</i><br>where <i>outputfilename</i> is the relative path<br>and name of the output file.  |

*Table 50. Scripting commands*

<span id="page-88-0"></span>*Table 50. Scripting commands (continued)*

| <b>Function</b>                                           | What it does                                                                                            | <b>Command</b> |
|-----------------------------------------------------------|----------------------------------------------------------------------------------------------------|----------------|
| <b>Reset output to prompt</b>   Returns command<br>window | output back to the<br>command window<br>from the output file<br>specified in the<br>outputfile command. | resetoutput    |

- To capture subsequent commands and store them in a specified script file, type commandfile **c:\MPCLI\scripts\eventscripts.txt**
- To run a specified script file, type inputfile **c:\MPCLI\scripts\logonscript.txt**
- To send the output of subsequent commands to a specified file rather than viewing the output in the command window, type outputfile **c:\MPCLI\commandresults\VPDquery.txt**

For script file examples, see [Appendix](#page-90-0) A, "Sample scripts," on page 81.

# <span id="page-90-0"></span>**Appendix A. Sample scripts**

This appendix contains some sample scripts. You can use these scripts, modify them to suit your needs, or refer to them when you are creating your own scripts.

In the following sample scripts, the items in **bold** type are examples only. The parameters that you choose to use will be different.

#### **Get and set network hardware configuration**

See "Network hardware [configuration](#page-42-0) commands" on page 33 for command variables and valid values used in the following sample script.

outputfile ./enetcfgresults.txt getmpid getmpclock setnethw -interface **1** -enabled **false** setdhcp -enabled **false** setnethw -interface **1** -linetype ″**ENET**″ -enabled **true** setip -interface **1** -hostname **X** setip -interface **1** -ipaddress **9.67.37.00** setip -interface **1** -subnet **255.255.255.128** setnethw -interface **1** -datarate ″**AUTO**″ setnethw -interface **1** -duplex ″**AUTO**″ setnethw -interface **1** -adminmac ″**00 00 00 00 00 00**″ setnethw -interface **1** -gateway **9.67.37.1** setnethw -interface **1** -enabled **true** resetoutput restartmp

## **Log on to and get service processor information**

See "Logging on to a service [processor"](#page-20-0) on page 11 for command variables and valid values used in the following sample script.

outputfile ./getaccess.txt logonip -hostname **SPbatman** -userid **gisellem** -password **s0ngb1rd** getmpid -text getmpclock -timeanddate getdialinentry -index **12** logoff exit

## **Get service processor information and log**

See "Service processor event [commands"](#page-60-0) on page 51 for command variables and valid values used in the following sample script.

outputfile **./mplog.txt** getmpid getmpclock getmplog -first getmplog -all resetoutput

### <span id="page-91-0"></span>**Get and set various policies and set start options**

See "Blade server policy [commands"](#page-29-0) on page 20 for command variables and valid values used in the following sample script.

getpbpolicy -localpower **2** setpbpolicy -localpower **2**,**false** getpbpolicy -localpower **2** setpbpolicy -localpowerall **true** getpbpolicy -localpower **2**

getpbpolicy -localkvm **2** setpbpolicy -localkvm **2**,**false** getpbpolicy -localkvm **2** setpbpolicy -localkvmall **true** getpbpolicy -localkvm **2**

getpbpolicy -localusb **2** setpbpolicy -localusb **2**,**false** getpbpolicy -localusb **2** setpbpolicy -localusball **true** getpbpolicy -localusb **2**

bootoptions -get **2** bootoptions -set **2**,″**pxe,cdrom,floppy**″ bootoptions -get **2**

getkvm setkvm -owner **2** getkvm setkvm -park getkvm

## **Log on to and flash service processor**

See "Vital product data [command"](#page-82-0) on page 73 for command variables and valid values used in the following sample script.

outputfile **./rsaflash.txt** logonip -hostname **192.168.1.100** -userid **gisellem** -password **s0ngb1rd** getmpid -text getvpd -mpboot getvpd -mprom fwupdate -mn **d:\firmware\x220\batman\CNETMNUS.PKT** logoff sleep **15000** logonip -hostname **192.168.1.100** -userid **gisellem** -password **s0ngb1rd** fwupdate -br **d:\firmware\x220\batman\CNETBRUS.PKT** logoff sleep **15000** logonip -hostname **192.168.1.100** -userid **gisellem** -password **s0ngb1rd** fwupdate -vnc **d:\firmware\x220\batman\CNETRGUS.PKT** logoff exit

## <span id="page-92-0"></span>**Log on to and set dial-in configuration**

See "Dial-in [configuration](#page-67-0) commands" on page 58 for command variables and valid values used in the following sample script.

outputfile **./setaccess.txt** logonip -hostname **svcprocella** -userid **gisellem** -password **s0ngb1rd** getmpid -text getmpclock -timeanddate setdialinentry -index **12** -id **gisellem** -password **s0ngb1rd** -authority **supervisor** logoff exit

## **Set SNMP configuration**

See "SNMP [configuration](#page-36-0) commands" on page 27 for command variables and valid values used in the following sample script.

outputfile **./snmpcfgresults.txt** getmpid getmpclock setsnmp -agent **false** setsnmp -contactname ″**Mark Oniram**″ setsnmp -contactlocation ″**Service Processor Lab**″ setsnmp -communityname **0**,**Public** setsnmp -ipaddress **1,1,9.37.113.211** setsnmp -ipaddress **1,2,0.0.0.0** setsnmp -ipaddress **1,3,0.0.0.0** setsnmp -communityname **0,0** setsnmp -ipaddress **2,1,0.0.0.0** setsnmp -ipaddress **2,2,0.0.0.0** setsnmp -ipaddress **2,3,0.0.0.0** setsnmp -communityname **0,0** setsnmp -ipaddress **3,1,0.0.0.0** setsnmp -ipaddress **3,2,0.0.0.0** setsnmp -ipaddress **3,3,0.0.0.0** setsnmp -agent **true** resetoutput

### **Get and set switch module configuration**

See "Switch module [configuration](#page-31-0) commands" on page 22 for command variables and valid values used in the following sample script.

getsmnetwork -currentconfig **1** getsmnetwork -currentmethod **1** getsmnetwork -pendingconfig **1** getsmnetwork -pendingmethod **1** switchmodule -getpoweron **1** switchmodule -getmemdiagson **1** switchmodule -getcfgotherports **1** switchmodule -getextportson **1** switchmodule -ping **1** switchmodule -getpostresults **1** setsmnetwork -ipaddress **1, 192.168.1.125** setsmnetwork -gateway **1, 192.168.1.126**

<span id="page-93-0"></span>setsmnetwork -subnet **1,255.255.255.0** setsmnetwork -method **1**, ″**static**″ setsmnetwork -pending **1**,**false** setsmnetwork -pending **1**,**true** switchmodule -setpoweron **1**,**true** switchmodule -setmemdiagson **1**,**true** switchmodule -setcfgotherports **1**,**true** switchmodule -setextportson **1**,**true** switchmodule -ping **1** switchmodule -getpostresults **1**

## **Get VPD**

See "Vital product data [command"](#page-82-0) on page 73 for command variables and valid values used in the following sample script.

outputfile .**/vpd.txt** getmpid getmpclock getvpd -postbios getvpd -planariobackplane getvpd -planariocard getvpd -planarfrontpanel getvpd -planarmemorycard getvpd -planarcpu getvpd -mphardware getvpd -mprom getvpd -mpboot getvpd -mpdevicedriver getvpd -dasd getvpd -ps

## **Appendix B. Getting help and technical assistance**

If you need help, service, or technical assistance or just want more information about IBM products, you will find a wide variety of sources available from IBM to assist you. This appendix contains information about where to go for additional information about IBM and IBM products, what to do if you experience a problem with your  $\mathcal{O}$ server or IntelliStation® system, and whom to call for service, if it is necessary.

## **Before you call**

Before you call, make sure that you have taken these steps to try to solve the problem yourself:

- Check all cables to make sure that they are connected.
- Check the power switches to make sure that the system is turned on.
- Use the troubleshooting information in your system documentation, and use the diagnostic tools that come with your system. Information about diagnostic tools is in the *Hardware Maintenance Manual and Troubleshooting Guide* or *Problem Determination Guide* on the IBM *xSeries Documentation* CD or IBM *BladeCenter Documentation* CD or in the IntelliStation *Hardware Maintenance Manual* at the IBM support Web site.
- Go to the IBM support Web site at <http://www.ibm.com/pc/support/> to check for technical information, hints, tips, and new device drivers or to submit a request for information.

You can solve many problems without outside assistance by following the troubleshooting procedures that IBM provides in the online help or in the publications that are provided with your system and software. The information that comes with your system also describes the diagnostic tests that you can perform. Most *(eserver and IntelliStation systems, operating systems, and programs come* with information that contains troubleshooting procedures and explanations of error messages and error codes. If you suspect a software problem, see the information for the operating system or program.

## **Using the documentation**

Information about your IBM @server or IntelliStation system and preinstalled software, if any, is available in the documentation that comes with your system. That documentation includes printed books, online books, readme files, and help files. See the troubleshooting information in your system documentation for instructions for using the diagnostic programs. The troubleshooting information or the diagnostic programs might tell you that you need additional or updated device drivers or other software. IBM maintains pages on the World Wide Web where you can get the latest technical information and download device drivers and updates. To access these pages, go to <http://www.ibm.com/pc/support/> and follow the instructions. Also, some publications are available through the IBM Publications Ordering System at [http://www.elink.ibmlink.ibm.com/public/applications/publications/](http://www.elink.ibmlink.ibm.com/public/applications/publications/ cgibin/pbi.cgi) [cgibin/pbi.cgi.](http://www.elink.ibmlink.ibm.com/public/applications/publications/ cgibin/pbi.cgi)

## **Getting help and information from the World Wide Web**

On the World Wide Web, the IBM Web site has up-to-date information about IBM Eserver and IntelliStation products, services, and support. The address for IBM xSeries and BladeCenter information is [http://www.ibm.com/eserver/xseries/.](http://www.ibm.com/eserver/xseries/) The address for IBM IntelliStation information is [http://www.ibm.com/pc/us/intellistation/.](http://www.ibm.com/pc/us/intellistation/)

You can find service information for your IBM products, including supported options, at [http://www.ibm.com/pc/support/.](http://www.ibm.com/pc/support/)

### **Software service and support**

Through IBM Support Line, you can get telephone assistance, for a fee, with usage, configuration, and software problems with xSeries servers, BladeCenter products, IntelliStation workstations, and appliances. For information about which products are supported by Support Line in your country or region, see [http://www.ibm.com/services/sl/products/.](http://www.ibm.com/services/sl/products/)

For more information about Support Line and other IBM services, see [http://www.ibm.com/services/,](http://www.ibm.com/services/) or see <http://www.ibm.com/planetwide/> for support telephone numbers. In the U.S. and Canada, call 1-800-IBM-SERV (1-800-426-7378).

### **Hardware service and support**

You can receive hardware service through IBM Services or through your IBM reseller, if your reseller is authorized by IBM to provide warranty service. See <http://www.ibm.com/planetwide/> for support telephone numbers, or in the U.S. and Canada, call 1-800-IBM-SERV (1-800-426-7378).

In the U.S. and Canada, hardware service and support is available 24 hours a day, 7 days a week. In the U.K., these services are available Monday through Friday, from 9 a.m. to 6 p.m.

# **Appendix C. Notices**

This information was developed for products and services offered in the U.S.A.

IBM may not offer the products, services, or features discussed in this document in other countries. Consult your local IBM representative for information on the products and services currently available in your area. Any reference to an IBM product, program, or service is not intended to state or imply that only that IBM product, program, or service may be used. Any functionally equivalent product, program, or service that does not infringe any IBM intellectual property right may be used instead. However, it is the user's responsibility to evaluate and verify the operation of any non-IBM product, program, or service.

IBM may have patents or pending patent applications covering subject matter described in this document. The furnishing of this document does not give you any license to these patents. You can send license inquiries, in writing, to:

*IBM Director of Licensing IBM Corporation North Castle Drive Armonk, NY 10504-1785 U.S.A.*

INTERNATIONAL BUSINESS MACHINES CORPORATION PROVIDES THIS PUBLICATION "AS IS" WITHOUT WARRANTY OF ANY KIND, EITHER EXPRESS OR IMPLIED, INCLUDING, BUT NOT LIMITED TO, THE IMPLIED WARRANTIES OF NON-INFRINGEMENT, MERCHANTABILITY OR FITNESS FOR A PARTICULAR PURPOSE. Some states do not allow disclaimer of express or implied warranties in certain transactions, therefore, this statement may not apply to you.

This information could include technical inaccuracies or typographical errors. Changes are periodically made to the information herein; these changes will be incorporated in new editions of the publication. IBM may make improvements and/or changes in the product(s) and/or the program(s) described in this publication at any time without notice.

Any references in this information to non-IBM Web sites are provided for convenience only and do not in any manner serve as an endorsement of those Web sites. The materials at those Web sites are not part of the materials for this IBM product, and use of those Web sites is at your own risk.

IBM may use or distribute any of the information you supply in any way it believes appropriate without incurring any obligation to you.

## **Edition notice**

**© Copyright International Business Machines Corporation 2004. All rights reserved.**

U.S. Government Users Restricted Rights — Use, duplication, or disclosure restricted by GSA ADP Schedule Contract with IBM Corp.

## <span id="page-97-0"></span>**Trademarks**

The following terms are trademarks of International Business Machines Corporation in the United States, other countries, or both:

> Active PCI PS/2 Active PCI-X ServeRAID Alert on LAN ServerGuide BladeCenter ServerProven C2T Interconnect TechConnect Chipkill ThinkPad EtherJet Tivoli e-business logo Tivoli Enterprise FlashCopy Wake on LAN IBM XA-32 IBM (logo) XA-64 IntelliStation X-Architecture NetBAY XceL4 NetView **XSeries** OS/2 WARP

Active Memory **Predictive Failure** Analysis **Exerver** Update Connector Netfinity **Netfinity** XpandOnDemand

Intel, MMX, and Pentium are trademarks of Intel Corporation in the United States, other countries, or both.

Microsoft, Windows, and Windows NT are trademarks of Microsoft Corporation in the United States, other countries, or both.

UNIX is a registered trademark of The Open Group in the United States and other countries.

Java and all Java-based trademarks and logos are trademarks of Sun Microsystems, Inc. in the United States, other countries, or both.

Adaptec and HostRAID are trademarks of Adaptec, Inc., in the United States, other countries, or both.

Linux is a trademark of Linus Torvalds in the United States, other countries, or both.

Red Hat, the Red Hat "Shadow Man" logo, and all Red Hat-based trademarks and logos are trademarks or registered trademarks of Red Hat, Inc., in the United States and other countries.

Other company, product, or service names may be trademarks or service marks of others.

#### **Important notes**

Processor speeds indicate the internal clock speed of the microprocessor; other factors also affect application performance.

CD-ROM drive speeds list the variable read rate. Actual speeds vary and are often less than the maximum possible.

When referring to processor storage, real and virtual storage, or channel volume, KB stands for approximately 1000 bytes, MB stands for approximately 1 000 000 bytes, and GB stands for approximately 1 000 000 000 bytes.

When referring to hard disk drive capacity or communications volume, MB stands for 1 000 000 bytes, and GB stands for 1 000 000 000 bytes. Total user-accessible capacity may vary depending on operating environments.

Maximum internal hard disk drive capacities assume the replacement of any standard hard disk drives and population of all hard disk drive bays with the largest currently supported drives available from IBM.

Maximum memory may require replacement of the standard memory with an optional memory module.

IBM makes no representation or warranties regarding non-IBM products and services that are ServerProven®, including but not limited to the implied warranties of merchantability and fitness for a particular purpose. These products are offered and warranted solely by third parties.

IBM makes no representations or warranties with respect to non-IBM products. Support (if any) for the non-IBM products is provided by the third party, not IBM.

Some software may differ from its retail version (if available), and may not include user manuals or all program functionality.

# **Index**

## **A**

alert dial-out configuration [commands](#page-62-0) 53, [54](#page-63-0) alert dial-out entry configuration [commands](#page-64-0) 55, [58](#page-67-0) alert trigger [commands](#page-60-0) 51, [53](#page-62-0) [application-control](#page-23-0) commands 14, [15](#page-24-0)

# **B**

blade server policy settings [commands](#page-29-0) 20, [21](#page-30-0) blade server start options [commands](#page-28-0) 19 BladeCenter unit [commands](#page-24-0) 15, [26](#page-35-0) BladeCenter unit topology [commands](#page-34-0) 25 BladeCenter unit VPD [commands](#page-35-0) 26

# **C**

[clearmplog](#page-60-0) 51 command [groups](#page-23-0) 14 command mode interface configuration [commands](#page-58-0) 49, [50](#page-59-0) command-line interface debugging [information](#page-23-0) 14 [exit](#page-23-0) 14 [functions](#page-10-0) 1 [guidelines](#page-18-0) 9 case [sensitivity](#page-18-0) 9 data [types](#page-18-0) 9 [delimiters](#page-18-0) 9 multiple [parameters](#page-19-0) 10 output [format](#page-19-0) 10 [strings](#page-19-0) 10 [help](#page-23-0) 14 installation [supported](#page-14-0) operating systems 5 [installing](#page-14-0) 5 [Linux](#page-14-0) 5 [Windows](#page-15-0) 6 known [problems](#page-19-0) 10 [launching](#page-20-0) 11 [limitations](#page-12-0) 3 [managing](#page-23-0) 14 sleep [mode](#page-23-0) 14 [using](#page-24-0) 15 [command-line](#page-20-0) processor 11 command-line protocol [reset](#page-54-0) 45 set [/authority](#page-70-0) 61 set [/cmdmode](#page-58-0) 49

command-line protocol *(continued)* set [/hostos](#page-59-0) 50 set [/ldap](#page-58-0) 49 set [/sol](#page-26-0) 17 show [/cmdmode](#page-58-0) 49 show [/hostos](#page-59-0) 50 [show](#page-58-0) /ldap 49 [show](#page-26-0) /sol 17 [commandfile](#page-87-0) 78 commands alert dial-out [configuration](#page-62-0) 53, [54](#page-63-0) alert dial-out entry [configuration](#page-64-0) 55, [58](#page-67-0) alert [trigger](#page-60-0) 51, [53](#page-62-0) [application-control](#page-23-0) 14, [15](#page-24-0) blade server policy [settings](#page-29-0) 20, [21](#page-30-0) blade server start [options](#page-28-0) 19 [BladeCenter](#page-24-0) unit 15, [26](#page-35-0) [BladeCenter](#page-34-0) unit topology 25 [BladeCenter](#page-35-0) unit VPD 26 command mode interface [configuration](#page-58-0) 49, [50](#page-59-0) [component](#page-83-0) activity log 74 [CPU](#page-81-0) 72 DHCP [configuration](#page-45-0) 36 dial-in [configuration](#page-67-0) 58, [61](#page-70-0) DNS [configuration](#page-45-0) 36, [37](#page-46-0) examples [application](#page-24-0) control 15 [log](#page-22-0) on 13 [management](#page-24-0) module failover 15 [fan](#page-86-0) 77, [78](#page-87-0) [hard](#page-81-0) disk 72 host [operating](#page-59-0) system 50 KVM [configuration](#page-27-0) 18 [LDAP](#page-55-0) 46, [49](#page-58-0) [login](#page-20-0) 11, [13](#page-22-0) [management](#page-24-0) module failover 15 [memory](#page-77-0) 68, [72](#page-81-0) network hardware [configuration](#page-42-0) 33, [35](#page-44-0) network [interface](#page-36-0) 27, [37](#page-46-0) power [supply](#page-76-0) 67, [68](#page-77-0) PPP [configuration](#page-39-0) 30, [31](#page-40-0) PXE [reboot](#page-70-0) 61 [remote](#page-72-0) power control 63, [64](#page-73-0) [scripts](#page-87-0) 78, [79](#page-88-0) serial port [configuration](#page-46-0) 37, [42](#page-51-0) serial port hardware [configuration](#page-48-0) 39, [42](#page-51-0) serial port software [configuration](#page-47-0) 38 server [timeouts](#page-71-0) 62, [63](#page-72-0) service [processor](#page-51-0) clock 42, [43](#page-52-0) service processor [configuration](#page-51-0) 42, [50](#page-59-0) service [processor](#page-60-0) event log 51 service [processor](#page-60-0) events 51, [61](#page-70-0) service [processor](#page-53-0) firmware update 44 service [processor](#page-51-0) ID 42 service [processor](#page-53-0) reset 44 service [processor](#page-53-0) restart 44, [45](#page-54-0) SNMP [configuration](#page-36-0) 27, [29](#page-38-0) [SOL](#page-25-0) 16, [18](#page-27-0)

commands *(continued)* static IP [configuration](#page-40-0) 31, [33](#page-42-0) switch module [configuration](#page-31-0) 22, [24](#page-33-0) system [components](#page-76-0) 67, [74](#page-83-0) system health and [environment](#page-83-0) 74, [78](#page-87-0) [system](#page-70-0) power 61, [64](#page-73-0) system [statistics](#page-74-0) 65, [67](#page-76-0) [temperature](#page-83-0) 74, [76](#page-85-0) USB [configuration](#page-25-0) 16 vital [product](#page-82-0) data 73 [voltage](#page-85-0) 76, [77](#page-86-0) component activity log [commands](#page-83-0) 74 [connectionblocks](#page-23-0) 14 contact [initiating](#page-20-0) 11 CPU [commands](#page-81-0) 72

# **D**

[deletealertentry](#page-64-0) 55 [option,](#page-64-0) index 55 DHCP configuration [commands](#page-45-0) 36 dial-in configuration [commands](#page-67-0) 58, [61](#page-70-0) DNS configuration [commands](#page-45-0) 36, [37](#page-46-0)

## **E**

[exit](#page-23-0) 14

# **F**

fan [commands](#page-86-0) 77, [78](#page-87-0) [fwupdate](#page-53-0) 44 options all [51](#page-60-0) br [44](#page-53-0) [mn](#page-53-0) 44 [next](#page-60-0) 51 [usb](#page-53-0) 44 [vnc](#page-53-0) 44

# **G**

[getalertcommon](#page-62-0) 53 options [entrydelay](#page-62-0) 53 [retrydelay](#page-63-0) 54 [smtpserver](#page-63-0) 54 [getalertentry](#page-64-0) 55 [option,](#page-64-0) index 55 [getalerttrigger](#page-60-0) 51 options [disabled](#page-60-0) 51 [enabled](#page-60-0) 51

[getalerttrigger](#page-60-0) *(continued)* options *[\(continued\)](#page-60-0)* [possible](#page-60-0) 51 [supported](#page-60-0) 51 [getbladecentervpd](#page-35-0) 26 options [frontpanel](#page-35-0) 26 [mgmtmodule](#page-35-0) 26 [midplane](#page-35-0) 26 [powersupply](#page-35-0) 26 [processorblade](#page-35-0) 26 [switchmodule](#page-35-0) 26 [getbootoptions](#page-28-0) 19 [option,](#page-28-0) blade 19 getcmdmode options [properties,](#page-58-0) all 49 [properties,](#page-58-0) status 49 [properties,](#page-58-0) timeout 49 [getcomhw](#page-48-0) 39 [option,](#page-48-0) port 39 [getcomplog](#page-83-0) 74 options [next](#page-83-0) 74 [reset](#page-83-0) 74 [getcomsw](#page-47-0) 38 options [dialinenabled](#page-47-0) 38 [own](#page-47-0) 38 [tamperdelay](#page-47-0) 38 [getcpu](#page-81-0) 72 options [maxcpu](#page-81-0) 72 [maxvrm](#page-81-0) 72 [getdasd](#page-81-0) 72 options [buscount](#page-81-0) 72 [expected](#page-81-0) 72 [failed](#page-81-0) 72 [installed](#page-81-0) 72 [scsiid](#page-81-0) 72 [getdhcp](#page-45-0) 36 [getdialinentry](#page-67-0) 58 [option,](#page-67-0) index 58 [getdimm](#page-77-0) 68 options [cfgtype](#page-78-0) 69 [frequency](#page-79-0) 70 [inst](#page-78-0) 69 [max](#page-77-0) 68 [memory](#page-78-0) 69 [mfrid](#page-79-0) 70 [mfrlocn](#page-79-0) 70 [partnum](#page-80-0) 71 [revision](#page-80-0) 71 [serialnum](#page-80-0) 71 [size](#page-78-0) 69 [type](#page-78-0) 69 [getdns](#page-45-0) 36 options [enabled](#page-45-0) 36

getdns *[\(continued\)](#page-45-0)* options *[\(continued\)](#page-45-0)* [mapping](#page-45-0) 36 [server](#page-45-0) 36 [getfan](#page-86-0) 77 options [expected](#page-87-0) 78 [inst](#page-87-0) 78 [num](#page-86-0) 77 [rpm](#page-86-0) 77 [run](#page-87-0) 78 [speeds](#page-86-0) 77 [getfuelgauge](#page-76-0) 67 options [available](#page-76-0) 67 [averagecurrent](#page-76-0) 67 [failed](#page-76-0) 67 [lowfuelstate](#page-77-0) 68 [lowfuelthreshold](#page-77-0) 68 [maximumcurrent](#page-76-0) 67 [maxpower](#page-77-0) 68 [monitorredundancy](#page-77-0) 68 [overcurrentstate](#page-77-0) 68 [powersupplycapacity](#page-77-0) 68 [powersupplyrequired](#page-77-0) 68 [redundancystatus](#page-77-0) 68 [redundantpowersupply](#page-77-0) 68 [status](#page-76-0) 67 [voltagefault](#page-76-0) 67 [gethostos](#page-59-0) 50 [getip](#page-40-0) 31 options [active](#page-40-0) 31 [interface](#page-40-0) 31 [getkvm](#page-27-0) 18 options [assigntime](#page-27-0) 18 [owner](#page-27-0) 18 getldap options [interface](#page-55-0) 46 [properties](#page-55-0) 46 [getlightpath](#page-75-0) 66 LED, query add cable [location](#page-75-0) 66 cdrom cable [location](#page-75-0) 66 center plane card [location](#page-75-0) 66 chip set vrm [location](#page-75-0) 66 cpu [location](#page-75-0) 66 cpu [memory](#page-75-0) location 66 [diagnostics](#page-75-0) panel location 66 dmc [backplane](#page-75-0) location 66 fan [location](#page-75-0) 66 front panel [location](#page-75-0) 66 [memory](#page-75-0) card a location 66 [memory](#page-75-0) card b location 66 [memory](#page-75-0) location 66 [memsubsystem](#page-75-0) location 66 native i/o card [location](#page-75-0) 66 pci [backplane](#page-75-0) a location 66 pci [backplane](#page-75-0) b location 66

[getlightpath](#page-75-0) *(continued)* LED, query *[\(continued\)](#page-75-0)* pci bus [location](#page-75-0) 66 pci card [location](#page-75-0) 66 pci slot [location](#page-75-0) 66 [processor](#page-75-0) blade location 66 rear panel [location](#page-75-0) 66 [scalibility](#page-75-0) port location 66 smp [expansion](#page-75-0) module 1 location 66 smp [expansion](#page-75-0) module 1, chip set vrm [location](#page-75-0) 66 smp [expansion](#page-75-0) module 1, memory card [location](#page-75-0) 66 smp [expansion](#page-75-0) module 1, memory hot plug [location](#page-75-0) 66 smp [expansion](#page-75-0) module 2 location 66 smp [expansion](#page-75-0) module 3 location 66 smp [expansion](#page-75-0) module 4 location 66 sp card [location](#page-75-0) 66 sp slot [location](#page-75-0) 66 system board [location](#page-75-0) 66 vrm [location](#page-75-0) 66 options all [66](#page-75-0) [blink](#page-75-0) 66 [diags](#page-75-0) 66 [frontpanel](#page-75-0) 66 [location](#page-75-0) 66 off [66](#page-75-0) [on](#page-75-0) 66 [state](#page-75-0) 66 [getmmfo](#page-24-0) 15 [getmpclock](#page-51-0) 42 options [dst](#page-52-0) 43 [gmtoffset](#page-52-0) 43 [timeanddate](#page-52-0) 43 [getmpid](#page-51-0) 42 options [assettag](#page-51-0) 42 [numeric](#page-51-0) 42 [text](#page-51-0) 42 [getmplog](#page-60-0) 51 [option,](#page-60-0) first 51 [getnethw](#page-42-0) 33 options [adminmac](#page-42-0) 33 all [33](#page-42-0) [burnedmac](#page-43-0) 34 [datarate](#page-42-0) 33 [duplex](#page-42-0) 33 [enabled](#page-42-0) 33 [interface](#page-42-0) 33 [linetype](#page-42-0) 33 [mtu](#page-43-0) 34 [routingbytes](#page-43-0) 34 [getpbpolicy](#page-29-0) 20 options [localkvm](#page-29-0) 20 [localpower](#page-29-0) 20 [localusb](#page-29-0) 20

[getpbpolicy](#page-29-0) *(continued)* options *[\(continued\)](#page-29-0)* [wol](#page-29-0) 20 [getpowerontime](#page-72-0) 63 [option,](#page-72-0) query 63 [getppp](#page-39-0) 30 options [enabled](#page-39-0) 30 [protocol](#page-39-0) 30 [remoteip](#page-39-0) 30 [serverip](#page-39-0) 30 [subnet](#page-39-0) 30 [getps](#page-76-0) 67 options [inst](#page-76-0) 67 [max](#page-76-0) 67 [getpxe](#page-70-0) 61 [getservertimeout](#page-71-0) 62 options [boot](#page-71-0) 62 [loader](#page-71-0) 62 os [62](#page-71-0) [shutdown](#page-71-0) 62 [getsmnetwork](#page-31-0) 22 options [currentconfig](#page-31-0) 22 [currentmethod](#page-31-0) 22 [pendingconfig](#page-31-0) 22 [pendingmethod](#page-31-0) 22 [getsnmp](#page-36-0) 27 options [agent](#page-36-0) 27 [communityname](#page-36-0) 27 [contactlocation](#page-36-0) 27 [contactname](#page-36-0) 27 [hostname](#page-36-0) 27 [ipaddress](#page-36-0) 27 [traps](#page-36-0) 27 [getsol](#page-25-0) 16 options [accumto](#page-25-0) 16 [bsmpips](#page-25-0) 16 [retrycnt](#page-25-0) 16 [retryint](#page-25-0) 16 [sendthresh](#page-25-0) 16 [status](#page-25-0) 16 [vlanid](#page-25-0) 16 getswitchmodule options [cfgotherports](#page-32-0) 23 [extportson](#page-32-0) 23 [memdiagson](#page-32-0) 23 [ping](#page-32-0) 23 [postresults](#page-32-0) 23 [poweron](#page-32-0) 23 [getsysstat](#page-74-0) 65 options [bluelight](#page-74-0) 65 [power](#page-74-0) 65 [restart](#page-74-0) 65 [state](#page-74-0) 65

getsysstat *[\(continued\)](#page-74-0)* options *[\(continued\)](#page-74-0)* [uptime](#page-74-0) 65 [uuid](#page-74-0) 65 [gettemperatures](#page-83-0) 74 options [cpu](#page-83-0) 74 [dasd](#page-83-0) 74 [managementprocessor](#page-84-0) 75 [planarcenter](#page-83-0) 74 [planarcpu](#page-84-0) 75 [planario](#page-84-0) 75 [planarpci](#page-84-0) 75 ps [75](#page-84-0) [systemambient](#page-84-0) 75 [gettemperaturethesholds](#page-84-0) 75 options [ambient](#page-84-0) 75 [center](#page-84-0) 75 [cpu](#page-84-0) 75 [dasd](#page-84-0) 75 [managementprocessor](#page-84-0) 75 [gettopology](#page-34-0) 25 options [assemblies](#page-34-0) 25 [bmcount](#page-34-0) 25 [bminstalled](#page-34-0) 25 [bmsupported](#page-34-0) 25 [mmcount](#page-34-0) 25 [mminstalled](#page-34-0) 25 [mmsupported](#page-34-0) 25 [pbcount](#page-34-0) 25 [pbinstalled](#page-34-0) 25 [pbsupported](#page-34-0) 25 [pscount](#page-34-0) 25 [psinstalled](#page-34-0) 25 [pssupported](#page-34-0) 25 [smcount](#page-34-0) 25 [sminstalled](#page-34-0) 25 [smsupported](#page-34-0) 25 [getusb](#page-25-0) 16 options [assigntime](#page-25-0) 16 [owner](#page-25-0) 16 [getvoltages](#page-85-0) 76 options ps [76](#page-85-0) [psvolts](#page-85-0) 76 [sbvolts](#page-85-0) 76 [systemboard](#page-85-0) 76 [vrm](#page-85-0) 76 [getvoltagethresholds](#page-85-0) 76 option, [systemboard](#page-86-0) 77 [getvpd](#page-82-0) 73 options [chassis](#page-82-0) 73 [dasd](#page-82-0) 73 [dmc](#page-82-0) 73 [midplane](#page-82-0) 73 [mpboot](#page-82-0) 73 [mpdevicedriver](#page-82-0) 73

getvpd *[\(continued\)](#page-82-0)* options *[\(continued\)](#page-82-0)* [mphardware](#page-82-0) 73 [mprom](#page-82-0) 73 [planar](#page-82-0) 73 [planarfrontpanel](#page-82-0) 73 [planariobackplane](#page-82-0) 73 [planariocard](#page-82-0) 73 [planarmemorycard](#page-82-0) 73 [postbois](#page-82-0) 73 [powerbackplane](#page-82-0) 73 ps [73](#page-82-0) [vrm](#page-82-0) 73 group [commands](#page-23-0) 14 guidelines case [sensitivity](#page-18-0) 9 data [types](#page-18-0) 9 [delimiters](#page-18-0) 9 multiple [parameters](#page-19-0) 10 output [format](#page-19-0) 10 [overview](#page-18-0) of 9 [strings](#page-19-0) 10

# **H**

hard disk [commands](#page-81-0) 72 [help](#page-23-0) 14 options [help-cli](#page-23-0) 14 [help-cmd](#page-23-0) 14 host operating system [commands](#page-59-0) 50 [httpreset](#page-54-0) 45

# **I**

[initiating](#page-20-0) contact 11 [inputfile](#page-87-0) 78 installation Management Processor [Command-Line](#page-12-0) Interface 3 steps [Linux](#page-15-0) 6 [Windows](#page-15-0)<sub>6</sub> [supported](#page-14-0) operating systems 5 introduction Management Processor [Command-Line](#page-10-0) Interface 1

# **K**

known problems, [command-line](#page-19-0) interface 10 KVM configuration [commands](#page-27-0) 18

# **L**

launch, [command-line](#page-20-0) interface 11 LDAP [commands](#page-55-0) 46, [49](#page-58-0) limitations, [command-line](#page-12-0) interface 3 log on service processor inband, [logonlocal](#page-20-0) 11 [logonrxe](#page-21-0) 12 out-of-band [logonip](#page-20-0) 11 [logonrs485](#page-21-0) 12 login [find](#page-22-0) last 13 login [commands](#page-20-0) 11, [13](#page-22-0) [logoff](#page-22-0) 13 [logon](#page-20-0) 11 [logonip](#page-20-0) 11 [logonlocal](#page-20-0) 11 logonrs485 options [index](#page-21-0) 12 [name](#page-21-0) 12 [query](#page-21-0) 12 logonrxe options [index](#page-21-0) 12 [query](#page-21-0) 12

## **M**

management module disable [failover](#page-24-0) 15 enable [failover](#page-24-0) 15 failover [commands](#page-24-0) 15 failover [information](#page-24-0) 15 SOL [commands](#page-25-0) 16 SOL [configuration](#page-26-0) 17 SOL [information](#page-25-0) 16 [management](#page-24-0) module failover commands 15 Management Processor Command-Line Interface [installing](#page-12-0) 3 [introduction](#page-10-0) 1 [using](#page-18-0) 9 memory [commands](#page-77-0) 68, [72](#page-81-0)

## **N**

network hardware configuration [commands](#page-42-0) 33, [35](#page-44-0) network interface [commands](#page-36-0) 27, [37](#page-46-0) notes, [important](#page-97-0) 88

# **O**

[outputfile](#page-87-0) 78

## **P**

power supply [commands](#page-76-0) 67, [68](#page-77-0) [poweroff](#page-72-0) 63 options [now](#page-72-0) 63

poweroff *[\(continued\)](#page-72-0)* options *[\(continued\)](#page-72-0)* [shutdown](#page-72-0) 63 [poweron](#page-72-0) 63 PPP configuration [commands](#page-39-0) 30, [31](#page-40-0) PXE reboot [commands](#page-70-0) 61

# **R**

remote power control [commands](#page-72-0) 63, [64](#page-73-0) [resetmp](#page-53-0) 44 [resetoutput](#page-88-0) 79 [restart](#page-72-0) 63 options [now](#page-72-0) 63 [shutdown](#page-72-0) 63 [restartmp](#page-54-0) 45 RXE100 expansion devices [logon](#page-21-0) 12 [query](#page-21-0) 12

# **S**

scripting [examples](#page-90-0) 81 get and set network hardware [configuration](#page-90-0) 81 get and set switch module [configuration](#page-92-0) 83 get and set various [policies](#page-91-0) and set start options 82 get service processor [information](#page-90-0) and log 81 get [VPD](#page-93-0) 84 login and flash service [processor](#page-91-0) 82 login and get service processer [information](#page-90-0) 81 logon and set dial-in [configuration](#page-92-0) 83 set SNMP [configuration](#page-92-0) 83 scripts [commands](#page-87-0) 78, [79](#page-88-0) serial port configuration [commands](#page-46-0) 37, [42](#page-51-0) serial port hardware configuration [commands](#page-48-0) 39, [42](#page-51-0) serial port software configuration [commands](#page-47-0) 38 server timeouts [commands](#page-71-0) 62, [63](#page-72-0) service processor clock [commands](#page-51-0) 42, [43](#page-52-0) service processor configuration [commands](#page-51-0) 42, [50](#page-59-0) service processor event log [commands](#page-60-0) 51 service processor events [commands](#page-60-0) 51, [61](#page-70-0) service processor firmware update [commands](#page-53-0) 44 service processor ID [commands](#page-51-0) 42 service processor reset [commands](#page-53-0) 44

service processor restart [commands](#page-53-0) 44, [45](#page-54-0) service processors [communicating](#page-10-0) with 1 [connecting](#page-20-0) to 11 [connecting](#page-22-0) to, examples 13 [log](#page-22-0) off 13 [logging](#page-20-0) onto 11 logging onto, [examples](#page-22-0) 13 query on [RS485](#page-21-0) 12 supported [configurations](#page-12-0) 3 [types](#page-12-0) 3 set options [gateway](#page-41-0) 32 [hostname](#page-41-0) 32 [setalertcommon](#page-63-0) 54 options [entrydelay](#page-63-0) 54 [retrydelay](#page-63-0) 54 [retrylimit](#page-63-0) 54 [sendlog](#page-63-0) 54 [smtpserver](#page-63-0) 54 [stopsending](#page-63-0) 54 [setalertentry](#page-64-0) 55 options [criticaleventseverity](#page-64-0) 55 [description](#page-65-0) 56 [emailaddress](#page-66-0) 57 [enabled](#page-64-0) 55 [index](#page-64-0) 55 [ipaddress](#page-65-0) 56, [57](#page-66-0) [number](#page-65-0) 56 [pin](#page-66-0) 57 [pppid](#page-66-0) 57 [ppppassword](#page-66-0) 57 [type](#page-65-0) 56 [setalerttrigger](#page-60-0) 51 alert parameters all [52](#page-61-0) [blade.incompat\\_config](#page-62-0) 53 [blade.kvm\\_usb\\_fail](#page-62-0) 53 [blade.multswitch](#page-62-0) 53 [blade.redund\\_mm](#page-62-0) 53 [complex.ping](#page-61-0) 52 [critical.all](#page-61-0) 52 [critical.dasd](#page-61-0) 52 [critical.multiple\\_fan](#page-61-0) 52 [critical.power\\_supply](#page-61-0) 52 [critical.tamper](#page-61-0) 52 [critical.temp](#page-61-0) 52 [critical.voltage](#page-61-0) 52 [critical.vrm](#page-61-0) 52 [expdev.crit\\_temp](#page-62-0) 53 [expdev.crit\\_voltage](#page-62-0) 53 [expdev.crit\\_voltfault](#page-62-0) 53 [expdev.fan\\_failure](#page-62-0) 53 [expdev.fuelgauge](#page-62-0) 53 [expdev.noncrit\\_temp](#page-62-0) 53 [expdev.noncrit\\_voltage](#page-62-0) 53 [expdev.pfa](#page-62-0) 53

[setalerttrigger](#page-60-0) *(continued)* alert [parameters](#page-60-0) *(continued)* [expdev.power\\_failure](#page-62-0) 53 [info.chipkill](#page-62-0) 53 [info.component](#page-62-0) 53 [info.fuelgauge](#page-62-0) 53 [info.remote\\_login](#page-62-0) 53 [noncritical.all](#page-61-0) 52 [noncritical.log\\_75%](#page-61-0) 52 [noncritical.log\\_full](#page-61-0) 52 [noncritical.rps](#page-61-0) 52 [noncritical.secondary](#page-61-0) 52 [noncritical.single\\_fan](#page-61-0) 52 [noncritical.temperature](#page-61-0) 52 [noncritical.voltage](#page-61-0) 52 [normal.component](#page-62-0) 53 [normal.single\\_fan](#page-62-0) 53 [normal.temperature](#page-62-0) 53 [normal.voltage](#page-62-0) 53 [system.all](#page-61-0) 52 [system.application](#page-61-0) 52 [system.boot](#page-61-0) 52 [system.inventory](#page-61-0) 52 [system.loader](#page-61-0) 52 [system.netstack](#page-61-0) 52 [system.os](#page-61-0) 52 [system.pfa](#page-61-0) 52 [system.post](#page-61-0) 52 [system.power\\_off](#page-61-0) 52 [system.power\\_on](#page-61-0) 52 options [disabled](#page-61-0) 52 [enabled](#page-60-0) 51 [setbootoptions](#page-28-0) 19 options [clear](#page-28-0) 19 [options](#page-28-0) 19 setcmdmode options [properties,](#page-58-0) enable 49 [properties,](#page-58-0) timeout 49 [setcomhw](#page-48-0) 39 options [autoanswer](#page-50-0) 41 [autoanswerstop](#page-50-0) 41 [baudrate](#page-48-0) 39 [calleridstring](#page-49-0) 40 [dialpostfix](#page-50-0) 41 [dialprefix](#page-49-0) 40 [enabled](#page-49-0) 40 [escapeguardtime](#page-49-0) 40 [escapestring](#page-49-0) 40 [hangupstring](#page-50-0) 41 [initstring](#page-48-0) 39 [parity](#page-48-0) 39 [port](#page-48-0) 39 [querystring](#page-50-0) 41 [returnfactorydefault](#page-49-0) 40 [stopbits](#page-48-0) 39 [setcomsw](#page-47-0) 38

setcomsw *[\(continued\)](#page-47-0)* [options](#page-47-0) [dialinenabled](#page-47-0) 38 [own](#page-47-0) 38 [sessionon](#page-47-0) 38 [tamperdelay](#page-47-0) 38 setdhcp option, [enabled](#page-45-0) 36 [setdialinentry](#page-67-0) 58 options [authority](#page-69-0) 60 [dialback](#page-67-0) 58 id [58](#page-67-0) [index](#page-67-0) 58 [number](#page-68-0) 59 [password](#page-67-0) 58 [setdns](#page-45-0) 36 options [enabled](#page-45-0) 36 [mapping](#page-46-0) 37 [server](#page-46-0) 37 sethostos options os [50](#page-59-0) setip options [interface](#page-41-0) 32 [ipaddress](#page-41-0) 32 [method](#page-41-0) 32 [subnet](#page-41-0) 32 [setkvm](#page-27-0) 18 options [owner](#page-27-0) 18 [park](#page-27-0) 18 setIdap 47 options properties, [baseuserdn](#page-56-0) 47 properties, [clientbindmethod](#page-56-0) 47 properties, [clientbindpassword](#page-56-0) 47 properties, [clientbinduserid](#page-56-0) 47 [properties,](#page-56-0) groupfilter 47 properties, [permissionattr](#page-57-0) 48 [properties,](#page-56-0) rootdn 47 properties, [searchdomain](#page-57-0) 48 properties, [searchdomainmethod](#page-57-0) 48 properties, [servicename](#page-57-0) 48 [properties,](#page-56-0) uidattr 47 properties, [userauthmethod](#page-56-0) 47 properties, [usergroupattr](#page-56-0) 47 [setmmfo](#page-24-0) 15 options [disable](#page-24-0) 15 [enable](#page-24-0) 15 [setmpclock](#page-52-0) 43 options [date](#page-52-0) 43 [dst](#page-52-0) 43 [gmtoffset](#page-52-0) 43 [time](#page-52-0) 43 [setmpid](#page-51-0) 42

setmpid *[\(continued\)](#page-51-0)* [options](#page-51-0) [assettag](#page-51-0) 42 [numeric](#page-51-0) 42 [text](#page-51-0) 42 [setnethw](#page-43-0) 34 options [adminmac](#page-44-0) 35 [datarate](#page-43-0) 34 [duplex](#page-44-0) 35 [enabled](#page-43-0) 34 [interface](#page-43-0) 34 [linetype](#page-43-0) 34 [mtu](#page-44-0) 35 [routingbytes](#page-44-0) 35 [setpbpolicy](#page-29-0) 20 options [localkvm](#page-29-0) 20 [localkvmall](#page-29-0) 20 [localpower](#page-30-0) 21 [localpowerall](#page-30-0) 21 [localusb](#page-30-0) 21 [localusball](#page-30-0) 21 [wol](#page-30-0) 21 [setpowerontime](#page-73-0) 64 options [clear](#page-73-0) 64 [date](#page-73-0) 64 [delay](#page-73-0) 64 [time](#page-73-0) 64 [setppp](#page-39-0) 30 options [enabled](#page-39-0) 30 [protocol](#page-39-0) 30 [remoteip](#page-39-0) 30 [serverip](#page-39-0) 30 [subnet](#page-39-0) 30 [setpxe](#page-70-0) 61 option, [enabled](#page-70-0) 61 [setservertimeout](#page-71-0) 62 options [boot](#page-71-0) 62 [loader](#page-71-0) 62 os [62](#page-71-0) [shutdown](#page-71-0) 62 [setsmnetwork](#page-31-0) 22 options [enable](#page-32-0) 23 [gateway](#page-31-0) 22 [ipaddress](#page-31-0) 22 [method](#page-31-0) 22 [pending](#page-32-0) 23 [subnet](#page-31-0) 22 [setsnmp](#page-37-0) 28 options [agent](#page-37-0) 28 [communityname](#page-37-0) 28 [contactlocation](#page-37-0) 28 [contactname](#page-37-0) 28 [hostname](#page-38-0) 29 [ipaddress](#page-37-0) 28

setsnmp *[\(continued\)](#page-37-0)* options *[\(continued\)](#page-37-0)* properties, [serverhostname](#page-57-0) 48 [properties,](#page-57-0) serverport 48 [traps](#page-37-0) 28 setsol options [accumto](#page-26-0) 17 [bsmpips](#page-26-0) 17 [enable](#page-26-0) 17 [retrycnt](#page-26-0) 17 [retryint](#page-26-0) 17 [sendthresh](#page-26-0) 17 [vlanid](#page-26-0) 17 [setswitchmodule](#page-32-0) 23 options [cfgotherports](#page-33-0) 24 [extportson](#page-33-0) 24 [memdiagson](#page-33-0) 24 [poweron](#page-32-0) 23 [reboot](#page-33-0) 24 [resetconfig](#page-33-0) 24 [setsysstat](#page-74-0) 65 option, [bluelight](#page-74-0) 65 [setusb](#page-25-0) 16 options [owner](#page-25-0) 16 [park](#page-25-0) 16 [sleep](#page-23-0) 14 SMASH [command-line](#page-20-0) processor 11 SNMP configuration [commands](#page-36-0) 27, [29](#page-38-0) static IP configuration [commands](#page-40-0) 31, [33](#page-42-0) supported configurations [compatible](#page-12-0) support 3, [4](#page-13-0) full [support](#page-12-0) 3 service processor [configuration](#page-12-0) support 3, [5](#page-14-0) switch module configuration [commands](#page-31-0) 22, [24](#page-33-0) [configuration](#page-31-0) 22 system components [commands](#page-76-0) 67, [74](#page-83-0) system health and environment [commands](#page-83-0) 74, [78](#page-87-0) system power [commands](#page-70-0) 61, [64](#page-73-0) system statistics [commands](#page-74-0) 65, [67](#page-76-0)

## **T**

temperature [commands](#page-83-0) 74, [76](#page-85-0) [trademarks](#page-97-0) 88

## **U**

USB configuration [commands](#page-25-0) 16 [park](#page-25-0) 16
USB configuration *(continued)* [query](#page-25-0) 16 set [owner](#page-25-0) 16

## **V**

[verbose](#page-23-0) 14 vital product data [commands](#page-82-0) 73 voltage [commands](#page-85-0) 76, [77](#page-86-0)

## **W**

[whoami](#page-22-0) 13

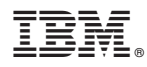

Part Number: 31R1473

Printed in USA

(1P) P/N: 31R1473

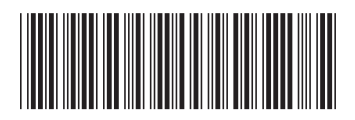